# МЕТОДИЧЕСКИЕ УКАЗАНИЯ

# СИСТЕМЫ АВТОМАТИЗИРОВАННОГО ПРОЕКТИРОВАНИЯ. ЯЗЫК ГРАФИЧЕСКОГО ВЗАИМОДЕЙСТВИЯ (ИНТЕРАКТИВНОЕ ФОРМИРОВАНИЕ ГРАФИЧЕСКИХ ИЗОБРАЖЕНИЙ)

# рд 50-461-84

Москва ИЗДАТЕЛЬСТВО СТАНДАРТОВ  $1985$ 

#### РАЗРАБОТАНЫ Министерством радиопромышленности СССР Государственным комитетом СССР по стандартам

#### ИСПОЛНИТЕЛИ

Е. И. Бронин, канд. техн. наук; Ю. Х. Вермишев, д-р техн. наук; Ю. М. Елшмн, канд. техн. наук; Н. А. Назаретова; Д. В. Кривомазов; *А.* К. Куличенко, канд. физ.-мат. наук; Н. Ю. Косопырикова

#### ВНЕСЕНЫ Министерством радиопромышленности СССР

Начальник Главного технического управления А. Н. Коротоношко

УТВЕРЖДЕНЫ И ВВЕДЕНЫ В ДЕЙСТВИЕ Постановлением Государственного комитета СССР по стандартам от 30 марта 1984 г. № 1163

### МЕТОДИЧЕСКИЕ УКАЗАНИЯ

Системы автоматизированного проектирования. Язык графического взаимодействия (интерактивное формирование графических изображений)

# р д **5 0 - 4 6 1 - 8 4**

Введен впервые

# Утверждены Постановлением Госстандарта от 30 марта 1984 г. № 1163 срок введения установлен

с 01.01.85

Настоящие методические указания устанавливают основные принципы построения языка графического взаимодействия (ЯГВ). Целью настоящих методических указаний является изложение на-<br>правлений создания единого по синтаксису и семантике языка правлений создания единого по синтаксису и для использования его в различных САПР.

### 1. ОБЩИЕ ПОЛОЖЕНИЯ

1.1. Важной составной частью САПР является комплекс средств машинной графики. Одним из компонентов лингвистического обеспечения этого комплекса является язык интерактивного графического взаимодействия проектировщиков и ЭВМ. В отраслях промышленности уже создан ряд входных языков графического взаимодействия пользователей САПР с комплексом средств автоматизированного проектирования. Однако, отсутствие единых языковых средств графического взаимодействия приводит к дублированию работ и большим затратам по созданию этих средств.

1.2. ЯГВ является аппаратно-независимым языком высокого уровня и предназначен для интерактивного формирования изображения (чертежа) объекта проектирования на экране графического дисплея и создания цифровой модели 2,5-мерных объектов проектирования (ОП) в памяти ЭВМ. Язык обеспечивает взаимодействие пользователей САПР с техническими средствами графического взаимодействия (графический дисплей, кодировочный планшет, световое перо, функциональная клавиатура и т. д.).

### 2. ОСНОВНЫЕ ПРИНЦИПЫ ПОСТРОЕНИЯ ЯГВ

2.1. ЯГВ предназначен для реализации диалога между человеком и ЭВМ и является композицией легко запоминаемых мнемонических имен. Предложения (команды) языка представляют собой сокращения обычных предложений русского языка. Команды языка вводят в ЭВМ с алфавитно-цифровой клавиатуры в соответствии с определенными правилами. В общем случае предложение (команда) состоит из глагола, существительного, модификатора и координатных данных. Координатные данные отделены от остальных элементов команды двоеточием. Глагол является обязательным элементом команды, к которому пользователь может добавить существительное и модификаторы.

Структура команд приведена на схеме.

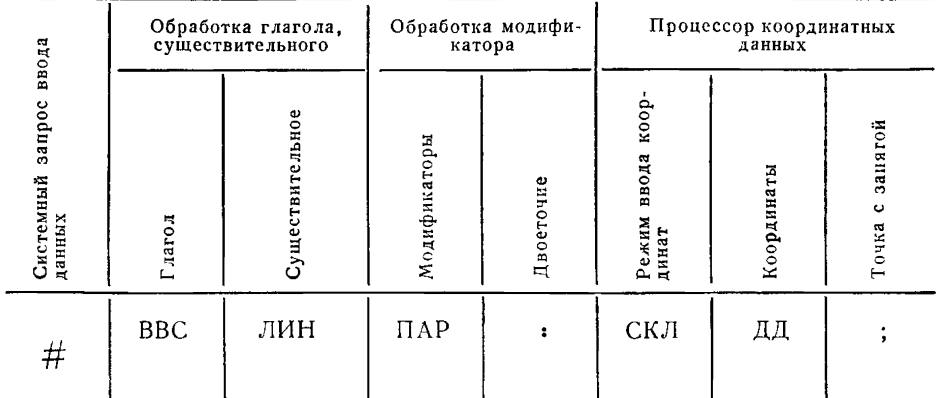

Для команд, не требующих ввода координатной информации, сохраняется общая структура команды. Далее в тексте и примерах все сообщения ЭВМ подчеркнуты, все команды оператора представлены прописными буквами.

Пример: Ввести закругление с подчисткой (стиранием выступающих линий), радиусом 10 мм.

ВВС ЗАК ПДЧ R10: #

Здесь ВВС - глагол, ЗАК - существительное, ПДЧ и

 $R10 -$  модификаторы. Знак  $\#$  эзначает готовность диалоговой

системы принять команду.

2.2. Мнемонические имена объектов, глагомодификаторов и параметров ЛОВ.

Мнемонические имена для диалога формируются следующим образом:

для получения мнемоники одного слова, обозначающего объект или действие над ним, принимают первые три буквы слова,

 $\boldsymbol{2}$ 

например: ТОЧ — точка, ДУГ — дуга, ОКР — окружность, ЛИН — линия, ШТР — штриховка и т. д.;

для получения мнемоники двух слов принимают две первые буквы первого слова и первую букву второго, например:

ТАЦ — табулированный цилиндр, РАМ — радиальная матрица, ПСВ — поверхность вращения, РАР — размер радиуса, КОП — контактная площадка;

для создания мнемоники трех слов принимают первые буквы каждого слова, например:

УПО — указание предельных отклонений, МЛС — маркировка линии связи.

Допускается существование одинаковых мнемоник для существительных, глаголов и модификаторов.

Для модификаторов и параметров возможны и другие правила *составления* мнемоник. При этом допускается увеличение числа символов в мнемониках с целью облегчения выявления их семантического смысла и уменьшение числа символов с целью экономии объема базы данных.

При составлении мнемоники существительного и прилагательного рекомендуется располагать эти слова в последовательности:

прилагательное, существительное. В отдельных случаях допускается их обратное расположение, при этом необходимо соблюдать правило:

две буквы первого слова и одна — второго.

2.3. Существительные, определяющие объекты, и параметры

Возможности графической диалоговой системы определяются количеством объектов (графических законченных конструкций). Каждый объект является существительным в языке взаимодействия. Существуют элементарные и композиционные объекты, состоящие из элементарных объектов. В объекте любой сложности пользователь выполняет манипуляции над элементарными составляющими.

Однако, система диалога должна позволять осуществлять доступ и к элементарным объектам внутри их композиции.

В приложении 1 приведен перечень существительных, определяющих объекты, их мнемонику в ЯГВ и пояснения (табл. 1). Для изменения характеристик системы и графических объектов используют параметры.

Параметры имеют различные значения, которые управляют действием и употреблением графических команд. Они имеют предварительные значения (по умолчанию) в момент загрузки диалоговой системы и сохраняют эти значения, пока не будут модифицированы оператором. Для модифкации большинства параметров используют глагол «установить» (УСТ).

В приложении 1 приведен перечень наиболее часто употребляемых параметров и мнемоник (табл. 2).

Набор параметров может изменяться и пополняться в зависимости от требований диалоговой системы.

2.4. Операции над графическими объектами и параметрами

В команде ЯГВ глагол является корневым словом (т. е. позволяет опознать команду) и определяет содержание операций. которые можно произвести над объектами и параметрами.

Все глаголы условно подразделяют на пять групп:

команды установления специального режима работы системы, настройки ее на выполнение некоторых специальных функций;

команды интерактивного конструирования;

команды редактирования изображения:

системные функциональные команды:

команды управления системой.

В приложении 1 приведен перечень глаголов ЯГВ с пояснениями их назначения (табл. 3).

2.5. Модификаторы

Модификаторы — структурная часть предложения ЯГВ, задающая характерные особенности выполнения команды. Модификаторы являются наиболее подвижной и расширяемой частью ЯГВ. Введение специальных модификаторов позволяет произвести проблемную ориентацию той или иной команды ЯГВ.

Перечень системных модификаторов приведен в приложении 1  $(\text{rad. } 4).$ 

2.6. Значения специальных символов в команлах ЯГВ

Забой символа - символ, управляющий стиранием последнего введенного символа или последнего идентифицированного объекта в режиме ввода координатных данных.

Забой строки команды - символ, отменяющий всю команду (предложение) и возвращающий к системному запросу ввода

 $($   $\#$   $)$ ;

обеспечивается немедленный выход на командный уровень.

Точка с запятой - символ, вводящий разделитель общего назначения.

Двоеточие - символ, используемый для изменения модификаторов после глагола и существительного.

Запятая — символ, применяемый как разделитель для ограничения явного ввода координат и ограничитель выбора объекта.

Возврат каретки - символ заканчивает команду, после этого происходит возврат к системному запросу ввода.

Вопросительный знак - ввод символа в ответ на запрос ввода

(  $\#$  ) вызывает распечатку всех доступных глаголов. Ввод этого

символа после глагола вызывает распечатку всех допустнмых сушествительных для него, после существительного - распечатку

модификаторов, допустимых для данной команды и их значений по умолчанию.

В конкретной реализации диалоговой системы возможно отсутствие индикации запроса ввода. Таким образом, может быть пустое поле запроса ввода команды на дисплее.

# 3. ПРОЦЕССОР КООРДИНАТНЫХ ДАННЫХ ІПКДІ

3.1. ПКД - общее средство ввода данных, независимо от аппаратной реализации способа их ввода. Синтаксис координатных данных находится в прямой зависимости от функций ПКД. После ввода двоеточия ПКД получает управление независимо от типов глагола и существительного.

ПКД может использоваться для идентификации объектов  $\mathbf{H}$ для передачи координатной информации.

3.2. Идентификация объекта при работе в интерактивном режиме осуществляется указанием на объект. Указание можно реализовать с помощью маркера на экране дисплея или светового nepa.

Управление маркером в различных диалоговых системах возможно различными способами (световое перо, клавиатура, рычаг, электронное перо на планшете, магнитный визир и т. п.).

При подготовке предложений ЯГВ на бумаге идентификация объектов осуществляется записью типа объекта и координат точки, лежащей в районе данного объекта, т. е. непосредственной близости. Имеются и другие варианты, облегчающие составление такого описания на бумаге. Так, при формировании графического объекта «контур» идентификация объектов подразумевается в последовательности их ввода.

3.3. При работе в интерактивном режиме координатная информация может быть введена тремя способами:

явным вводом значений координат в цифровом виде с алфавитно-цифровой клавиатуры;

прямым кодированием координат, т. е. считыванием координат маркера на экране. Прямое кодирование в тексте называется сколкой:

идентификацией характерной точки объекта (конечной или начальной, т. е. базовой точкой объекта).

Сколка может пониматься в различных смыслах. Конкретная реализация этого процесса зависит от режима ПКД, установленного в это время.

3.4.. Режим ПКД - состояние диалоговой системы, при котором кодирование (сколка) интерпретируется определенным образом. ПКД может находиться в режиме идентификации объектов и в режиме изодиться в режиме идентификации объектов жим ввода координатной информации подразделяется на режим конечной точки, режим начальной точки и режим прямого кодирования (сколка).

Режим ПКД определяется:

типом вводимсй информации (идентификацией объекта или координатами точки размешения маркера);

способом идентификации координат, принятых системой (конечная точка объекта, базовая точка или прямое кодирование. т. е. сколка).

В зависимости от выполняемых функций находится и тип приемлемых для ПКД координатных данных.

При этом во многих случаях приемлем лишь определенный тип данных. Режим ПКД, который определяет тип данных, затем фиксируется и не изменяется.

Пример использования только режима идентификации объек-TOB:

# $\#$  ПОГ ОБТ: ПКД  $\#$

Пример использования только режима ввода координатной информации, т. е. сколки или явного ввода.

# # ВВС ЛИН: ПКД +

В некоторых командах допустим любой режим, после **yero** ПКД переходит в режим умолчания, т. е. в режим сколки.

Пример: # BBC ЗАК R1: обт

В данном примере процедура начинается с идентификации объектов, между которыми необходимо ввести закругление, но этот режим можно изменить, если ввести модификаторы СКЛ, КОН, НАЧ.

Переход из режима сколки в режим идентификации объектов пользователь может выполнять с помощью модификатора координатных данных ОБТ.

Модификаторы координатных данных КОН, НАЧ, СКЛ переключают ПКД в соответствующие режимы. Они являются допустимыми, если ПКД находится в координатном режиме, или изменение координатного режима разрешено. При этом можно всегда применять явный ввод (в координатном режиме ПКД), который не зависит от режима ПКД и не вызывает каких-либо изменений режима.

Пример:

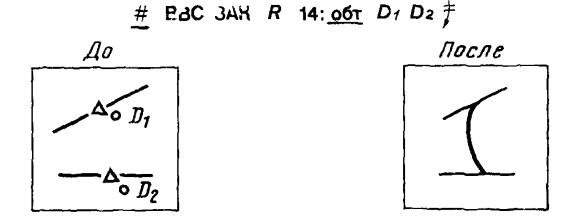

3.5. Для облегчения ориентации пользователя по вводу корректного режима ПКД осуществляют подсказку текущего режима. Эти подсказки система определяет по глаголу и существительному. Обычный способ подсказки - после ввода оператором двоеточия система печатает:

#### обт скл, или

что соответствует подсказкам:

«идентифицируйте объект указанием» и «введите координаты точки, т. е. произведите сколку».

Такие подсказки могут выдаваться и перед изменением режима ввода, если этого требует логика введенной оператором команды. В ответ на подсказки ПКД пользователь может указать тип объекта или режим ввода, печатая тип объекта, а затем значения координат. В этот же момент возможно указание локального центра (локальной системы координат) с использованием объекта как точки отсчета.

оптимизации условий взаимодействия пользователя Для диалоговой системой конструирования командные мнемоники могут быть выданы с помощью меню или функциональной клавиатуры. В этом случае одно поле меню или одна функциональная клавиша могут соответствовать сочетанию глагола - существительного.

Конкретная реализация языка должна обеспечивать пользователю возможность присвоения командных функций или комбинации команд (макро) отдельным полям меню на планшете кодировщика или клавишам функциональной клавиатуры.

Предоставление пользователю возможности объединять часто используемые последовательности команд в одну макрокоманду значительно сокращает время работы и количество допускаемых ошибок.

3.6. Существует несколько способов спецификации координат точки в ПКД, которые могут употребляться в любой последовательности. Положение точки на экране индицируется изображением знака «Х».

Явный ввод дает возможность специфицировать размещение текущей точки в прямоугольных или полярных координатах, используя такие модификаторы данных как X, IX, Y, IY, за которыми следует десятичное число, ограниченное запятой. Число может быть любым, положительным или отрицательным, до восьми цифр, не считая десятичной точки (вводимой при необходимости задания дробного числа).

Если пользователь вводит модификатор координатных данных без числовых значений (используя пробел как разделитель), то система предполагает значение координат, вычисленное для предшествующей точки.

Прямоугольная система координат позволяет пользователю вводить координаты в абсолютном или инкрементальном режиме (в режиме приращения). Модификаторы абсолютных координат Х и Ү, модификаторы приращений IX и IY. Число справа от Х, Y есть расстояние от начала координат (базовой точки графического листа). Числа справа от IX, IY определяют расстояние от последней точки.

Полярная система координат имеет модификаторы для абсолютных полярных координат R и А (с латинского регистра), а для приращения — IR, IA. Модификатор R специфицирует длину радиуса-вектора, начинающегося в точке с нулевыми координатами. Модификатор А специфицирует угол против часовой стрелки этого вектора относительно горизонтали. Использование R без угла специфицирует точку на векторе из начала координат в точку на расстояние по ранее заданному углу. Использование только А (без R) специфицирует точку на расстоянии R от начала координат на угле А. Имеются два способа редактирования ввода данных: отвергнуть спецификацию координат с помощью клавиши «забой» (индицируется косой чертой) и повторно специфицировать любой компонент координатной информации, используя последнюю спецификацию.

3.7. Специальные модификаторы ПКД

Точка отсчета (ТОТ) — модификатор координатных данных, который может быть использован всегда, когда ПКД имеет допустимую координатную информацию. Он вызывает рассмотрение следующей за ним специфицированной точки как исходную точку отсчета координат. Специфицированная за ТОТ точка может иметь любой предварительно рассмотренный модификатор. ТОТ не является модальным модификатором, т. е. не устанавливает режим. Он действует только на следующую за ним точечную спецификацию.

Локальный центр (Ц) — модификатор, который создает локальную систему координат относительно какой-либо точки, указанной в ПКД. Точка, специфицированная после Ц, является новым центром локальной системы координат. Ее не обрабатывают как данные и не используют для выполнения каких-либо функций.

Отмена локального центра возможна в любое время с помощью модификатора Ц. После его выдачи система восстанавливает действительное начало координат листа.<br>3.8. Возможности ПКД по оте

ПКД по отображению

Различные варианты отображения данных («окно», «страница», «увеличить», «сместить» ...) возможны в любое время ввода данных. Для этого существуют модификаторы ПКД в их аббревиатурной (мнемонической) форме:

не требующие ввода аргументов;

требующие числового значения аргументов (УВ);

требующие двух сколок (ОКН).

Отметим, что после модификатора 1 и 2-го требуется ввод пробела.

Примеры модификаторов

 $YB$  $\times$   $\times$   $\rightarrow$  увеличить в  $\times$   $\times$  крат

 $YM \times \times$  — уменьшить в  $\times \times$  крат

 $BB \times \times$  — сместить вверх на  $\times \times$  кадров (экранных страниц)

 $\text{BH}\times \times$  — сместить вниз на  $\times \times$  кадров

 $\text{BJ} \text{X} \text{X} \text{ --}$  сместить влево на  $\text{X} \text{X}$  кадров

 $B\overline{R} \times \times -$  сместить вправо на  $\times \times$  кадров

ОКН ДД — поместить окно в зону, отмеченную двумя точнами

СТР ДД — сместить страницу из первой точки во вторую МНОК — многоугольное окно

Команды, связанные с «листанием страниц» и требующие числовых аргументов, смещают дисплейное окно в указанном направлении, в результате чего на экране будут появляться фрагменты графического листа, лежащие в указанном направлении относительно видимого фрагмента.

Для изображения части чертежа, лежащего правее любого фрагмента, который может видеть пользователь, необходимо использовать команду ВП. Число кадров есть число длин экрана (или высот экрана), на которое вы хотите «перелистать» изображение.

# 4. ИНДИКАЦИЯ ХАРАКТЕРНЫХ ТОЧЕК

4.1. При работе в диалоговом режиме часто возникает необходимость специфицировать точку, определяющую некоторый объект или объекты на графическом листе.

Наиболее общий случай — конечная точка линии или кривой. Знание расположения конечной точки дает возможность строить контуры, цепочки из объектов. Иногда возникает необходимость индицировать центр окружности или точки пересечения двух объектов.

Для перехода в режим конечной точки пользователь вводит модификатор КОН. Действие этого модификатора будет продолжаться, пока другой модификатор не изменит режим ПКД. Когда ПКД находится в режиме конечной точки, то вводимые оператором координаты будут автоматически преобразовываться в координаты концевых точек указанных объектов. В качестве концевой точки объекта специфицируется точка, лежащая ближе всего к указывающему маркеру, но являющаяся концевой.

4.2. Для информирования оператора об идентификации объекта непосредственно на объекте появляется, так называемый, «маркер внимания». Он представляет собой маленький квадрат, размещаемый:

для точки — в точке;

для линии — в середине линии;

для дуги — в середине дуги или окружности;

для группы, контура, цепочки — в середине каждого элемента группы.

Конечные точки объектов индицируются знаком «X». Они размещаются:

в точке — на точке;

на линии — в концевой точке линии;

на окружности — в точке 0°;

на дуге — в конце дуги;

на эллипсе — в точке 0° в системе координат, совпадающей с главными осями эллипса.

В режиме базовой (начальной) точки объекта используют модификатор НАЧ. Начало объекта индицируется размещением знака  $\times$  в следующих местах объектов:

для точки — в точке;

для линии — в середине линии;

для ломаной — в середине первого сегмента ломаной;

для дуги или окружности — в центре;

для сплайна — в ближайшей конечной точке одного сегмента кубического сплайна;

для параболы — вершины (зенит) параболы;

для гиперболы — вершины ближайшей ветви;

для эллипса — центр;

для библиотечной фигуры — в базовой точке.

# s. ПРИМЕРЫ КОМАНД ЯГВ

5.1. В приложении 2 приведены примеры команд ЯГВ. При описании синтаксиса и формата команд подчеркнуты сообщения, выдаваемые диалоговой системой на экран дисплея. Прописнымибуквами обозначены символы, вводимые оператором в систему с алфавитно-цифровой клавиатуры. Латинская буква D означает любой способ ввода координатных данных. Знак возврата карет-

ки  $(\pm)$  является ограничителем команды.

# ПЕРЕЧЕНЬ И ОБОЗНАЧЕНИЯ ЭЛЕМЕНТОВ ЯГВ

# Таблица 1

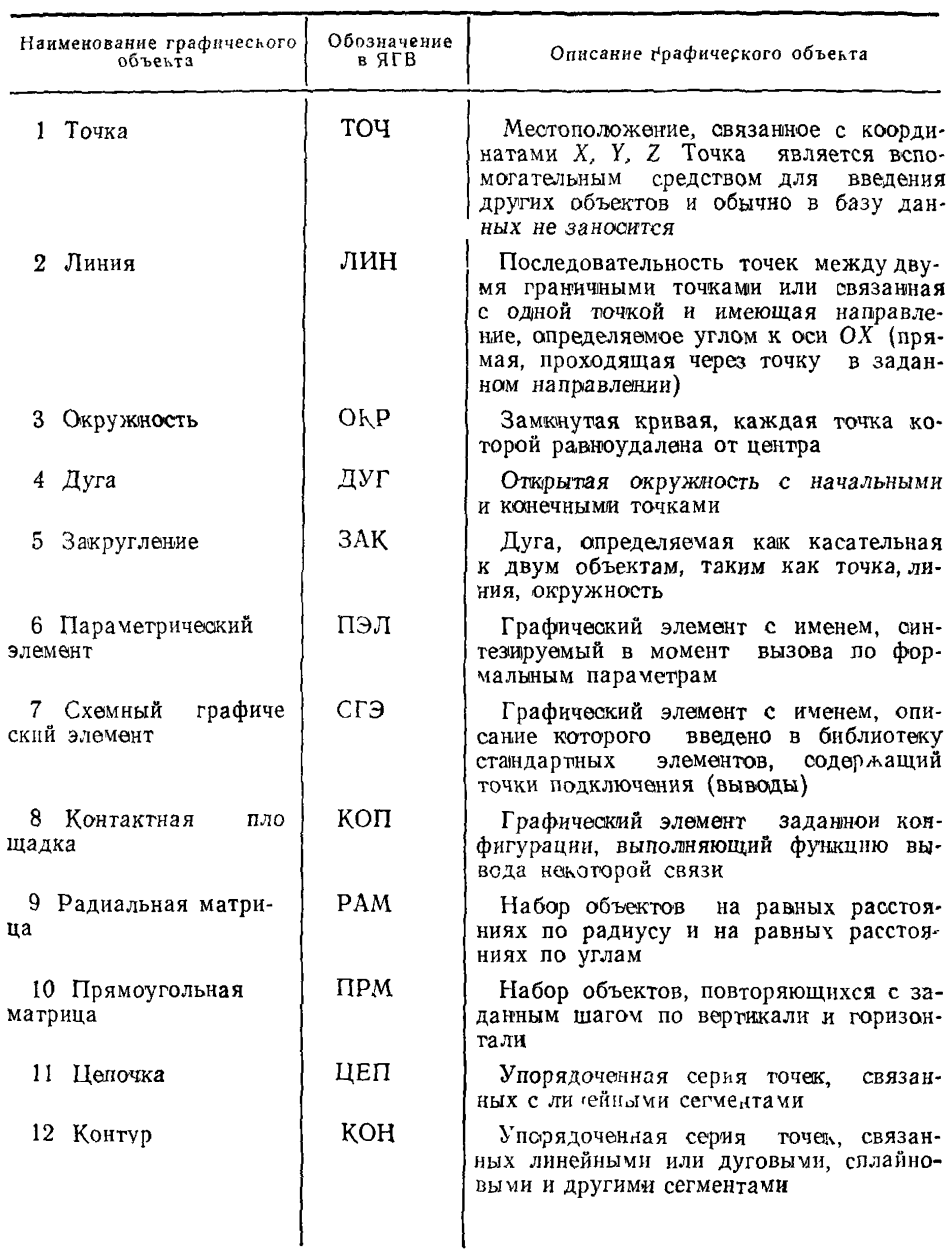

# Перечень графических объектов

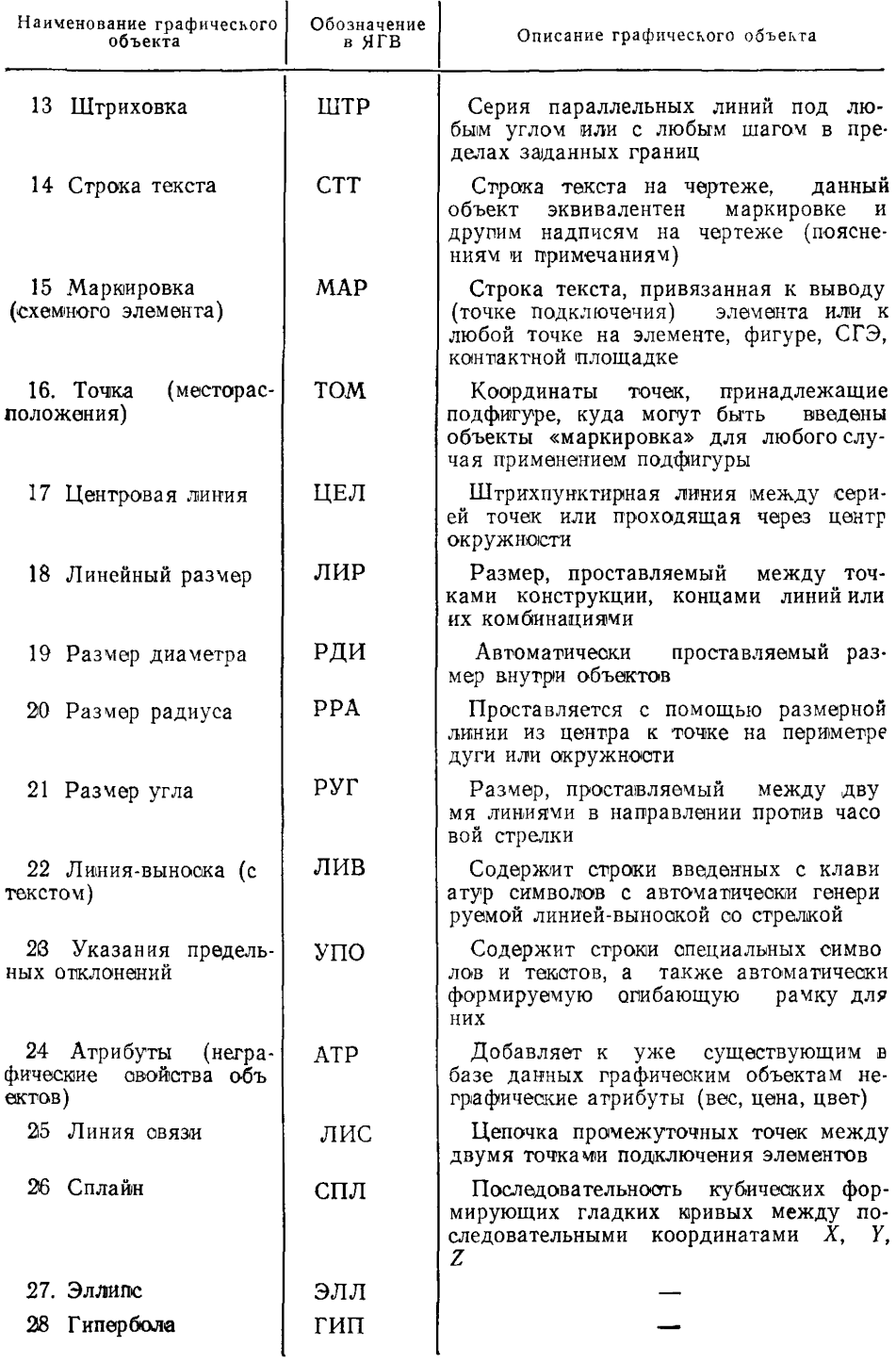

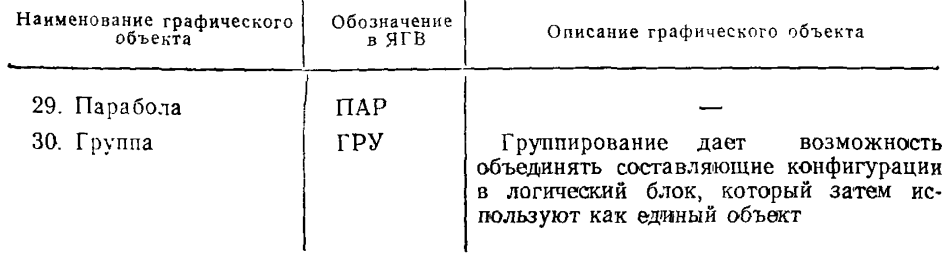

Таблица 2

# Перечень параметров, определяющих характеристики графических объектов и диалоговой системы в целом

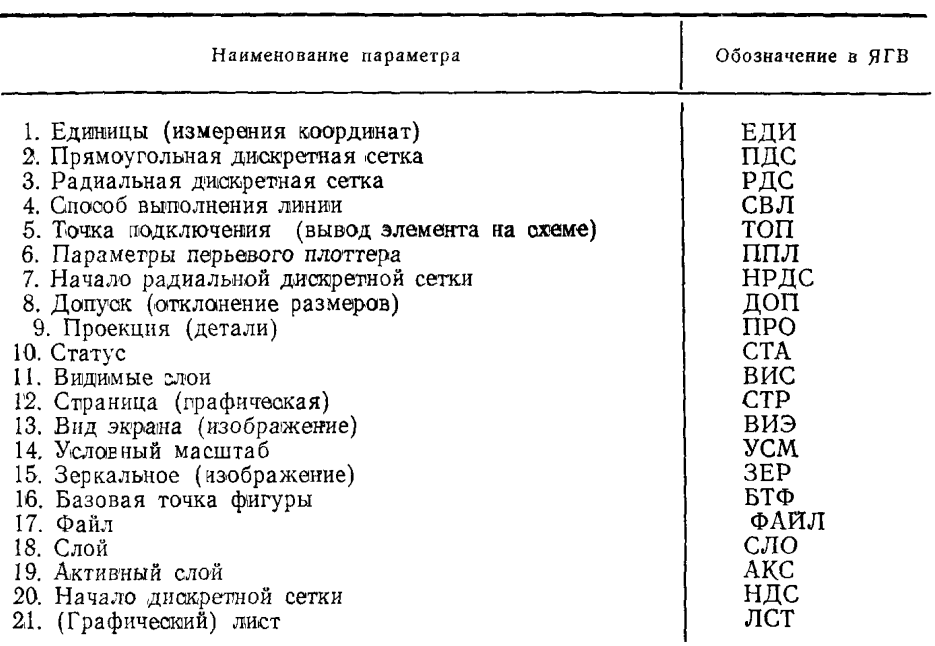

Таблица 3

# Перечень глаголов и их функциональное назначение

.

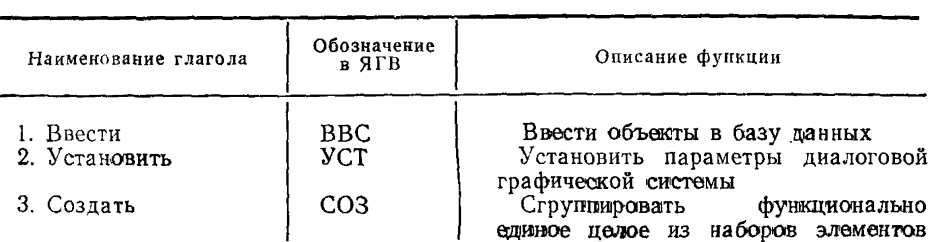

Продолжение табл. 3

| Наименование глагола                                                                                                    | Обозначение<br>в ЯГВ                                                                             | Описание функции                                                                                                    |
|----------------------------------------------------------------------------------------------------|--------------------------------------------------------------------------------------------------|----------------------------------------------------------------------------------------------------|
| 4. Скопировать                                                                                                    | кпя                                                                                              | Получить копию<br>фрагментов изо-<br>бражения                                                                                                    |
| 5. Сохранить                                                                                                    | COX                                                                                              | Перенести<br>графический массив на                                                                                                    |
| Погасить<br>6                                                                                                    | пог                                                                                              | мапнитную ленту<br>Сделать указанные объекты неви-<br>димыми (без удаления из базы дан-                                                                                                    |
| 7 Удалить                                                                                                    | УДЛ                                                                                              | ных)<br>Удалить объект из созданной ба-<br>зы данных.                                                                                                    |
| 8. Восстановить<br>9. Переместить<br>(сдвинуть)<br>10. Вытянуть<br>11. Сформировать<br>зеркальное изображение<br>12. Повернуть<br>13. Заменить<br>14. (Произвести)<br>сечение<br>15. Подчистить | <b>BOC</b><br>ПРМ<br>(C <sub>AB</sub> )<br>выт<br>3EP<br>$\Gamma$ OB<br>3AM<br><b>CEY</b><br>ПДЧ | Передать данные МЛ на диск<br>Переместить объекты или стенери-<br>ровать идентичные объекты<br>Изменить линейный размер объек-<br>та<br>зеркальное отображение<br>Создать<br>вокруг оси или<br>объекта<br>образца<br>плоскости<br>Повернуть объект или копию объ-<br>екта вокруг указанной оси<br>Изменить значение ранее введен-<br>ного параметра<br>Произвести сечение фигуры плос-<br>костью |
| 16. Вывести                                                                                                    | <b>BH</b> <sub>B</sub>                                                                           | Произвести<br>стирание участков<br>объектов, упорядочить замыкание<br>(сопряжение) объектов и т. п.<br>Произвести вывод из базы данных                                                                                                    |
| 17. Верифицировать                                                                                                    | <b>BEP</b>                                                                                       | внешнее устройство<br>Получить данные о текущих зна-                                                                                                    |
| 18. Генерировать                                                                                                    | <b>TEH</b>                                                                                       | чениях параметров, объектов и т.п.<br>Автоматическое формирование раз-<br>личных данных и вывод результатов                                                                                                    |
| 19. Индицировать                                                                                                    | ИНД                                                                                              | на экран<br>Сделать указанные<br>объекты или<br>параметры видимыми                                                                                                    |
| 20. Ликвидировать                                                                                                    | лик                                                                                              | Распустить ранее созданную груп-<br>πy                                                                                                    |

# Таблица 4

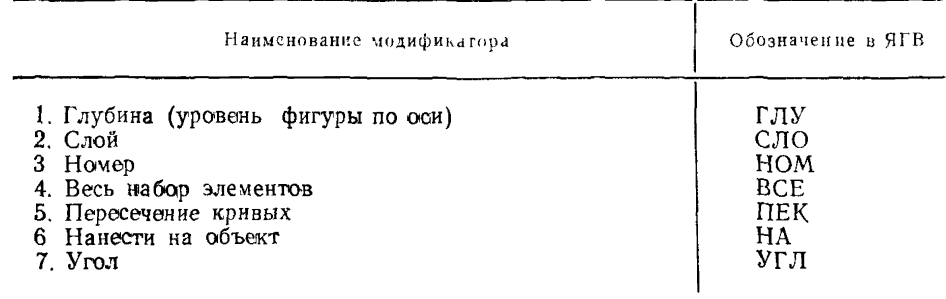

# Перечень модификаторов ЯГВ

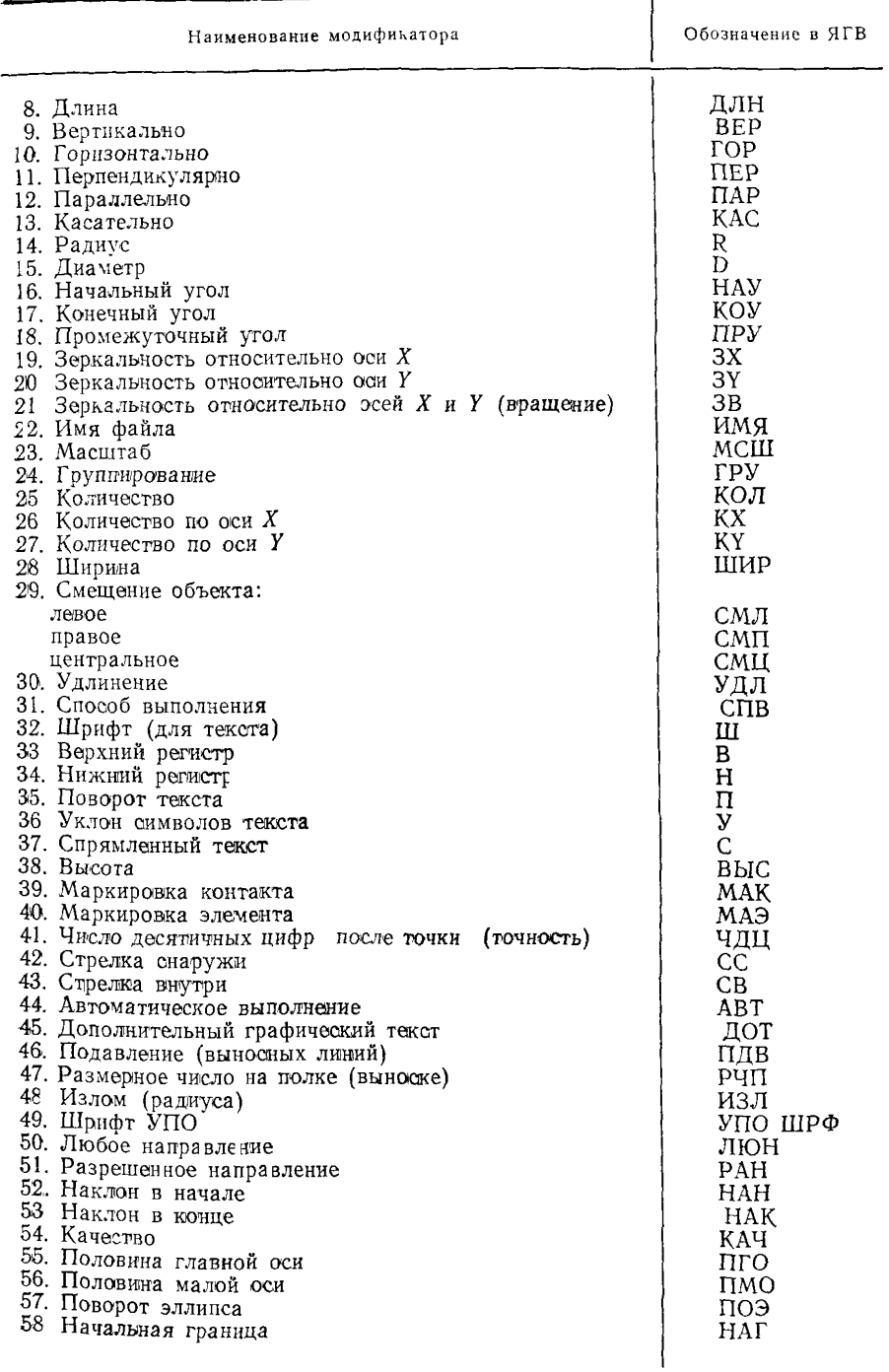

# Продолжение табл 4

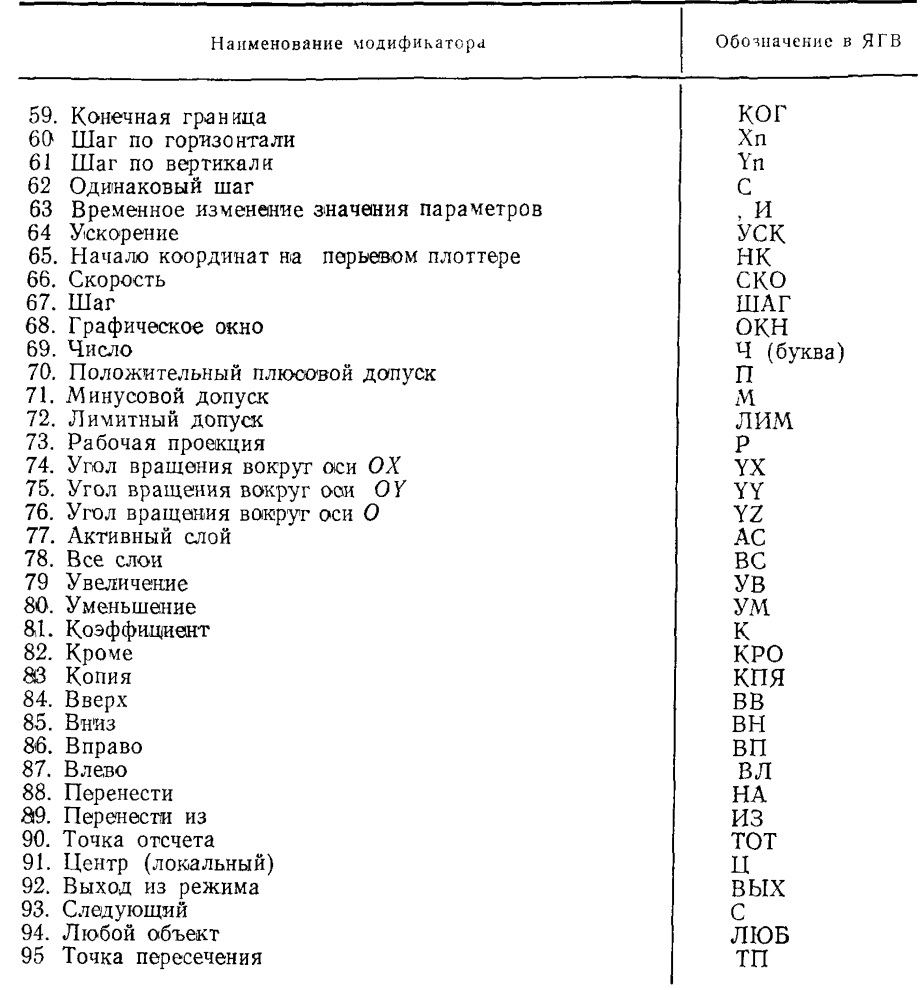

# **ПРИМЕРЫ КОМАНД ЯГВ**

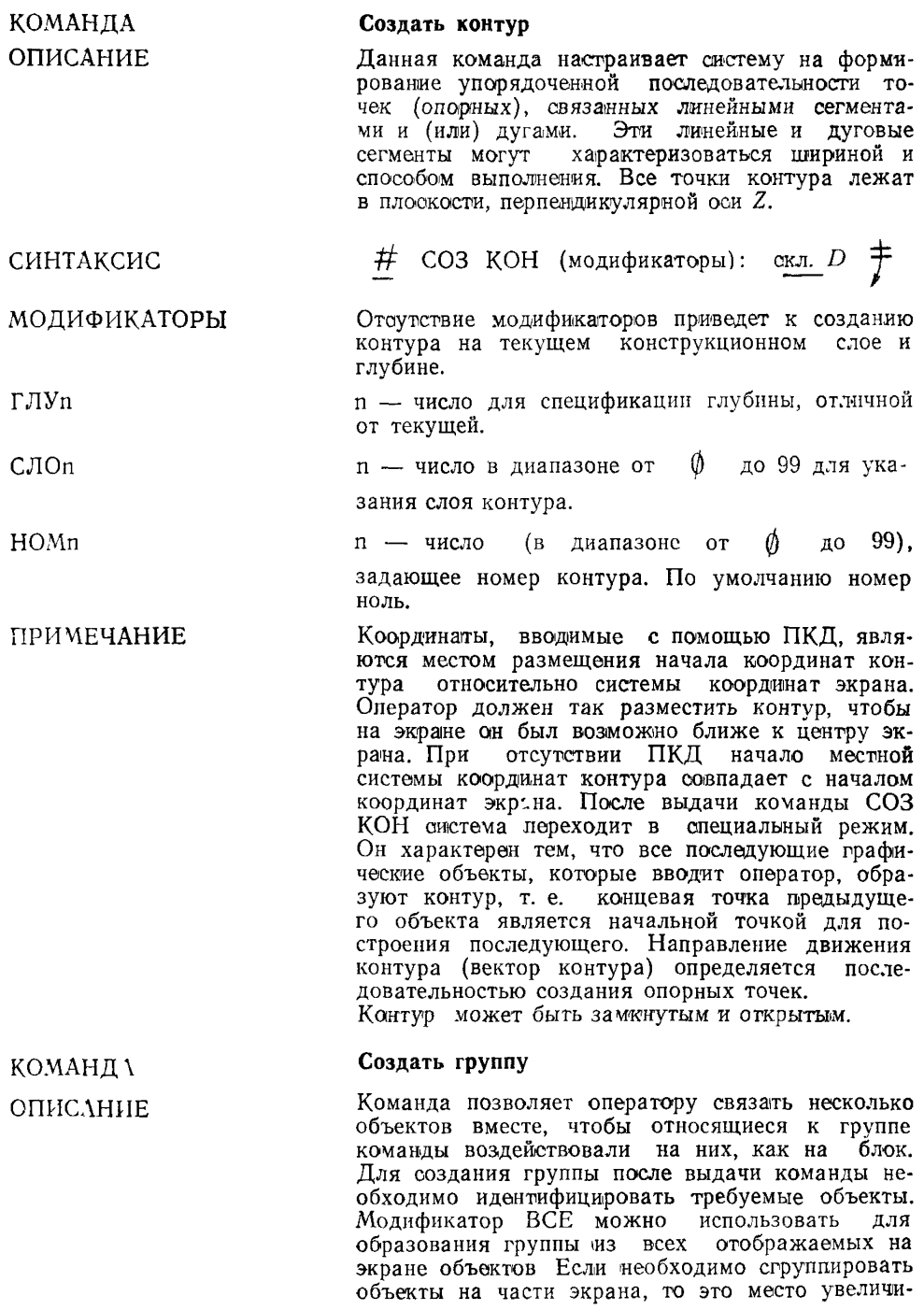

вают так, чтобы оно заняло весь экран. Группирование применяют при необходимости сместить или повернуть набор объектов, а также для запоминания на диске этого набора с целью последующего его использования. При вводе группы<br>каждый ее член может быть отработан отможет быть отработан от-<br>ием операции «стирание». дельно, за исключением операции Для стирания любого члена группы необходимо вначале распустить ранее созданную группу (команда «Удалить группу»). Затем можно использовать команду гашения объектов как обычно.

### СИНТАКСИС

КОМАНДА ОПИСАНИЕ

МОДИФИКАТОРЫ ВСЕ

 $\#$  CO3 FPV: <u>o<sub>ff</sub></u> DD . . .  $\#$ 

Группирует все видимые объекты. В этом случае команда имеет вид:

 $\frac{\#}{\sqrt{2}}$  CO3 FPV BCE: **06T**  $\frac{\#}{\sqrt{2}}$ 

#### **Ввести точку**

Точка есть безразмерный объект, определяемый координатами *X*, *Y, Z.* Она может быть введена на любой фрагмент чертежа и используется как система отсчета яли точка для конструирования других объектов. Точка индицируется знаком плюс (+). Вводится точка только на текущую глубину.

СИНТАКСИС  $#$  ВВС ТОЧ (модификаторы): скл

 $D \cdots$   $\frac{1}{T}$ 

тором, например:

МОДИФИКАТОРЫ<br>ПЕК

 $#$  BBC TOY HEK: обт DD НА Точка будет **введена** на **указанный объект**

Точка с модификатором «Пересечение кривых» будет введена в пересечение комбинации кривых, которые должны быть специфицированы опера-

# ВВС ТОЧ НА: обт D. **окл** D . . . ^

Если есть несколько возможных решений, то выбирают объект, ближайший к сколке.

#### КОМАНДА **Ввести линию**

Линия соединяет две указанные точки, каждая из которых может иметь любые координаты *X,* У.

Серия линий может быть введена непрерывной<br>сколкой (или явным вводом).

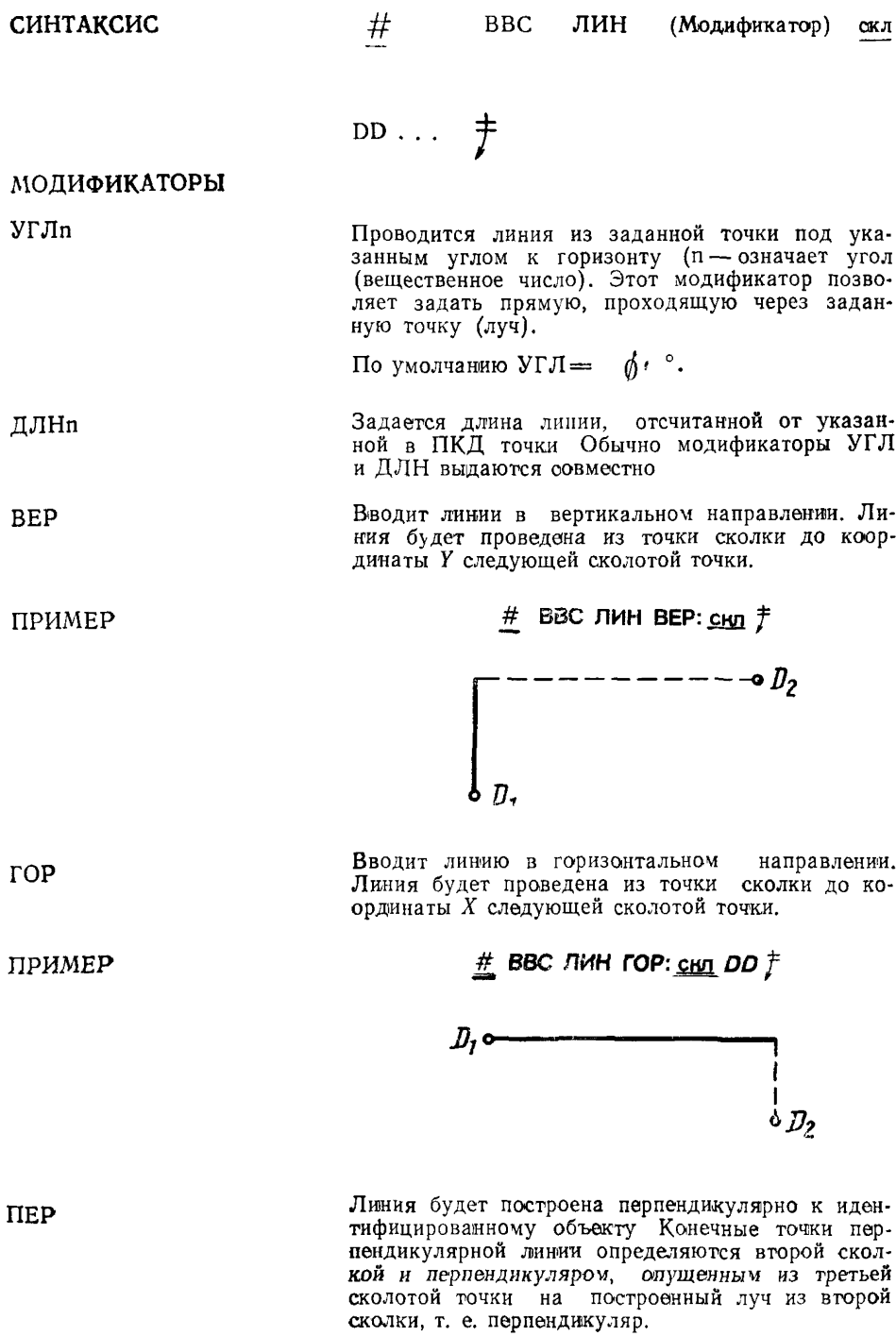

ПРИМЕР

**# ВВС ЛИН ПЕР:** *обт DDDDD cunDD f r*

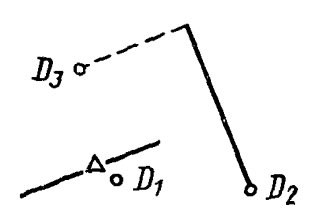

Конструирует линию, параллельную идентифицированной Начало линии задается второй сколкой Конечная точка определяется перпендикуляром, опущенным из третьей сколотой точки на параллельный луч

 $#$  ВВС ЛИН ПАР <u>обт</u> *D* скл *DD*  $#$ 

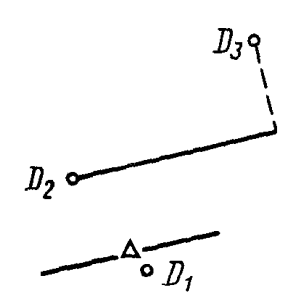

ПАР Строится линия параллельно указанной на расстоянии мм Направление смещения определяется сколкой около идентифицированной линии (т е стороной линии) Затем требуется сколоть две точки для определения конечных точек новой линии. Для этого строятся перпендикуляры относительно новой линии и каждой из сколотых точек для формирования граничных точек конструируемой линии

 $\frac{H}{L}$  **ВВС ЛИН ПАР 31.72: <u>обт</u>,D сил DD**  $\frac{F}{L}$ 

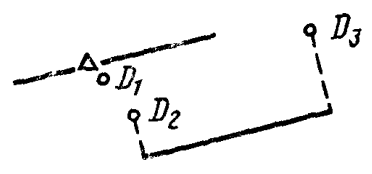

УГЛ Будет нанесена линия под углом к указанной линии. Дополнительно должны быть сколоты две точки для специфицирования н®вой линии Пер вая из точек определяет начальную точку новой линии, вторая — конечную с помощью перпенди куляра из сколки на луч из первой точки

ПАР

ПРИМЕР

20

# ВВС ЛИН УГЛ 45: <u>обт</u> D скл DD <sup>†</sup>

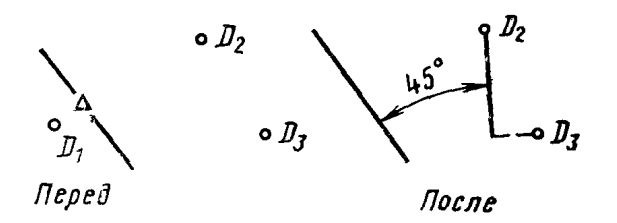

**КАС**

Наносится линия, касательная к указанной окружности и другому объекту (ТОЧ, ОКР, ДУГ и т. д.).

Если второй объект точка, то касательная будет размещена между точкой и стороной окружности, ближайшей к указывающему маркеру. Касательная определяется полуокружностью, указанным объектом и размещением точки.

ПРИМЕРЫ

 $1.$  <u>#</u> ВВС ЛИН КАС: <u>обт *D* . обт *D* , обт *D* обт *D*  $\ddagger$ </u>

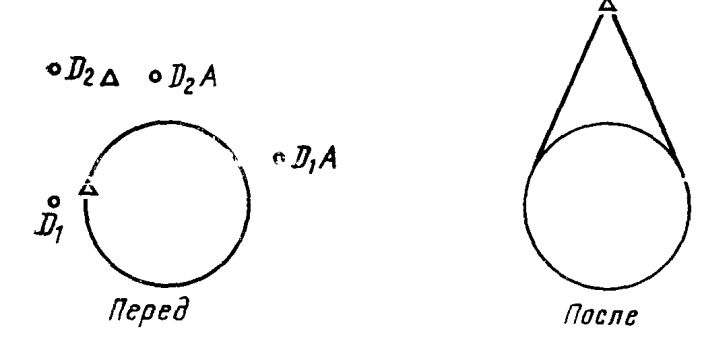

Если второй, кроме окружности, объект тоже окружность, можно построить всего четыре касательных. Они определяются размещением точек сколок и каждой из полуокружностей.

2. # ВВС ЛИН ЛАС: <u>обт D  $\cup$  O</u> ;

обт Р обт *О ^*

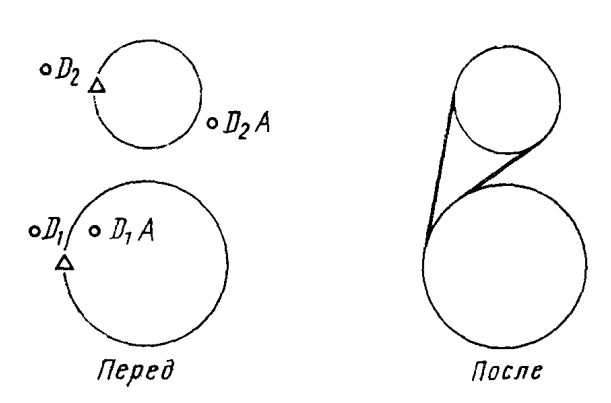

КОМАНДА ОПИСАНИЕ Остальные варианты касательной линии определяют по аналогии с рассмотренными. Ввести окружность Имеется несколько опоообов ввода окружности. Конечная точка окружности — точка, лежащая на пересечении окружности с положительным направлением оси *X.* Начало (базовая точка) — центр. *\$* ВВС ОКР (модификатор): скл

СИНТАКСИС

DD . . .

*t*

1-й способ — сколоть три точки **в** направлении против часовой стрелки, лежащие на окружности.

**# ВВС ОКР : скл** *DDD f*

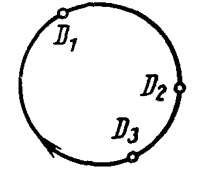

Если необходимо построить окружность по часовой стрелке, то вводят модификатор «—» (знак «минус»)

**# ВВС ОКР - : скл** *ODD f*

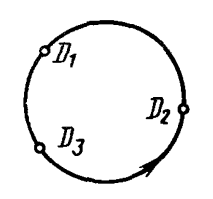

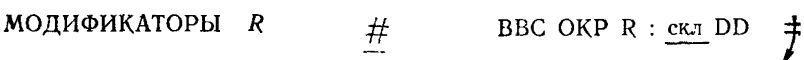

Команда позволяет специфицировать радиус окружности двумя точками: первая — центр,, вторая лежит на окружности.

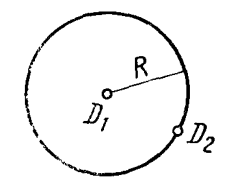

ПРИМЕР

Команда выбирает диаметр круга. Цемтр круга — на середине линии, соединяющей смолотые точки.

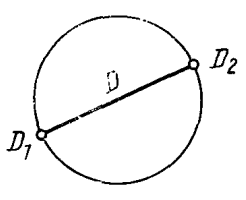

 $Rn$ 

### **\_# ВВС ОКР** *Rr* **: сил О** *f*

Команда позволяет ввести окружность радиуса с центром в точке сколки.

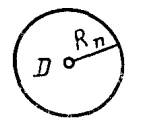

# $\mathsf{KAC}$   $\mathsf{\#BBC}$  O!'?  $\mathsf{HAC}:\mathsf{\underline{cum}}$   $\mathsf{\Im}\mathsf{\underline{of}}\mathsf{\underline{r}}$

Команда вводит окружность, касающуюся указанного объекта. Первая сколка указывает центр окружности, вторая — объект. При построении контура в качестве объекта выступает объект, предшествующий данному предложению (команде) в описании контура.

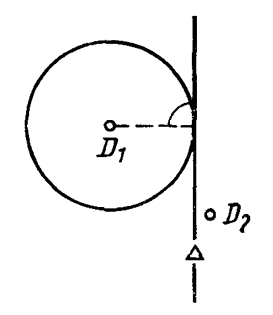

КОМАНДА

#### **Ввести радиальное закругление**

Закругление — дуга, касательная к двум объектам таким, как точка, линия, окружность в одной плоскости. Если два указанных объекта не пересекаются, фаска может быть введена в **их** проектируемое пересечение.

 $\#$  BBC 3AK (модификатор): обт\_DD  $\#$ 

Кривизна закругления определяется модификатором R, который по умолчанию равен 5 мм.

СИНТАКСИС

МОДИФИКАТОРЫ R

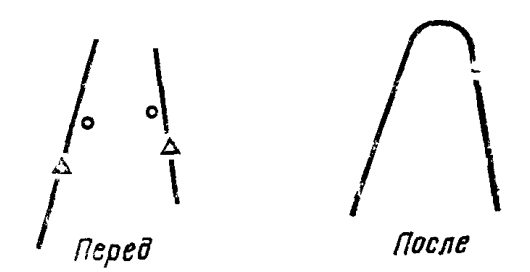

2. Закругление между линиями всегда вводится

 $\frac{\pi}{4}$  BBC SAH R 60: <u>of DD</u>  $\frac{\pi}{4}$ 

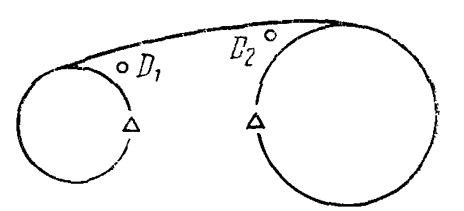

 $3.$  $#$  BBC 3AR R 30: 00 D  $#$ 

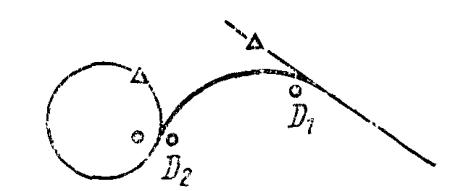

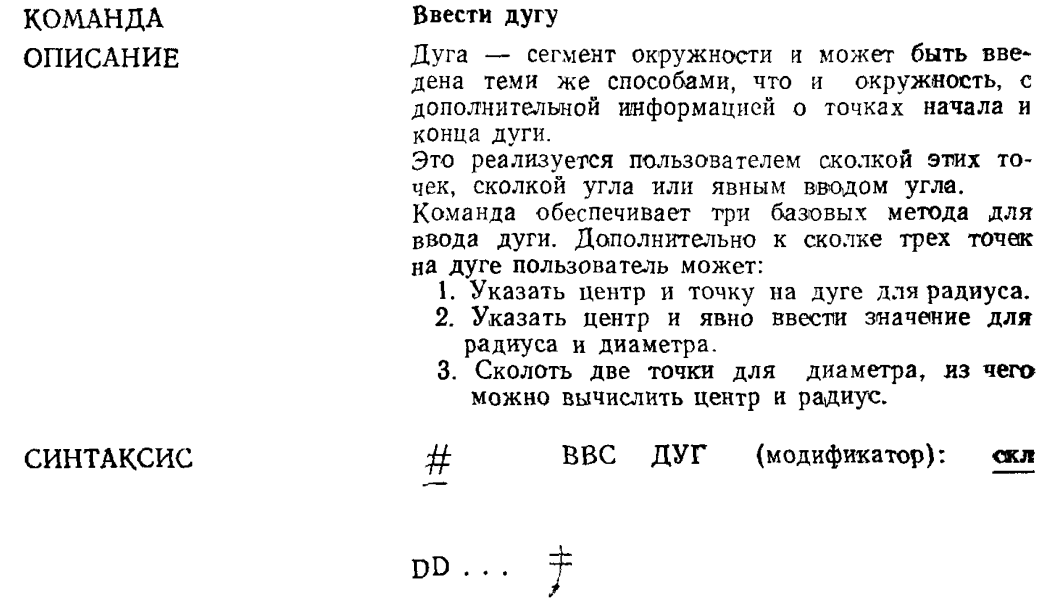

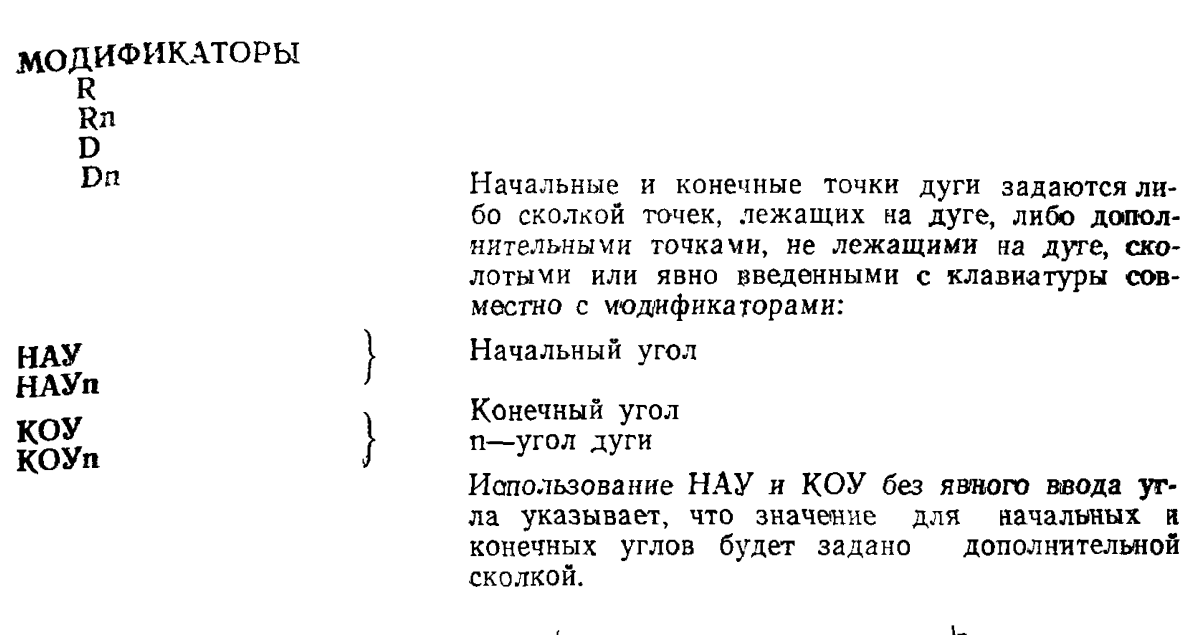

ПРИМЕРЫ

1.  $\#$  BBC  $\pi y \to \pi$  DDD  $\#$ 

Вводятся три точки на дуге (по умолчанию против часовой стрелки).

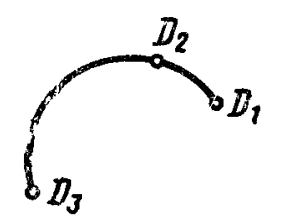

2.  $#$  **BBC** ДУГ НАУ $n$ : сил  $DCD \neq$ 

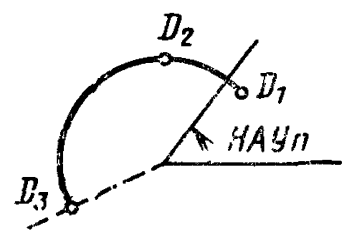

 $\mathrm{D}_3$  — конечная точка дуги НАУп — вводится явно

3.  $\#$  BBC ДУГ КОУ<sub> $n$ </sub>: <u>скл</u> DDD  $\ddagger$ 

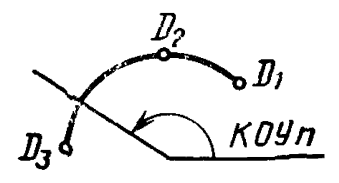

4.  $\frac{\#}{\ }$  BBC ДУГ НАУЛ КОУЛ : смл *DDD*  $\frac{1}{\ }$ 

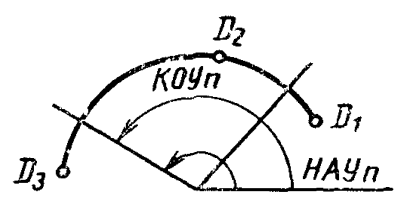

5.  $\#$  BBC ДУГ НАУ : <u>скл</u> DDDD  $\ddagger$ 

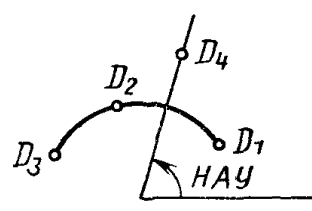

D4 — начальный угол вводится сколкой

6.  $\frac{\text{#}}{\text{B}}$  ВВС ДУГ КОУ : <u>скл</u> О DDD  $\frac{1}{\text{F}}$ 

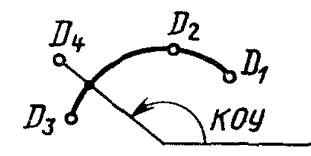

- D4 конечный угол вводится сколкой.
- 7.  $\#$  BBC ДУГ НАУ КОУ:  $\frac{C_{\text{FUT}}}{C}$  DDDD  $\#$

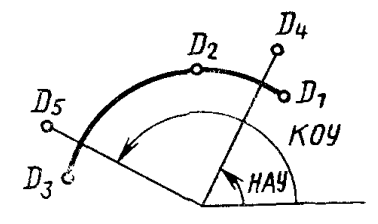

- $\mathrm{D_{4} \xrightarrow{m} \text{H}$ ачальный угол  $\left\{ \right\}$ вводятся сколкой  $\mathrm{D}_5$  — конечный угол
- 8.  $\#$  BBC ДУГ НАУл КОУ: <u>скл</u> DDDD  $\ddot{f}$

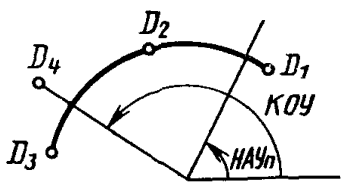

D<sub>4</sub> - конечный угол вводится явно

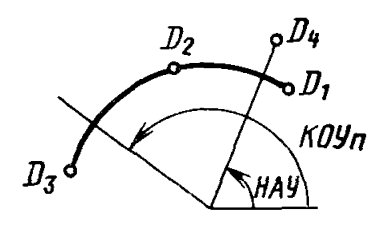

D4 — начальный угол вводится сколкой

 $10.$  <u>#</u> ВВС ДУГ  $Rn/Dn$  НАУ КОУ: <u>скл</u> DDD  $\frac{1}{\epsilon}$ 

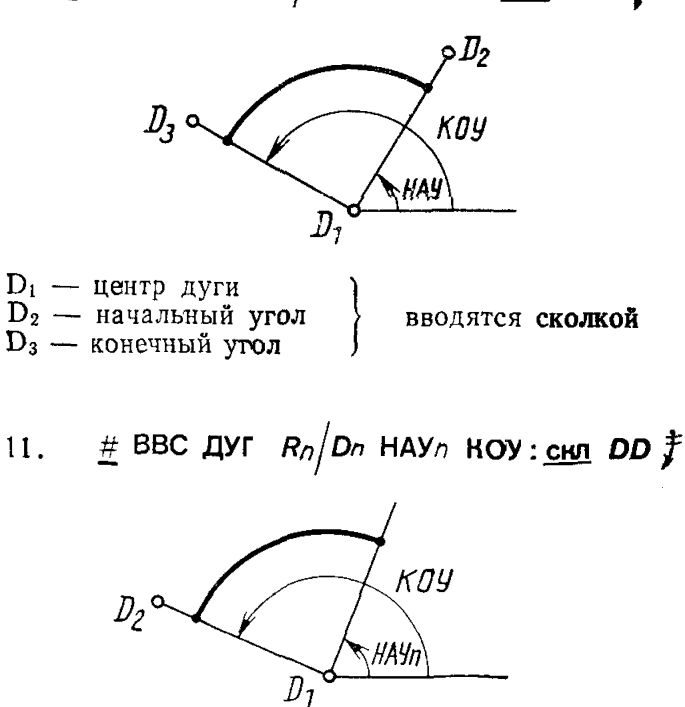

 $D_1$  — центр<br>  $D_2$  — конечный угол вводятся сколкой

**12.**  $\frac{\#}{4}$  BBC ДУГ  $R_n/D_n$  HAY KOY<sub>n</sub>: <u>скл</u> DD  $\ddagger$ 

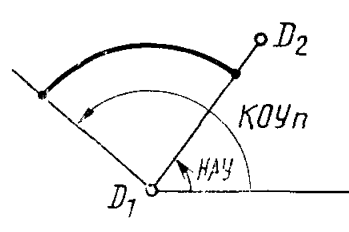

**Di центр 1 вводятся сколкой**  $D_2$  — начальный угол  $\int$ <sup>BBO</sup><sup>A</sup>

13. #BBC  $\mu$ YF  $R_2/D_2$  HAY<sub>2</sub>HOY<sub>2</sub>: CH<sub>2</sub> D  $\ddagger$ 

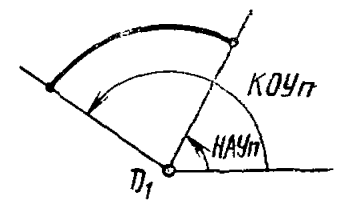

 $D_1$  - центр вводится сколкой

14. # BBC DYT R : CRI DDD  $\ddagger$ 

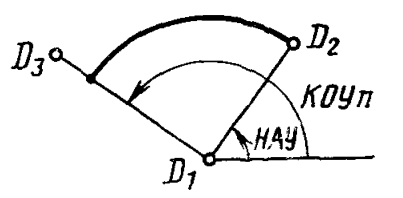

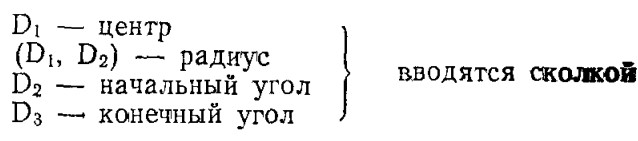

- 
- 15. # BBC  $I(Y \cap R)$  HAV<sub>n</sub>: CH<sub>N</sub> DD  $\uparrow$

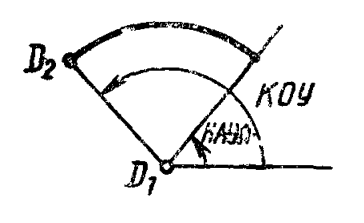

 $\begin{array}{c} D_1 - \text{и} \\ (D_1D_2) - \text{ра} \\ D_2 - \text{кончный} \\ \end{array}$ вводятся сколкой

# ВВС ДУГ  $R$  HOM  $\frac{\text{ICMI}}{\text{LO}}$  DD  $\frac{1}{L}$  $16$  .

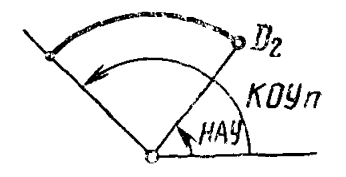

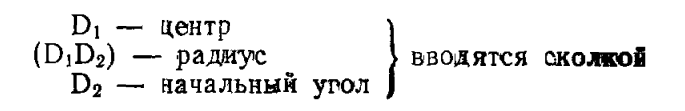

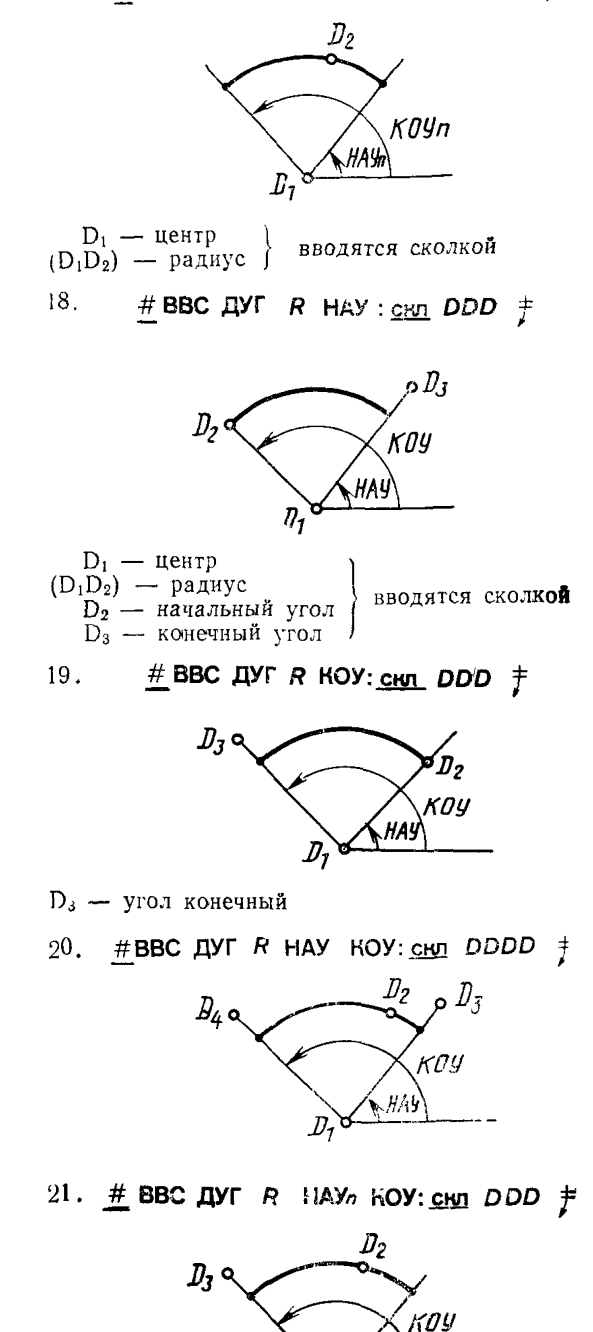

.<br>May

 $\boldsymbol{\varPi}_i$ 

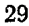

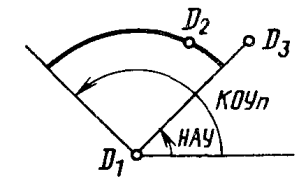

# BBC  $\overline{A}$   $\overline{Y}$   $\overline{Y}$   $\overline{Y}$   $\overline{Y}$   $\overline{Y}$   $\overline{Y}$   $\overline{Y}$ 23.  $\overline{D}_I$  $D_2$ 

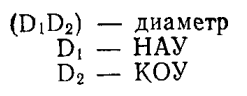

 $24.$ # ВВС ДУГ D НАУл: снл DD  $\ddagger$ 

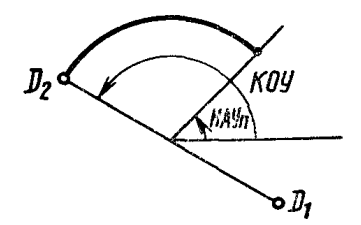

 $D_2 - KOY$ 

25.  $#$  BBC ДУГ D КОУ<sub>n</sub>: CHJ DD  $#$ 

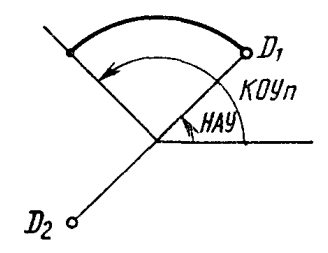

 $D_1$  – HAV

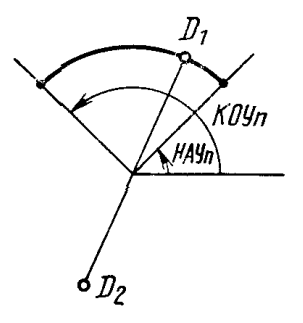

27.

#BBC ДУГ D HAY: CHI DUD  $\ddot{\uparrow}$ 

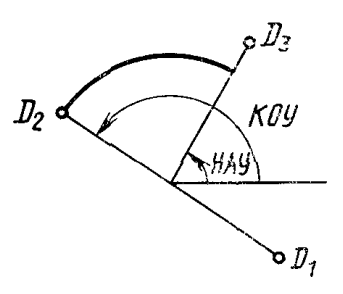

 $\begin{matrix} \mathrm{D_1D_2} \;-\; \text{ghamerp} \\ \mathrm{D_2} \;-\; \mathrm{KOV} \\ \mathrm{D_3} \;-\; \mathrm{HAV} \end{matrix}$ 

# ВВС ДУГ D КОУ: скл DDD  $\uparrow$ 28.

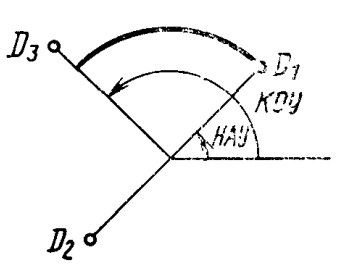

 $D_1 - HAY$ <br> $D_3 - KOV$ 

 $\frac{\#}{\#}$ BBC ДУГ D НАУ КОУл: СКЛ DDD  $\frac{+}{f}$ 29.

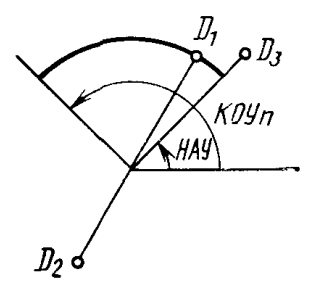

 $D_3$  — HAV

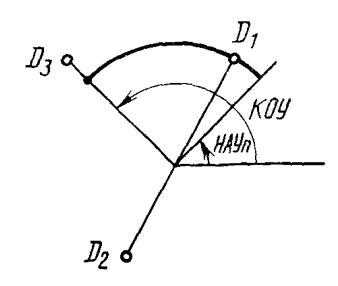

 $D_3 - KOY$ 

**31. #ВВС ДУГ D НАУ КОУ: скл** *DDCD f*

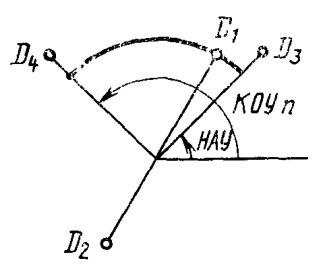

$$
D_3 - HAY
$$

$$
D_4 - KOY
$$

КОМАНДА ОПИСАНИЕ

### Ввести фигуру

Данная команда позволяет произвести считывание графической фигуры из архива пользователя. Базовая точка фигуры — точка с координатами 0, 0, 0. Эта точка индицируется на активной странице как знак  $*(+)$ ».

Имя — это имя фигуры в каталоге текущего пользователя. Число символов в имени фигуры возможностями по именованию файлов в применяемой операционной системе

 $\#$  ВВС ФИГ ИМЯ (модификаторы): скл

# СИНТАКСИС

МОДИФИКАТОРЫ

 $DD \ldots$   $\neq$ 

Модификатор угла поворота позволяет разместить фигуру с поворотом относительно базовой точки на заданный угол.

Значения угла — в градусах.

Положительные значения угла вызывают поворот фигуры против часовой стрелки, отрицательные — по часовой.

УГЛп

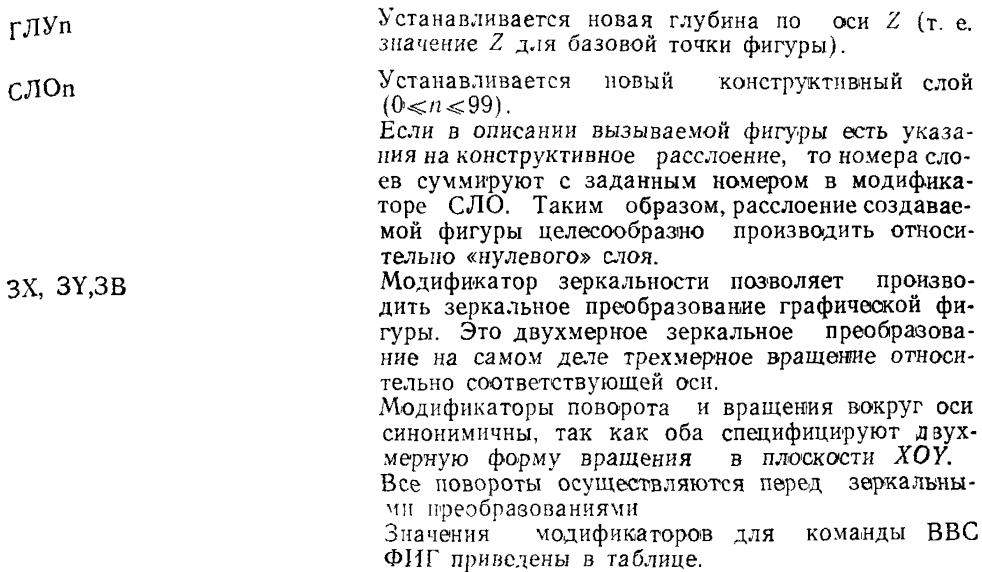

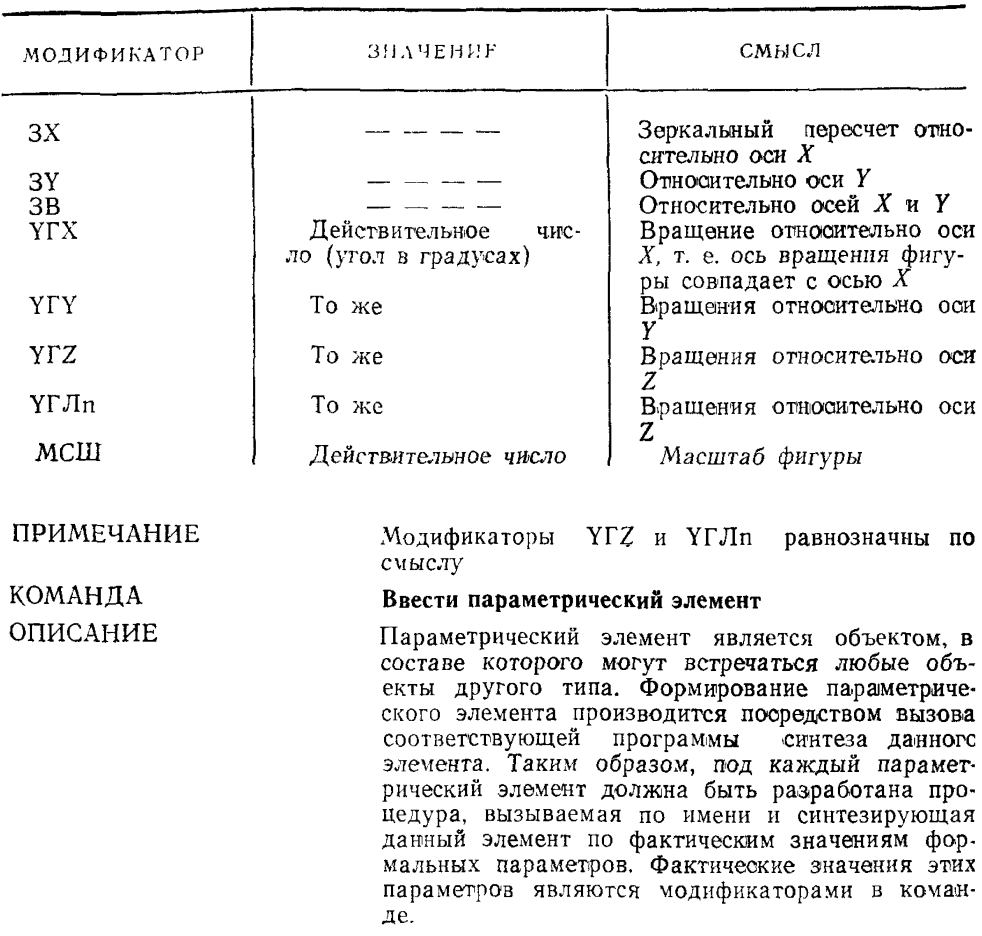

ПРИМЕЧАНИЕ

КОМАНДА ОПИСАНИЕ метры) скл ^

Список фактических параметров определяется<br>при разработке программного молуляемитеза при разработке программного данного параметрического элемента. В ПКД вводится координата базовой точки параметрическо го элемента.

Сформированный параметрический элемент может быть вызван повторно специальной командой «Ввести фигуру» Модификаторы для ПЭЛ аналогичны модификаторам фигуры (ФИГ).

#### **Ввести схемный графический элемент**

Схемный графический элемент (СГЭ) может быть создан, запомнен, поименован, им можно<br>манипулировать как фигурой, он – может быть манипулировать как фигурой, он введен в любой лист чертежа. СГЭ предназначен для использования в виде стандартной конструкции, часто используемой в практике конструирования СГЭ может состоять из любого набора объектов. В процессе ввода СГЭ та экраг он может быть масштабирован и повернут

СИНТАКСИС ВВС СГЭ (ИМЯ) (модификатор)

МОДИФИКАТОРЫ ГРУ

扌 скл D.

Работает только во время ввода. Если задана группировка, то вводимые на оформляют как группу.

СЛОп Все вводимые СГЭ будут размещены на слое п<br>иезависимо от того, на каком слое они были независимо от того, на каком размещены в момент их создания. При отсутствии модификатора номера слоев сохраняют свое значение Для СГЭ допустимыми являются модификаторы, перечисленные в команде ВВС ФИГ (ввести фигуру)

КОМАНДА **Ввести контактную площадку (точку подключения)**

ОПИСАНИЕ Контактная площадка (КОП) — графический объект определенной конфигурации, имеющий координаты *X, У* Она может быть введена на фрагмент в любое время задается восьмеричным числом от ООО до 266 Описание геометрической формы КОП приведено в таблице соответствия, которая является принадлежностью конкретной системы и в языке не рассматривается.
СИНТАКСИС

 $Y \Gamma J$ In

 $C$ ЛОп

МОДИФИКАТОРЫ

**ПРИМЕЧАНИЕ** 

 $C_{K,T}$  DD  $\frac{1}{T}$ 

Модификатор угла задает ориентацию КОП

КОП может быть введена на любой слой

Разновиднестью контактной площадки является точка подключения элемента, фигурирующая на принципиальной электрической схеме, Мнемоники КОП и ТОП идентичны Отличием является то, что форма ТОП всегда одинакова - ромб, а его

размер может быть задан командой

VCT 10II BbIC  $\times \times$   $\frac{1}{\sqrt{2}}$ 

Более подробно о вводе ТОП смотри команду **BBC TON** 

Ввести точку подключения (вывод элемента схемы)

Команда определяет точку, к которой может быть подсоединена конечная точка линии связи на схеме. Эта же точка создает место привязки гекста маркировки выводов элементов.

При вводе точки подключения (ТОП) она отображается в виде ромба, при этом центр ромба является его базовой точкой. Отображение ромба можно погасить специальной командой

СИНТАКСИС

МОДИФИКАТОРЫ  $BX$ 

Точка подключения может быть входной или выходной Эта характеристика определяется модификаторами ВХ и ВЫХ

ТОП может быть введена на любой слой.

# ВВС ТОП (модификаторы): окл DD

 $\frac{4}{\sqrt{2}}$  BBC TOII: CK.T  $\frac{4}{\sqrt{2}}$ 

Вводят три точки подключения на текущую глубину и слой. По умолчанию точки являются входными.

 $\#$  BBC TOП СЛО2: скл D

CJIO3 TONID  $\frac{1}{\sqrt{2}}$ 

35

 $#$ 

КОМАНДА

ОПИСАНИЕ

ВЫХ

CЛOn

ПРИМЕР

Вводят две точки подключения в одно и то же место, но на разных слоях. Маска ТОП специфицирует, что базовая точка ближайшей точки подключения, указанной второй сколкой, будет использована как базовая точка второго вывода (ТОПа).

### Ввести радиальную матрицу

Объект или группа объектов могут быть попользованы для спецификация множества других объектов (точек, линий, дуг, групп или массивов точек, линий, дуг, стандартных графических объектов). Каждое множество может содержать до 32776 позиций. Кроме того, возможна установка признаков ДА или НЕТ, разрешающих или запрещающих некоторые позиции в матрице. Таких позиций может быть яе более 99.

 $#$  BBC PAM Rn HAV<sub>n</sub> KOVn IIPVn

СИНТАКСИС

КОМАНДА ОПИСАНИЕ

КОЛп ДА НЕТ до 99 позиционных номеров:

обт D окл D обт D скл D

ОПИСАНИЕ

Позиции в радиальной матрице находятся на специфицированном расстоянии  $R$  от точки матрицы и отсчитываются через указанный угол против часовой стрелки от оси *X*. Объекты помещаются в эти позиции, но сами не вращаются. Набор углов мо^кет быть специфицирован модификаторами НАУ, КОУ, ПРУ и КОЛ.

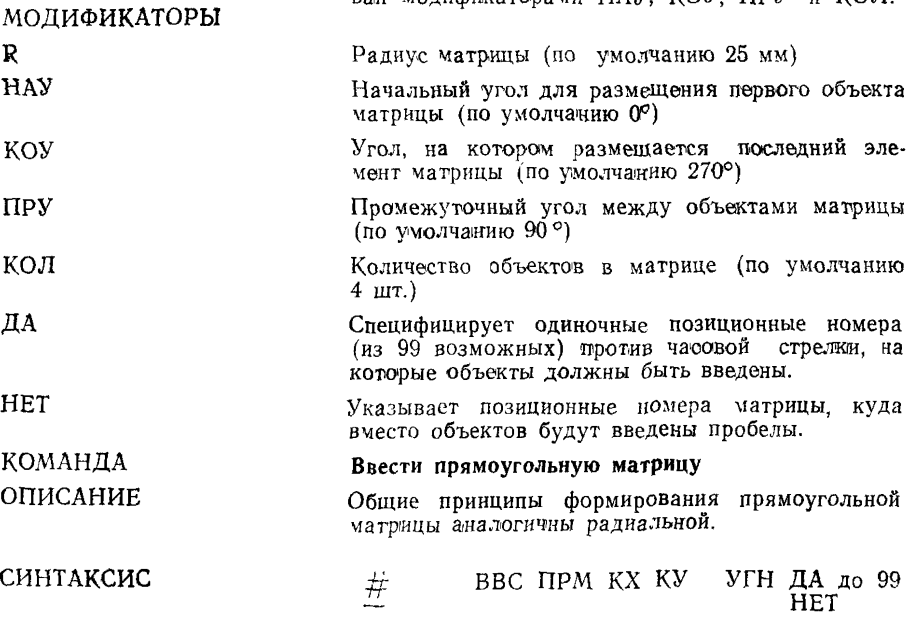

позиций. ПКД

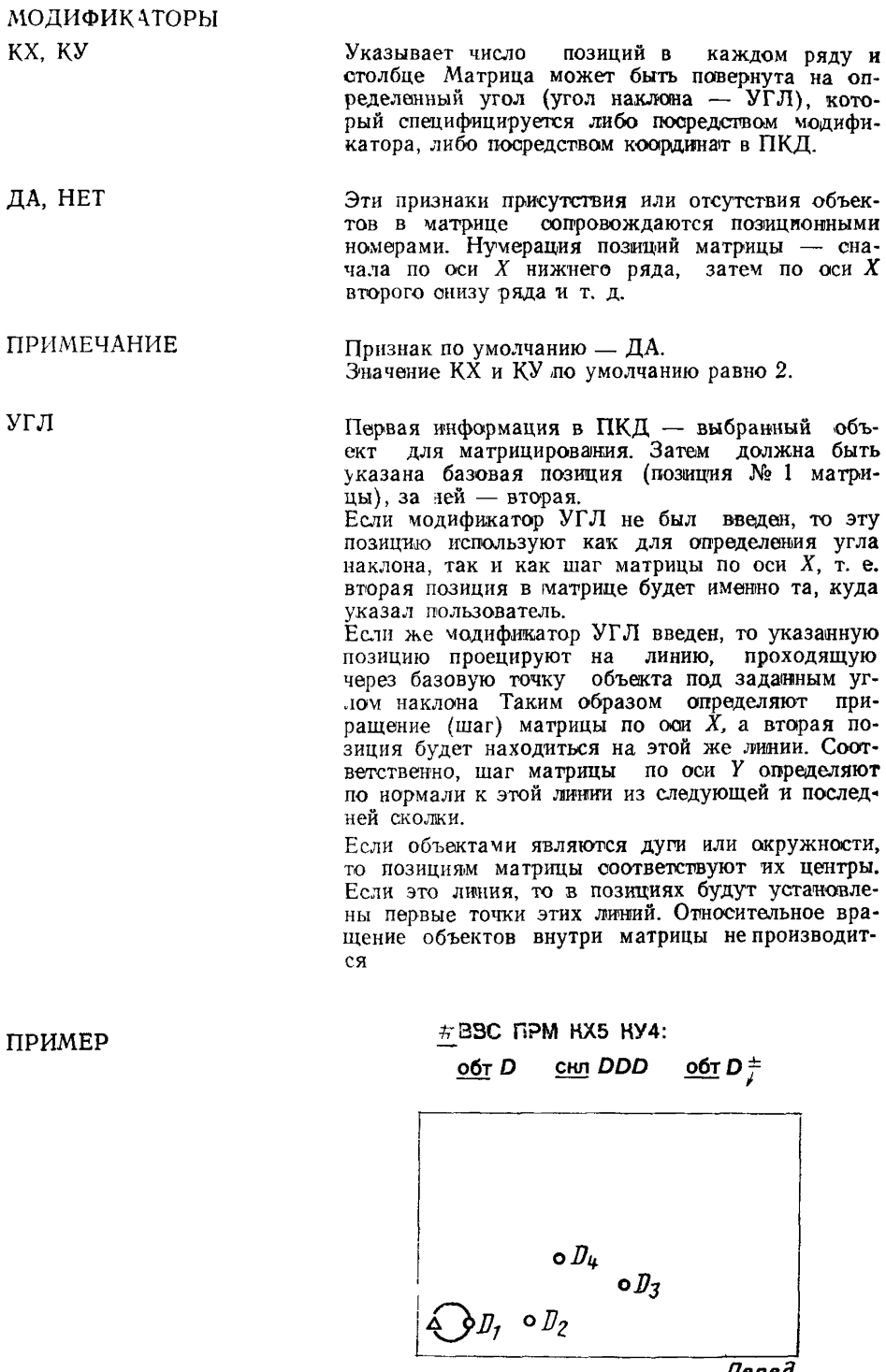

**The ped** 

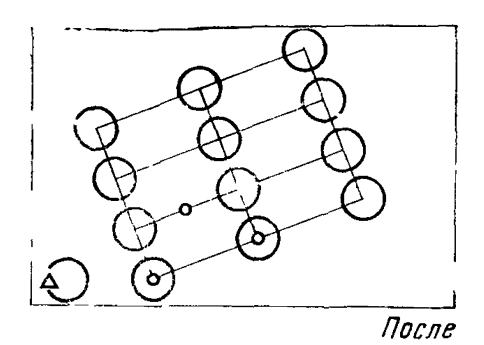

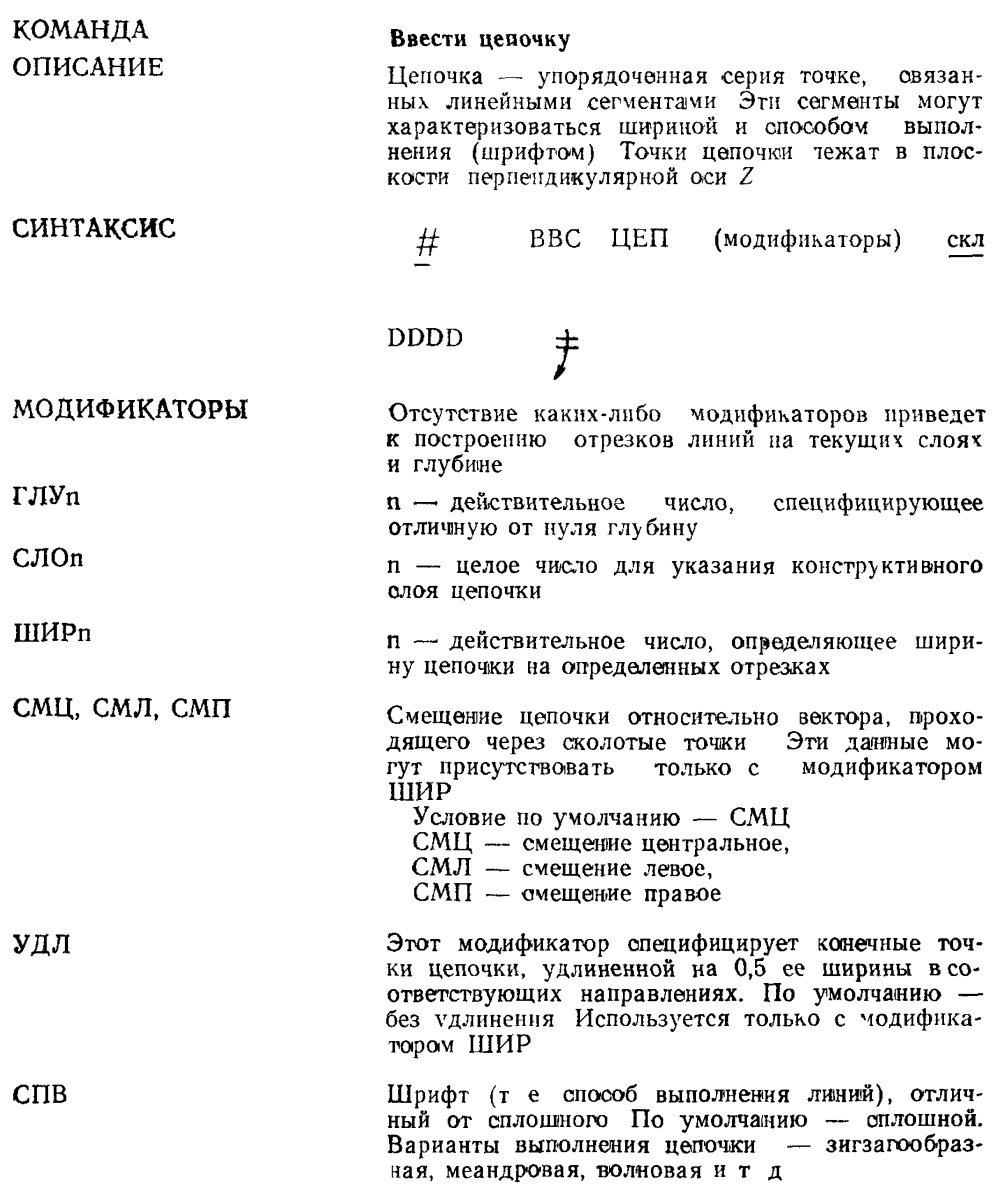

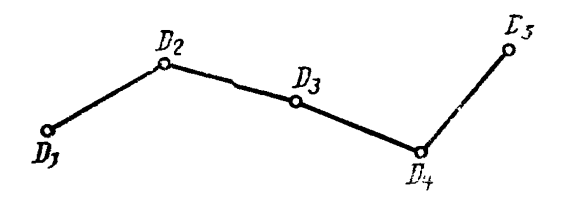

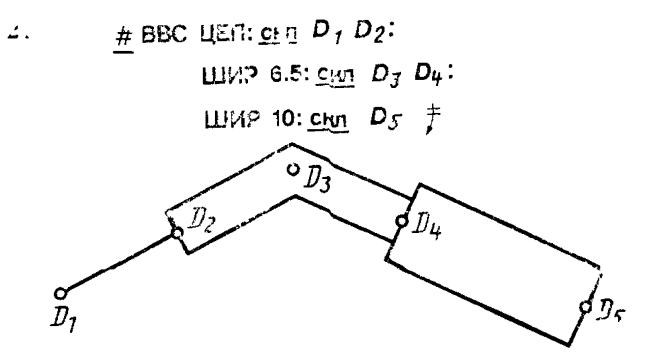

КОМАНДА **ОПИСАНИЕ** 

### Ввести штриховку зоны

Для выполнения штриховки оператор должен задать границы зоны штриховки. Границей является каждое множество непрерывных<br>выбранных оператором (или контур). объектов.

Допускается не более пяти границ зон для одной процедуры штриховки. Конец каждой зоны отделяется запятой в последовательности сколки. Линии штриховки формируются как отдельный объект, т. е. границы зоны можно сдвигать, удалять и т. д., а штриховка будет сохранена.

### СИНТАКСИС

### МОДИФИКАТОРЫ

**IIEIT** 

**ОГРАНИЧЕНИЯ** 

**ПРИМЕЧАНИЕ** 

 $#$ пкд  $\neq$ ВВС ШТР (модификаторы):

Границы зоны могут быть указаны отдельными<br>сколками либо с помощью цепочки. Могут быть специфицированы модификаторы ВСЕ, ДУГ, ОКР, ЛИН или СПЛ для указанных типов объектов, входящих в границы зон.

Угол наклона штриховых линий от 20 до 160° (по умолчанию 45°). Максимальное число линий в зоне определяется на этапе разработки системы (но не менее 100). Расстояние между линиями задается модификатором ШАГ. По умолчанию шаг равен 5 мм.

Открытая граница подразумевает отсутствующий граничный элемент между конечными точками в виде прямой.

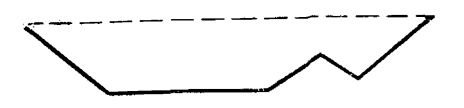

#### 1. # BBC IUTP: HOME  $D_7$   $D_2$   $D_3$   $D_4$   $\ddot{\uparrow}$ ПРИМЕРЫ

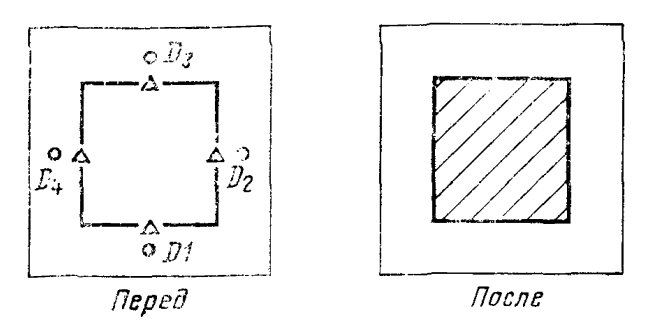

 $2.$  $\#$  BBC LUTP LUAF 2.5: <u>oбт</u> ЦЕП  $D_1$   $\#$ 

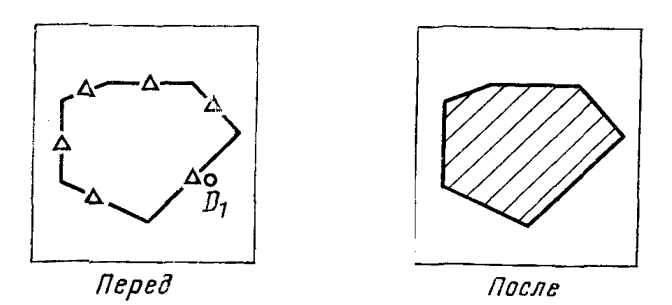

; или ВК, то штриховка будет расположена внут-

### ПРИМЕЧАНИЕ Во время режима штриховки возможно экранирование области штриховки, заключенного внутри объекта (т. е. введение зон запрета штриховки). Для этого оператор вначале скалывает объекты, формирующие внешнюю границу. Затем ставится запятая, как признак того, что первая или ВК, то команда возвращается к штриховке всего объекта. Если же после запятой сколот объект внутри внешней границы, а затем будет введен символ

Ввести штриховку в пределах границы, образо-ПРИМЕР вачной сколкой D<sub>1</sub> и модификатором ЦЕП. Запретные для штриховки зоны указаны сколкой объектов D<sub>2</sub>-D<sub>5</sub>. Все выбранные объекты должчы быть разделены запятыми.

ри этих границ.

### **#ВВС ШТР: обт ЦЕП** *Dj, D2,D3,Di>,Ds j*

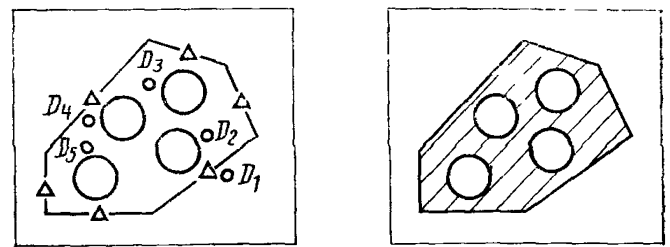

Перед

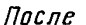

ПРИМЕЧАНИЕ

КОМАНДА ОПИСАНИЕ Количество зон запрета в пределах разрешенных для трассировки зоны ограничено (не более шести).

### Ввести строку текста на чертеж

Команду используют для вычерчивания строки текста (120 символов) на чертеже.

Текст, который должен быть введен, специфицируется сразу за глаголом и существительным и ограничивается двоеточием или кавычками.

### СИНТАКСИС

ГТП

Ш

B

 $H$ 

*&* ВВС СТТ текст (модификаторы):

## скл D

Сколка специфицирует размещение текста (нача-<br>ло левого нижнего угла поля первого символа ло левого нижнего угла поля первого цепочки).

Последующие околки перемещают текст.

Вводимая надпись сопровождается ми текстовыми параметрами (ГТП). Однако, эти параметры могут вводиться в каждую индивидуальную цепочку символов и их значения действуют тотько в этом случае. ГТП предшествуют выбранной порции надписи и заключают в квадратные скобки.

Изменения ГТП возможны в любом месте в пределах текстовой строки для влияния только на последний текст и перед следующей модификацией какого-либо из этих параметров

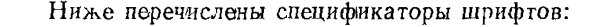

определяет вид шрифта для последующего тек-<br>ста. Вид (тип) шрифта собозначается как Ш1, ста. Вид (тип) шрифта Ш2, ШЗ и т. д. Если спецификатор шрифта отсутствует, то он сохраняется таким, каким был задан в команде УСТ ШРФл.

выбграет верхний регистр для последующей надписи (текстовой строки).

выбирает нижний регистр для последующих символов надписи.

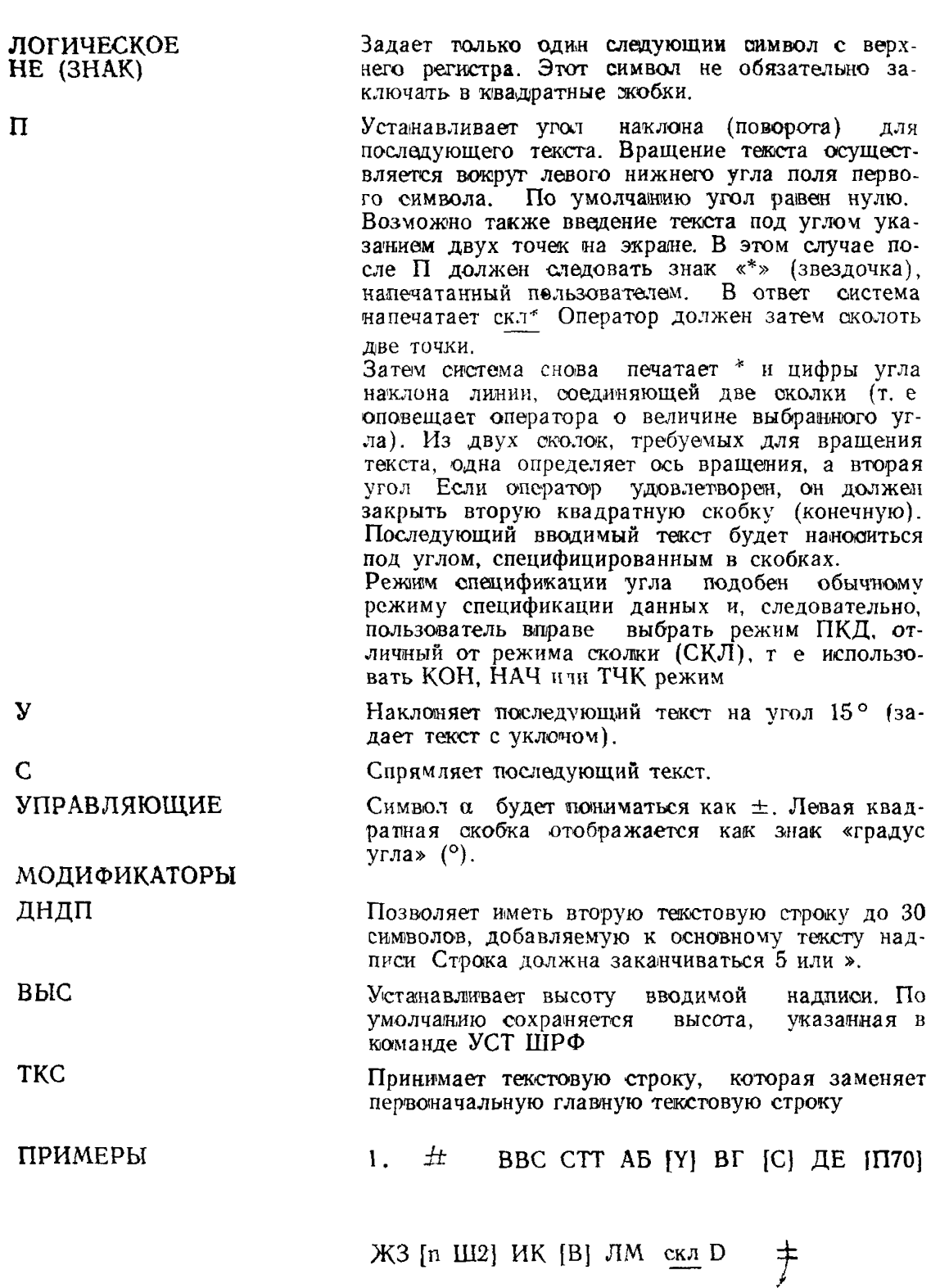

ABBFILE \*<sup>3</sup> HKAM Начало текста

2. # ВВС СТТ [Ш 2] ЭТО ШРИФТ ДВА [Ш 1] ЭТО ШРИФТ ОДИН: СНЛ: D +

> **CTO LEPHOT ABA** Это шрифг один

3. # ВВС СТТ  $[{\Pi^*}$  скл<sup>\*</sup> DD \* 48.3] сколка

текста под углом:  $\underline{\text{cm}}$   $D \neq$ 

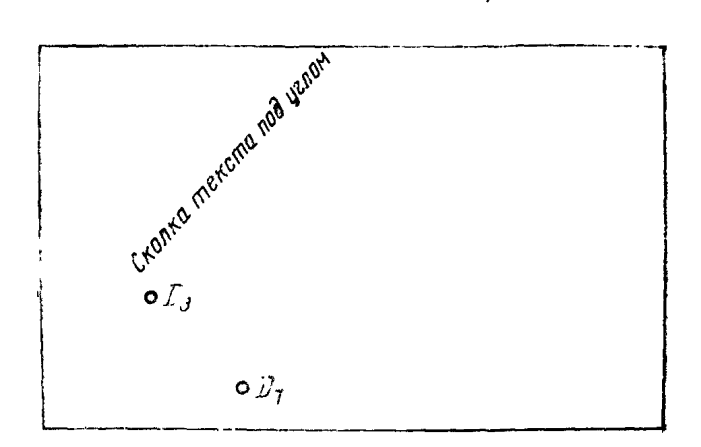

КОМАНДА ОПИСАНИЕ

### Ввести центровую линию

Команда генерирует центровую (осевую) личчю между указанными гочками или в выбранной скружности

Любое расстояние меньше 10 мм будет отображаться как силошной сегмент центровой линии.

### СИНТАКСИС

# # ВВС ЦЕЛ (модификатор): обт DD  $\stackrel{+}{\mathcal{F}}$

МОДИФИКАТОРЫ **TO4** 

Лин я чежду двумя указанными сколками

ПРИМЕР

 $\frac{\#}{\#}$  BBC LIEJI TO4: 06T DD  $\frac{1}{\#}$ 

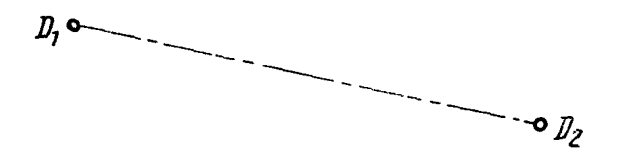

Центровая линия окружности

OKP

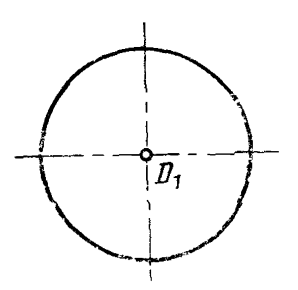

### Ввести линейный размер

### КОМАНДА ОПИСАНИЕ

Автоматический ввод линейного размера может быть эсуществлен между объектами или точками их пересечения Для введения линейного размера требуется две сколки для указания объектов и одна сколка для размещения размерных чисел. Объекты могут скалываться в любой последовательности.

Команда автоматически вводит выносные и размерные линии, стрелки и размерные числа.

Три основные типа линейных размеров приведены на чертеже.

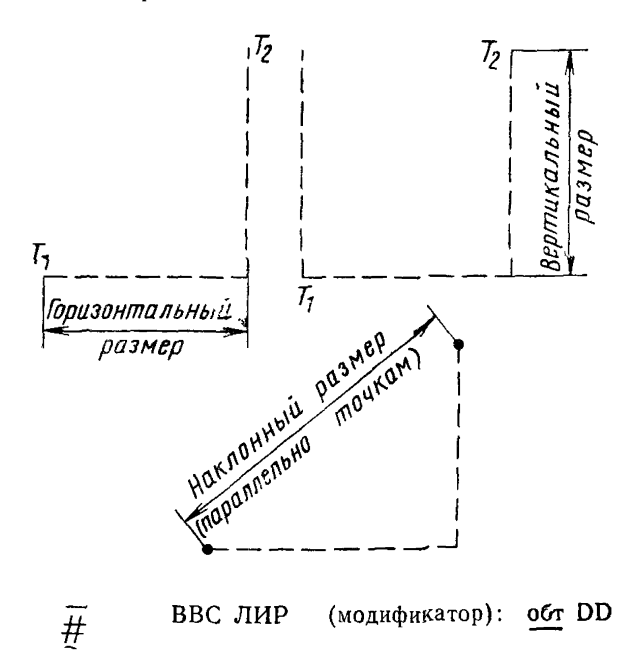

СИНТАКСИС

 $\alpha$ <sub>x</sub><sub>n</sub> D  $\bar{+}$ 

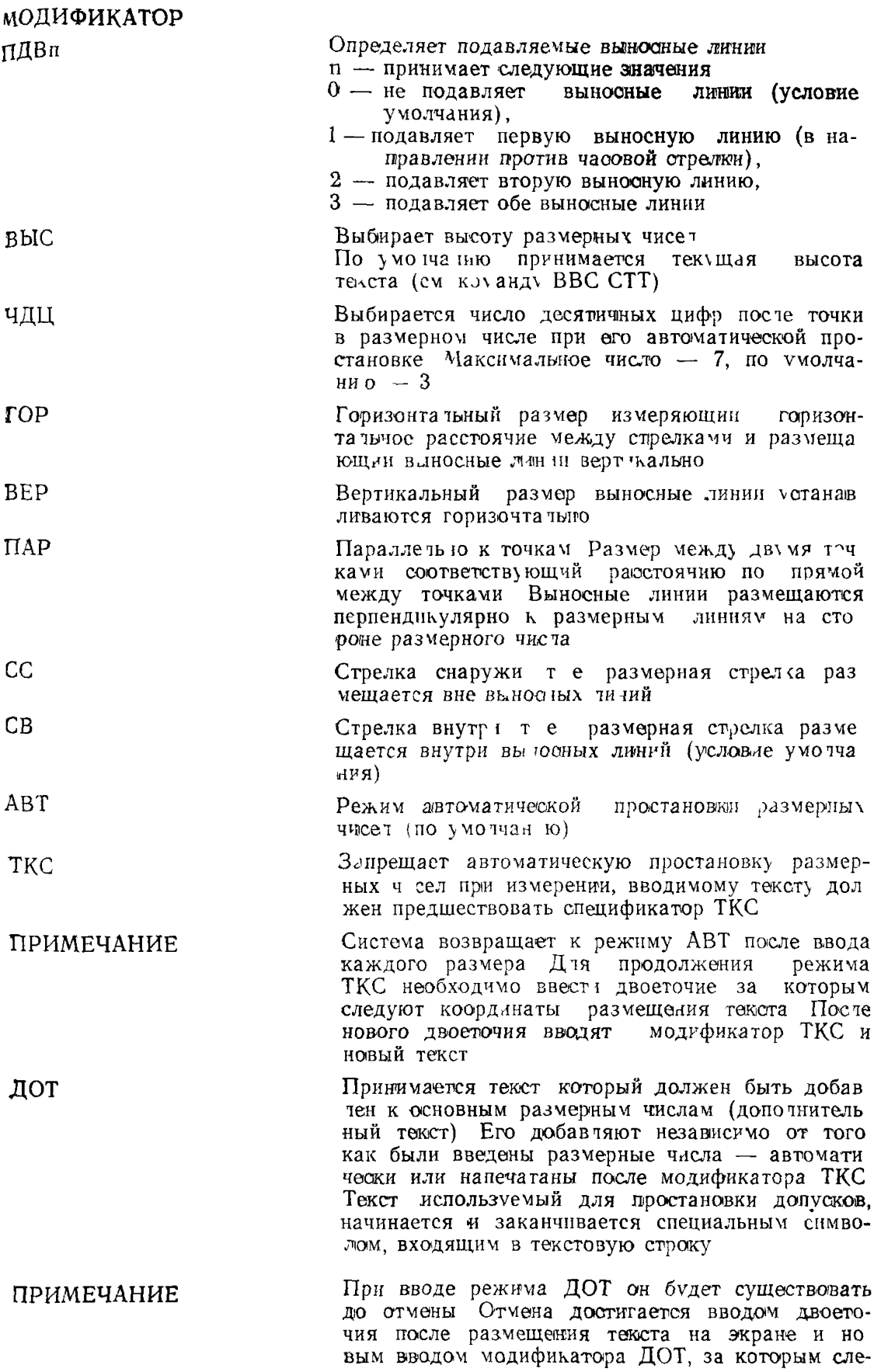

дует требуемый текст, либо ограничением коман. ды.

**ПРИМЕРЫ** 1.  $\frac{H}{L}$  ВВС ЛИР: <u>обт</u> DD <u>скл</u> D  $\frac{H}{L}$ 

Вводят линейный размер с модификатором умолчанию. Размер вычисляют для горизонтального расстояния между объектами  $D_1$  и  $D_2$ . Размерные числа помещены в  $D_3$ . Выносные линии вертикальны.

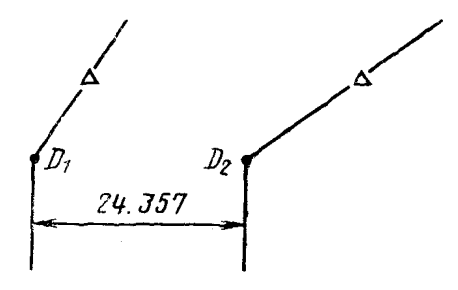

2. # ВВС ЛИР ПДВ 2: обт DD скл D  $\ddot{f}$ 

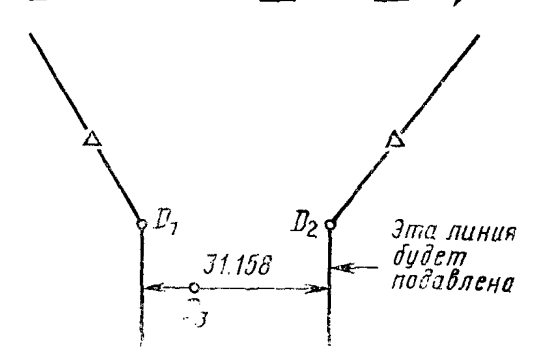

**3- # ВВС ЛИР ВЕР СС: обт** *DD* **сил** *D f*

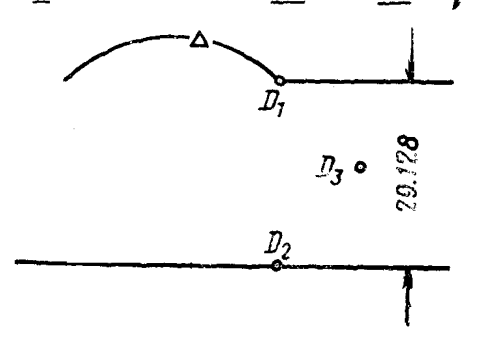

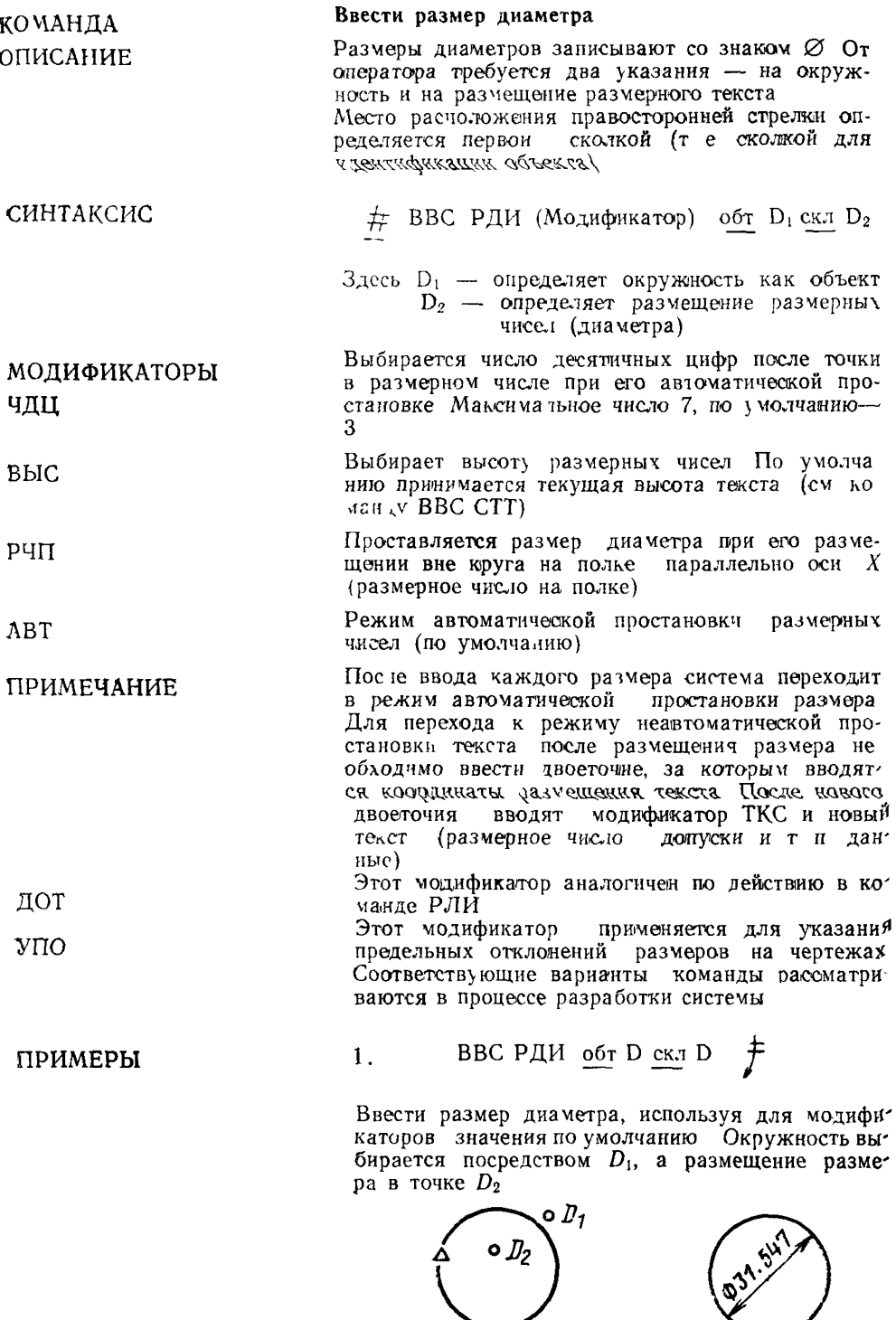

 $n$ 

**Nochs** 

# BBC PUM PUN:  $of D$  cun  $D \neq$ 

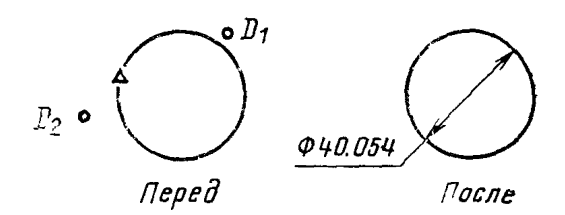

 $#$ , в ВС РДИ ГОЧ  $EBh = 0.5$  VNO +0010-0.07:  $3<sub>1</sub>$ ебг $\ell$  $\text{CH}_{11}^{\text{ex}} D^{-\frac{1}{2}}$ 

Ввести размер радиуса

BBC PPA

 $\overline{2}$ .

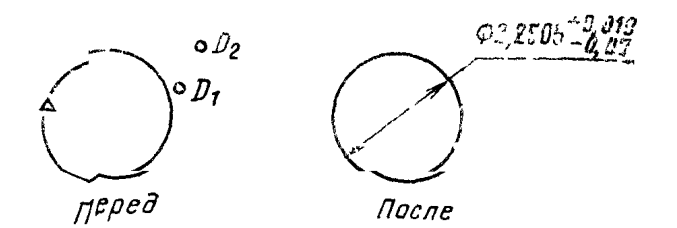

КОМАНДА **ОПИСАНИЕ** 

CHHTAKCHC

МОДИФИКАТОРЫ

ЧДЦ, ВЫС, АВТ,

РЧП, СТТ, ДОТ,

 $Y<sub>II</sub>$ 

ИЗЛ

ПРИМЕРЫ

于 скл D

ного текста

 $#$ 

Эти модификаторы аналогичны применяемым в команде РЛИ Общие принципы ввода размера раднуса аналогичны размеру диаметра.

Команду используют для нанесения размеров ра-

диусов внутренних и наружных округлений. От оператора требуется указание объекта и затем дополнительной сколки для размещения размер-

(Модификаторы): обт D

Если центр дуги находится за пределами экрана (листа), модификатор позволяет условно приблизить его к дуге, а размерная линия провотится с изломом под углами 90°

#### $1.$ # BBC PPA:  $o6T$  D скл  $D \neq$

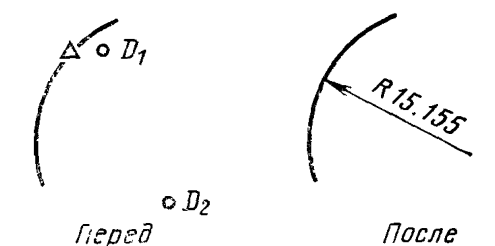

48

**2.**  $\#$  BBC Г°Л ЧДЦ  $\theta$ : <u>обт</u>  $D$  скл  $\mathbb{C} \neq$ 

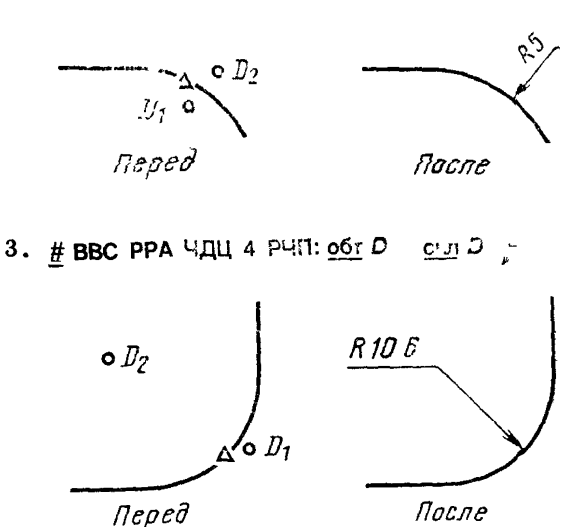

После

**4. # ВВС РРА ИЗЛ: обт** *D* **снл** *DP f*

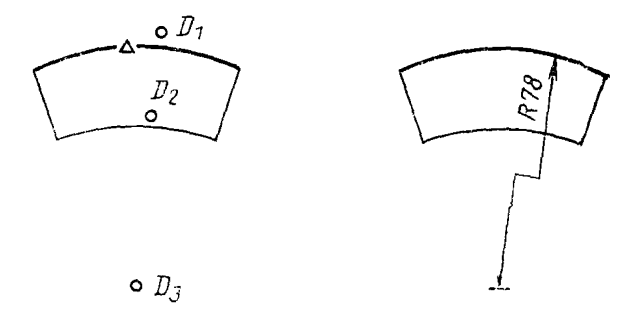

Точка определяет размещение условного центра д)ги

### Ввести размер угла

Размеры углов наносят с обозначением прадусов и минут Размерная линия — дуга с центром в вершине угла, выносные линии — радиальные прямые

Объекты, создающие такой угол, должны быть идентифицированы в направлении против часовой стрелки

СИНТАКСИС

КОМАНДА ОПИСАНИЕ

*i t* ВВС РУГ (Модификаторы) обт DD

### МОДИФИКАТОРЫ ПДВл

Подавление выносной линии выбирается по следующим правилам.

0 - нет подавления (условие умолчания);

1 - подавляется 1-я против часовой стрелки выносная линия:

2 - подавляется 2-я выносная линия;

3 - подавляются обе выносные линии

Эти модификаторы аналогичны по действию описанным в команде ввода линейного размера.

Система автоматически обеспечивает нанесение размерных чисел, расположенных в I и II квадранте прямоугольной системы координат вне угла, ограниченного размерной линией, а для III и IV квадранта - внутри угла

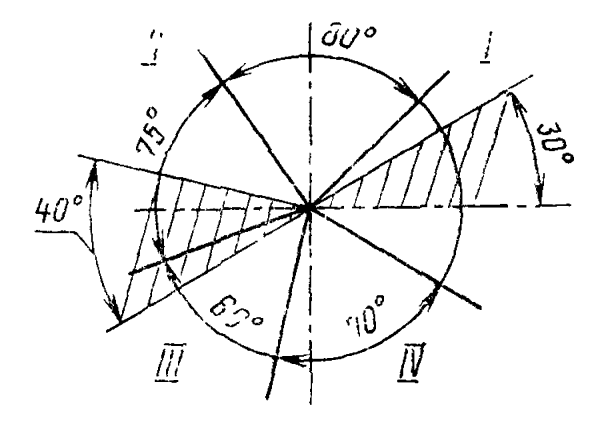

**ПРИМЕРЫ** 

1.

CHU  $D \neq$ #BBC PYT  $\Pi$ **AB** 1: <u>o</u>*C*<sub>T</sub>  $D$ обт $D$ 

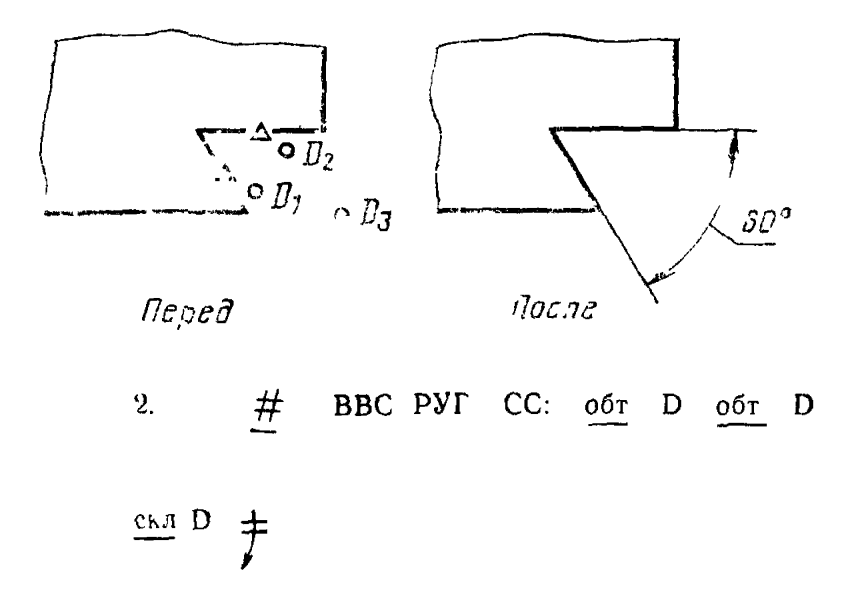

Ввести угловой размер, размещенный внутри выносных линий.

# ЧДЦ, ВЫС, АВТ,<br>СС, СВ, СТТ,<br>ДСТ, УПО, РУП ПРИМЕЧАНИЕ

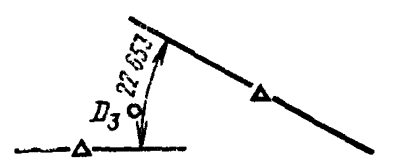

 $\mathbf{3}$ . # BBC PYF CTT "3° MAX":  $\frac{66T}{D}$   $\frac{66T}{D}$   $\frac{64T}{D}$   $\frac{1}{2}$ 

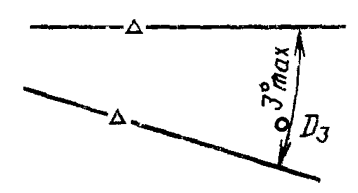

### Ввести линию-выноску с текстом

Команда введения линий-выносок является одной из разновидностей дополнительных надписей на чертеже Команда позволяет ввести на чертеж текст с указательной линией (линией-выноской) Первая сколка в команде указывает на объект, куда будет направлена стрелка линии-выноски, а вторая определяет требуемое размещение текста Таким образом определяется угол стрелки Любой текст может быть вставлен оразу за существительным Если потребуются модификаторы. то текст должен быть выделен разделителями. Разделители идентичны по функциям и ограниченчям команде ВВС СТТ.

ЛИВ

(Модификаторы)

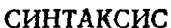

 $\overline{p}$ 

#

МОДИФИКАТОРЫ BЫCn  $N \Gamma J$ <sub>n</sub>

OБT

дот

**CTT** 

Определяет высоту текста

BBC.

Выбирается угот наклона линии, соединяющей начало полки выноски с намеченным объектом Угол линии определяет точиу пересечения стрел ки с выбранным объектом  $\overline{\Pi}$ o умолчанию  $Y \Gamma J = 45$ °

Указатель для выбранного объекта строят под vгтом 45° Этот режим заменяет все другие спец фицированные углы для указателя

Аналогично команде ВВС РЛИ

В этой команде, данный модификатор отменяет текст, следующий за ВВС ЛИВ, и формирует режим замены текста Новый текст должен сле довать сразу за модификатором

КОМАНДА **ОПИСАНИЕ** 

обт

ввс лив «ОСТ 26017» СТТ НРС  $#$ 

52 46

 $\ddagger$ обт D скл D

В результате в выноске будет только текст HPC 46 . 52

 $CHD \neq$  $\#$  BBC J11/B 1750 HARATRA. OOT D

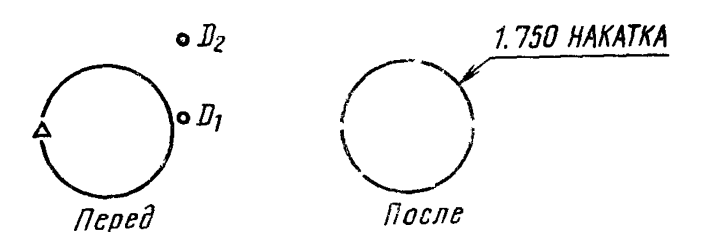

Устовие умолчания построения линии выноски состоит в том, что начало текста всегда ближе к линии со стрельой

Ввести на чертеж указания предельных отклонений формы и расположения (УПО)

Термины, определения и ряды предельных отклоне ин формы и расположения плоских и цилинд рических поверхностей устанавливает **TOCT**  $10356 - 63$ 

Вводят строку символов и добавляют необходи мый управляющии символ (спецсимвол) Строка символов вводится в базу дачных и выводится на отображение в предусмотренном формате (в прямоуголы ых окошках) При этом выносные линии не формируют, хотя онч могут быть введены вручную УПО с указателем можно создать с помощью команды ВВС ЛИВ при этом оператор должен включить соответствующую конструкцию УПО в строку символов этой команды

СИНТАКСИС

# BBC V<sub>IO</sub>

РАМКИ

ПРИМЕР

**ПРИМЕЧАНИЕ** 

КОМАНДА

ОПИСАНИЕ

любого Начало и конец УПО (или текста в означается как Р и А внутри строки рамке) символов

Они являются легальными (допустимыми) для любого шрифта Символы внутри рамки будут приподняты вверх так чтобы базовая точка строки символов попала в левыи нижний угол рамки При этом и строка символов и рамка могут располагаться под углом أسترسهم

$$
[Y 90 P] - A - [A]
$$

$$
\frac{1}{2} \sum_{i=1}^{n} \frac{1}{2}
$$

52

Шрифт УПО имеет номер 9 (ШРФ9) и определяется так

Большинство знаков (см табл 1) — отображаются как символы УПО, такие как

 $\phi = \phi + \mathcal{N} \cdot \mathcal{D} \cdot \mathcal{A}$ 

Латинский символ I - отображается как вертикальчая перегородка в рамке (оконце), используется как разделитель внутри УПО

Буквы русского и латинского алфавитов и цифры — отображаются в шрифте номер  $(IIIP\Phi2)$ , в соответствии с ГОСТ 2 304—81 Сюла же относится и пунктуация

 $+ - \pm$ ) [ ] / - отображаются несколько увеличенно, примерно 75 % высоты рамки.

ПС (перевод строки) - в точности соответствует высоте рамки, так что верхние и нижние края рамск являются (при его использовании) коин-.<br>ПИЛЕНТНЫМИ

Все другие символы (большинство пунктуации) зарезервированы

Шрифт УПО, [Р] и [А] могут быть использованы в любой символьной строке в командах ввода текстов и простановки размеров

Опметим что при возврате из шрифта УПО (ШРФ9) необходимо явно специфицировать ли-<br>бо упрощенный (быстрый) шрифт (ШРФ1), ли-<br>бо стандартный шрифт для чертежа (ШРФ2) Для большинства прикладных задач рекомендуется ШРФ2

> # ВВС ЛИН:..∴ # BBC ЛИВ [Ш9Р]  $L$  I.01 [A]...

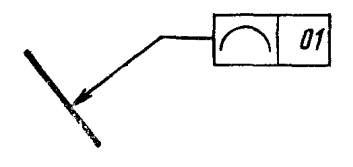

 $\#$  ВВС РЛИ ДОТ [Ш9Р]  $f$ [  $\omega$  .001 АШ2 3 MECTA: ...

Отметим, что текст 3 МЕСТА будет в шрифте 2

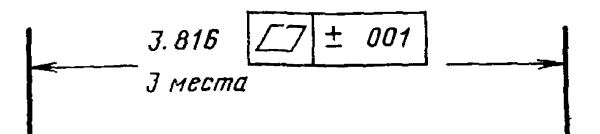

**ПРИМЕЧАНИЕ** 

ПРИМЕРЫ

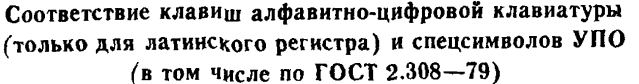

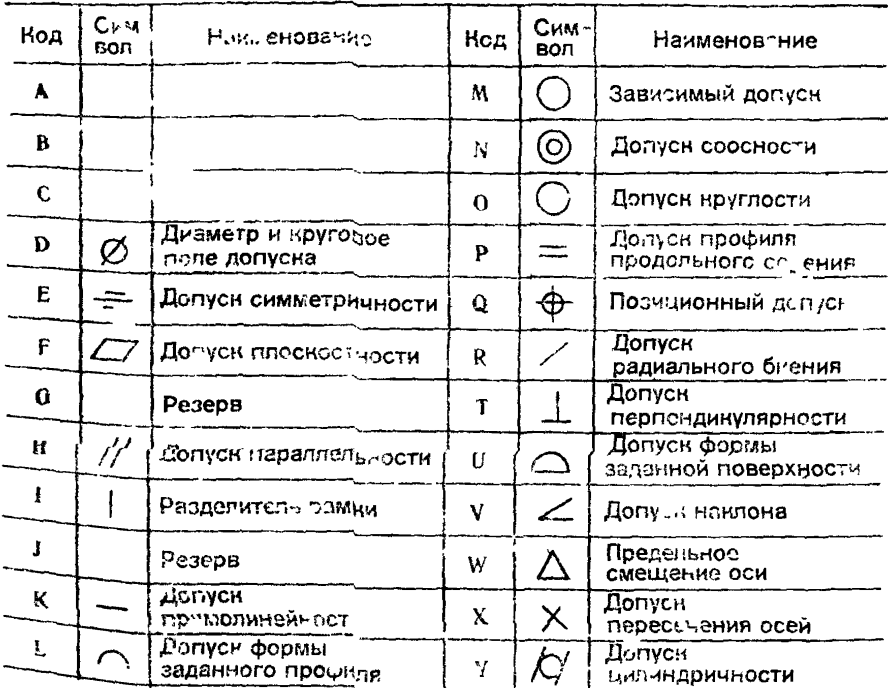

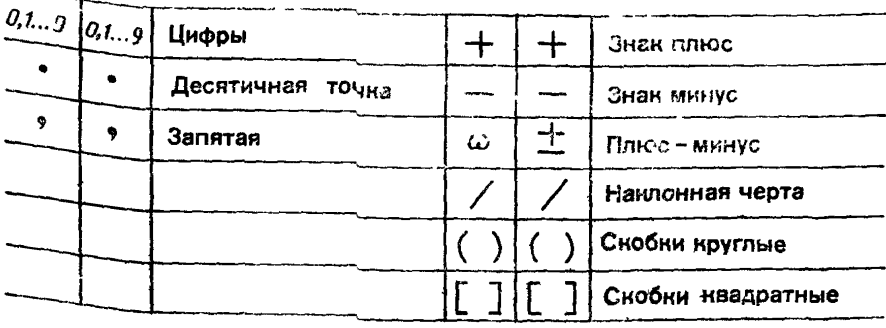

# ввс рди стт , отв  $\ddagger$ 

[Ш9Р]  $\gamma I$  | A1.004] [Ш2] MAX [A]  $\ddot{\tau}$ 

ЕЩЕ СТРОКА"

: 06T D CHII D +

**ПРИМЕЧАНИЕ Первый ВК**  $\left(\frac{1}{\epsilon}\right)$  должен быть удвоен для

избежания перекрытия первой линии; [А] после [Ш2] работает также

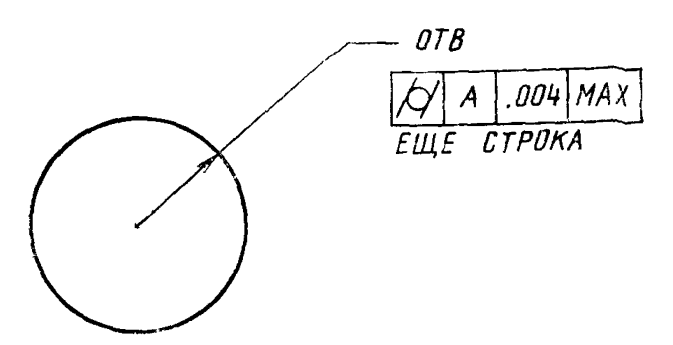

Команда ВВС УПО по сути схожа с командой ВВС СТТ за исключением того, что первая строка текста или строка после модификатора ТКС. выполняется внутри рамки. Это достигается добавлением Ш9Р в начало текста после ТКС. А для каждого случая возврата каретки внутри строки ТКС, а затем введением А Ш2 между ТКС и ДОБ строками.

**# ВВС УПО' П.02': снл** *D f*

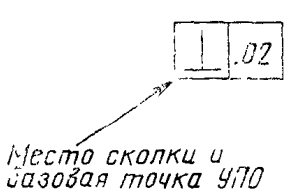

*#* ВВС УПО" *D* ГАК001

*-Б -Л О Т f*

**ТЕКСТ"**

**:** *сил О f*

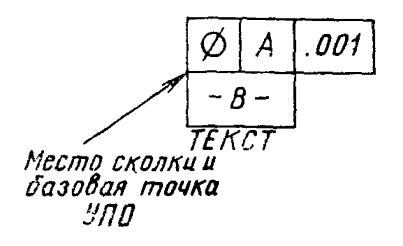

Такой же результат можно получить с помощью команды:

> $\#$  BBC CTT [LI9P] D 2A2.001 [A]  $\frac{1}{k}$  $[P] - B - [A \sqcup 2]$ TEKCT": CHOI  $D \neq$

МОДИФИКАТОРЫ

КОМАНДА

ОПИСАНИЕ

**НАИМЕНОВАНИЕ TIAPAMETPOB** 

Возможно введение модификаторов, определяющих расположение УПО выше или ниже соответствующих поверхностей, например, ВЫШ. НИЖ и т. п.

Ввести свойства (неграфические атрибуты)

Команда позволяет добавить к уже существующим в базе данных графическим объектам дополнительные неграфические свойства (параметры).

Наименования неграфических параметров хранятся в файле. Для того, чтобы получить правильные имена параметров, можно воспользоваться командой «Распечатать все неграфические параметры». Все атрибуты и их значения будут кратко распечатаны.

В качестве имени параметра может выступать любая комбинация из не более шести букв алфавита КОИ-7.

Ограничителем имени является любой не буквенный знак, т. е.: цифры, минус, двойные кавычки (»), двоеточне, пробел, возврат каретки.

Забой является допустимым символом, но не ограничителем имени. Все другие символы в команде отвергаются.

После ограничителя имени параметра можно вводить значение. Значение параметра может быть целым, текстовым, вещественным или нулевым, но должно соответствовать типу параметра, указанному в имени. Любые другие типы отвергаются. Текстовые значения вводятся в двойных кавычках («текст»), общее число символов не более 20. В тексте допустимы любые символы. Цифровое значение свойства (параметра) ограничивается алфавитным символом, пробелом или двоеточием. Ограничитель, отличный от двоеточия, применяется для продолжения ввода в команду нового имени параметра.

СИНТАКСИС

BBC ATP HMЯI (значение 1... #

имя п значение п) : обт D (D . . . Dn)  $\frac{+}{+}$ 

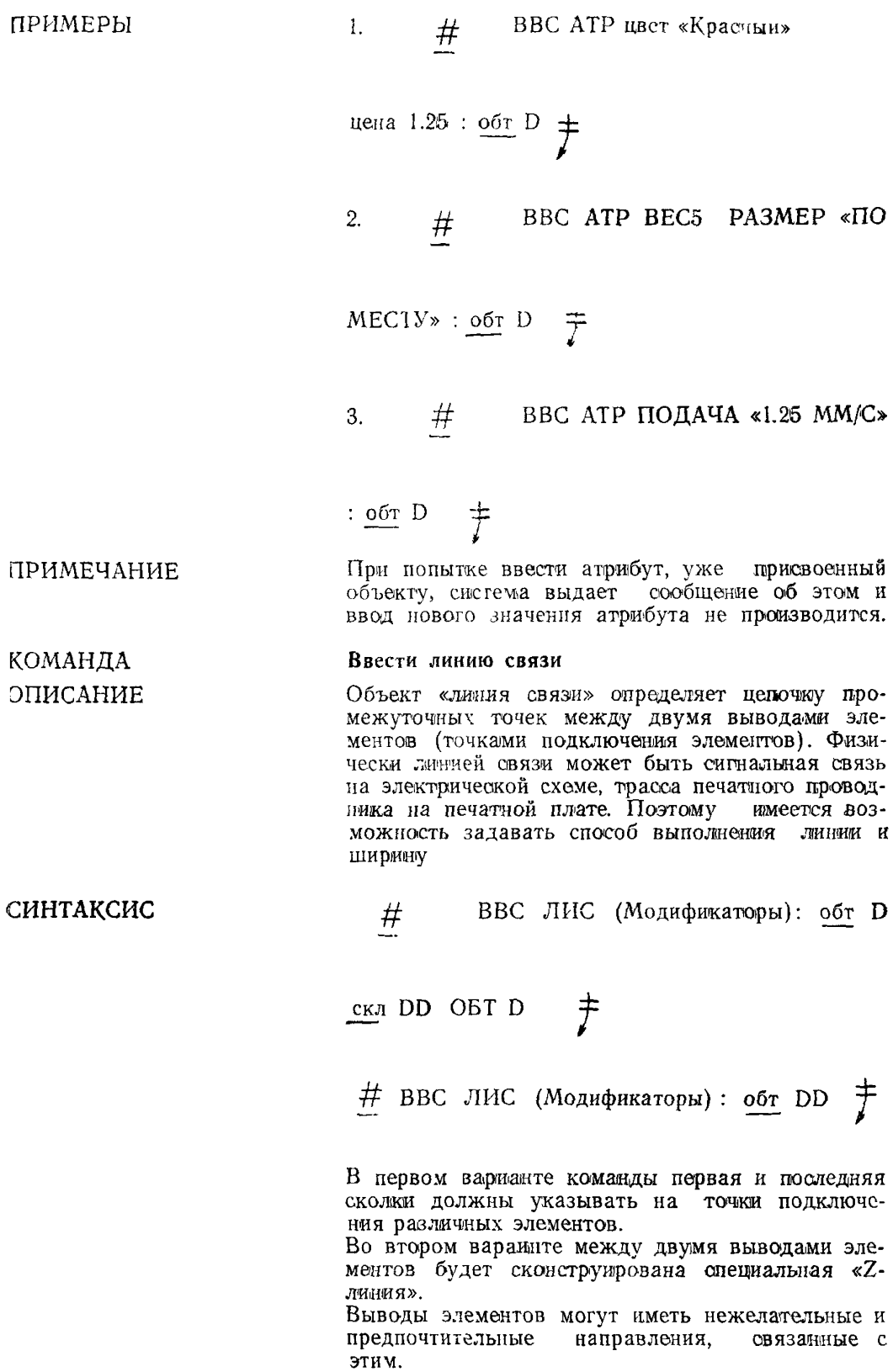

Z-линия будет построена по направлению к дру-<br>гой точке подключения, в предпочтительном на-<br>правлении (если оно специфицировано). Нежела-<br>тельное направление обходится

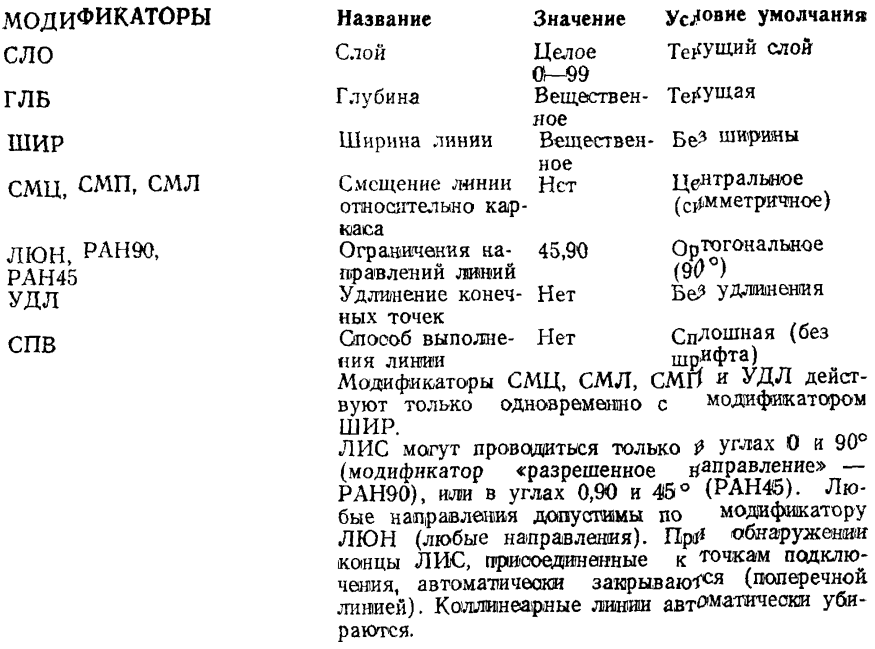

ПРИМЕРЫ

1.  $\pm$  Dec nuc. of DD  $\pm$ 

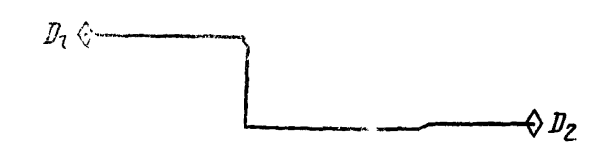

 $2.$ # BBC JINC WHP 375: of  $D = \text{cm } D = \frac{1}{f}$  $o$ ότ D,  $o$ ότ DD *</u></u>* 

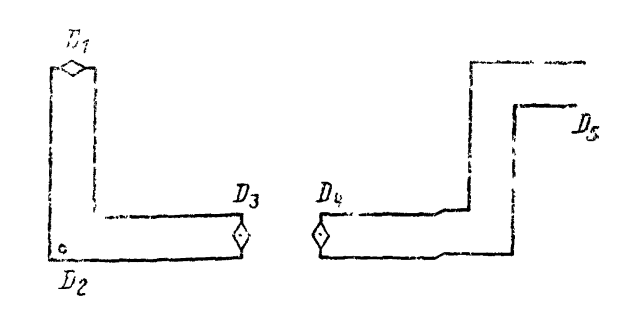

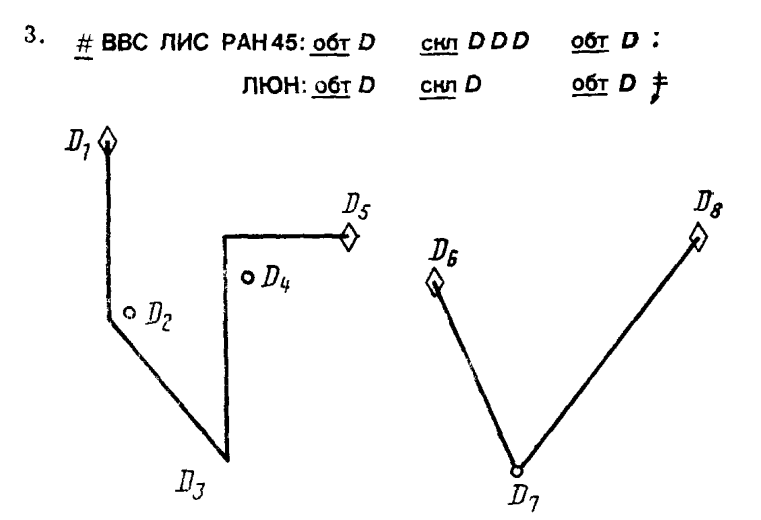

**4. ВВС ЛИС:** *обт DD*

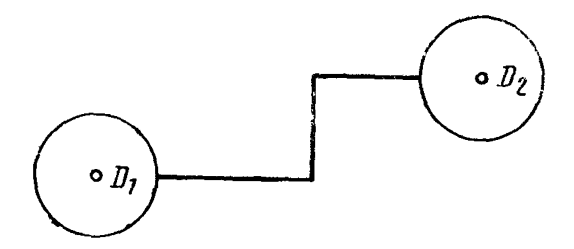

Если выводы элементов заданы как окружности, то ЛИС до центров окружности не доводят.

### Ввести сплайн

Сплайн определяется как последовательность кубических  $(y=ax^3+bx^2+cx+d)$  кривых, формирующих плавную огибающую кривую через последовательность заданных точек в одной плоскости. Сплайн вводится сколкой двух или более точек (сплайн между двумя точками есть прямая).

Базовой точкой сплайна (как объекта) является первая тючка сколки (из набора других точек для формирования сплайна).

Число точек для создания сплайна определяется при разработке системы.

СИНТАКСИС

ПРИМЕЧАНИЕ

КОМАНДА ОПИСАНИЕ

МОДИФИКАТОРЫ ГЛУ

ВВС СПЛ (модификаторы): скл #

" . . *f*

Глубина плоскости сплайна (по умолчанию рав на нулю).

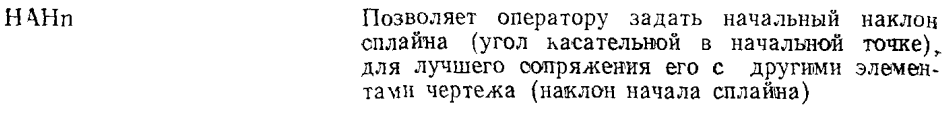

НАКп Наклон конца сплайна

КАЧп Выбирается число хорд, формирующих аппроксимирующею ломаную линию (для вычерчивания сплайна) Чем больше число п, тем выше качество вычерчивания (качество сплайна) По умолчанию  $= 512$ Возможны и другие модификаторы для команды ВВС СПЛ, разрабатываемые для конкретной системы

ПРИМЕРЫ  $\frac{4}{1}$   $\frac{4}{1}$  BBC СПЛ ГЛУ - 2.3 НАН - 37.5 НАК 103

^ КАЧ 2000: сил *DDDD f*

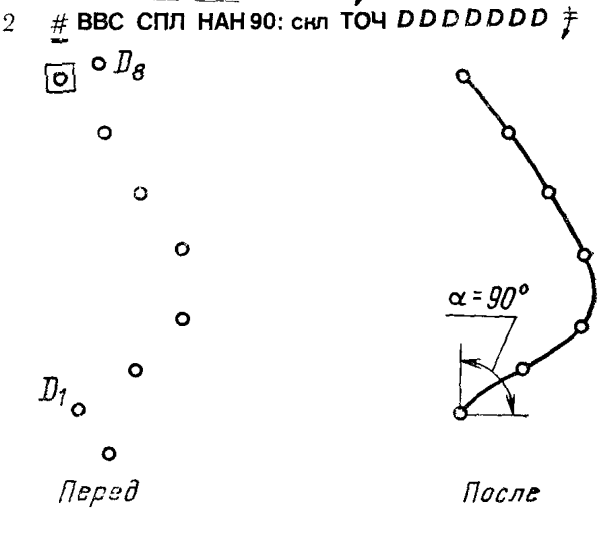

**3.** # BBC CПЛ НАН 45: <u>снл</u>  $D$   $D$   $D$   $D$   $D$   $D$   $\ddagger$ 

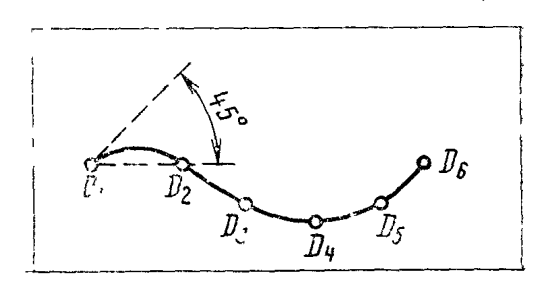

**# ВВС СПЛ НАК: скл** *D D D D D D J*  $4.$ 

|                     | $155^\circ$                                                                                                    |
|---------------------|----------------------------------------------------------------------------------------------------|
| КОМАНДА<br>ОПИСАНИЕ | Ввести эллипс<br>Эллипс является кривой второго порядка (овал)<br>и вводится сколкой одной из его вершин. Конеч-<br>ная точка полного эллипса — точка с<br>углом<br>$= 0^{\circ}$ |
| СИНТАКСИС           | ВВС ЭЛЛ (модификаторы): скл D<br>#<br>丰                                                                                                    |
| МОДИФИКАТОРЫ<br>пго | Половина длины главной оси. Главная ось<br>это горизонтальная ось неповернутого эллипса.                                                                                          |
| ПМО                 | Половина длины чалой оси.                                                                                                    |
| HAY                 | Начальный угол, т. е. угол, образованный линией<br>из условного центра эллипса к начальной точке,<br>лежащей на эллипсе, относительно главной оси.                                |
| KOY                 | Конечный угол (см. чертеж)                                                                                                    |
| поэ                 | Поворот эллипса, т. е. угол<br>вращения главной<br>оси относительно горизонтали.                                                                                                  |
| ПРИМЕР              | ВВС ЭЛЛ НАУ28 КОУ - 90 ПГО78<br>#                                                                                                    |
|                     | IIMO54 IIO945: CKJ X1Y2 Z $\varnothing$                                                                                                    |
| SNHAP3MNADT         | Команды ВВС ГИП и ВВС ПАР (ввести гипербо-<br>лу и параболу) имеют структуру и модификато-<br>ры, аналогичные команде ВВС ЭЛЛ. с учетом<br>особенностей этих конических кривых.   |
| КОМАНДА             | Установить единицы измерения                                                                                                    |
|                     | Команда позволяет установить единицы измере-                                                                                                    |
| ОПИСАНИЕ            | ния для графических координат, линейных раз-<br>меров и т. л.                                                                                                    |

> Этот параметр, по существу, задает цену младшего разряда в координатной информации, представляемой в ЭВМ. Команда устанавливает эти значения в виде числа.

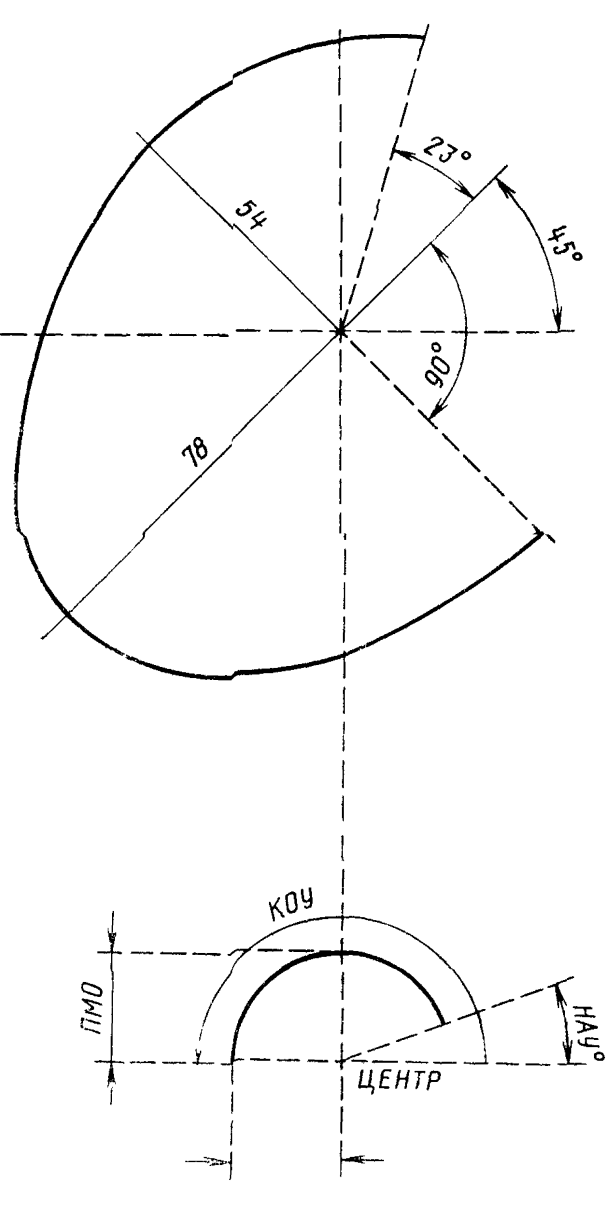

СИНТАКСИС

УСТ ЕДИ (число)  $#$ 

 $\mathbf{q}_{\mathit{H}}$  сло в команде задает значение (цену) разряда, выраженную в миллиметрах.

УСТ ЕДИ 1000  $\overline{\mathcal{F}}$ Ŧ

Все измерения будут проводиться в метрах.

ПРИМЕР

# **УСТ ЕДИ 25 ^**

**дискретной сетки (ПДС).**

выражается в миллиметрах

Шаг по X и Y (одинаковый). По умолчанию 2,25 мм

бые точки для каждого параметра.

как значение Y.

# **УСТ ПДС X Y** скл DDDD *^*

натных данных составляет 0,001 мм

Все измерения координат будут **проводиться** в единицах, равных одной четверти миллиметра По умолчанию, цена младшего разряда коорди-

**ПРИМЕЧАНИЕ**

**КОМАНДА Установить значение параметров прямоугольной**

**ОПИСАНИЕ** Дискретная сетка определяет минимальное рас-

**СИНТАКСИС** *\$* УСТ **ПДС** (модификаторы) ( акл D) ^

Когда печатаются параметры без значений, а затем двоеточие, пользователь может выбрать прямоуголньую дискретную сетку, скалывая две лю-

Выбирается сетка, используя расстояние между  $D_1$  и  $D_2$  как значение X, а между  $D_3$  и  $D_4$  —

Шаг по горизонтали (по умолчанию 1,25 мм) Шаг по вертикали (по умолчанию 1,25 мм)

стояние между точками при вводе и добавлении объектов на чертеж Значение параметров сетки

**МОДИФИКАТОРЫ**

**X Y**

**ПРИМЕРЫ**  $\frac{#}{}$  УСТ ПДС Х2,5 Y1  $\frac{+}{}$ 

**КОМАНДА**

**Установить специальный способ выполнения** линии. **ОПИСАНИЕ** Способ выжолнеиия линии определяется выбранным линейным шрифтом Так же как и буквенный шрифт, линейный шрифт определяется номером (или именем) набора. В составе характеристик линейного шрифта предусмотрена изменения длины штриха, длины пробела между штрихам®, выполнение линии двумя параллельными ломаными. Команда позволяет привязывать «активный» ли-

нейный шрифт к определенному объекту при его вводе и использовании параметра СВЛ (способ выполнения линии).

**СИНТАКСИС** УСТ СВЛ **имя, и** ^

**СВЛ ИМЯ Эта** часть команды идентифицирует линейный шрифт, который становится активным

**63**

Модификатор И (изменить) используется как разрешение изменить некоторые значения параметров указанного способа выполнения линчи, если данный набор позволяет такие изменения. Отсутствие этого модификатора не разрешает проводить на данном наборе какие-либо изменения

При выдаче команды на изменение шрифта, система сообщает оператору текущие значения параметров и принимает изменения

Установить размер символа для вывода (точки подключения) схемного элемента.

Вывод элемента отображается как ромб

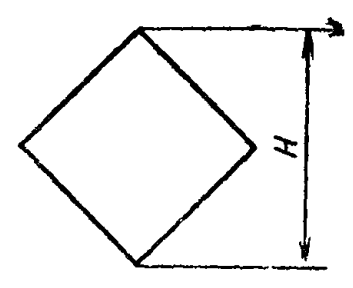

### СИНТАКСИС

КОМАНДА

ОПИСАНИЕ

СИНТАКСИС

МОДИФИКАТОРЫ

#### $#$ **VCT** TON BbIC X.X  $\pm$

Выбрать высоту снивола для индикации ТОП в MM

При подаче команды для перезапуска диалоговой системы, значение ТОП устанавливается равным  $2$  MM

Высота ТОП является величиной, зависящей от масштаба вывода активного листа на индикацию

#### Установить параметры чертежа на координатографе (перьевом плоттере).

Команда позволяет установить некоторые параметры, определяющие выводимый чертеж, т е. параметры плоттера

# УСТ ППЛ (модификаторы)

Выбирается низьое (по умолчанию n=1) или высокое ускорение плоттера

Выбирается точка на текущем выводимом листе, которая будет считываться точкой начала координаг для вывода листа (по умолчанию  $HK = DD$ 

После двоеточия вводятся координаты местной системы координат любым способом, допустимым в ПКД

Номер пера координатографа (по умолчанию  $n=1$ 

 $\mathbf{N}$ 

КОМАНДА

ОПИСАНИЕ

HK

УСК<sub>п</sub>

### $HOM$  n

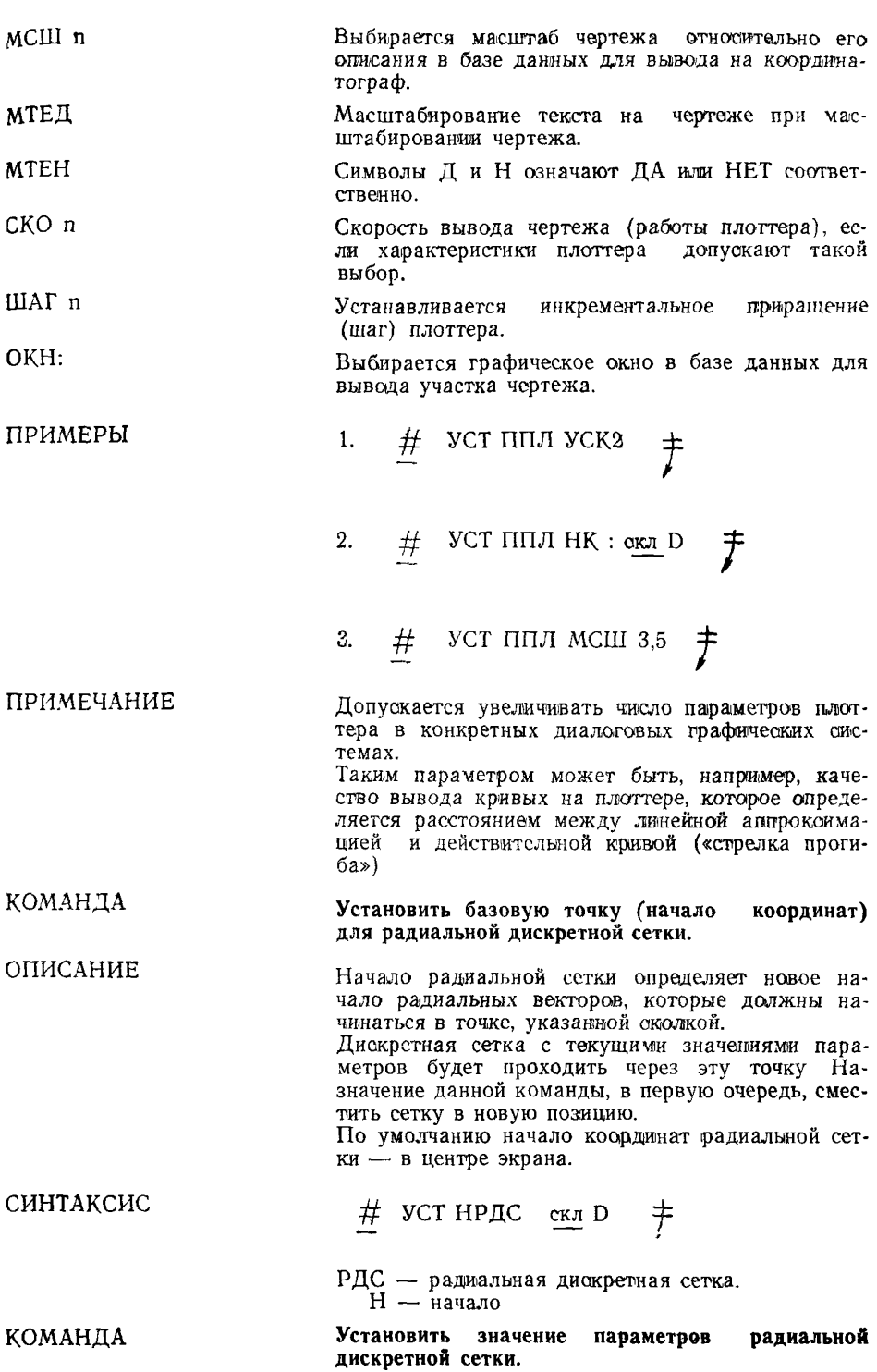

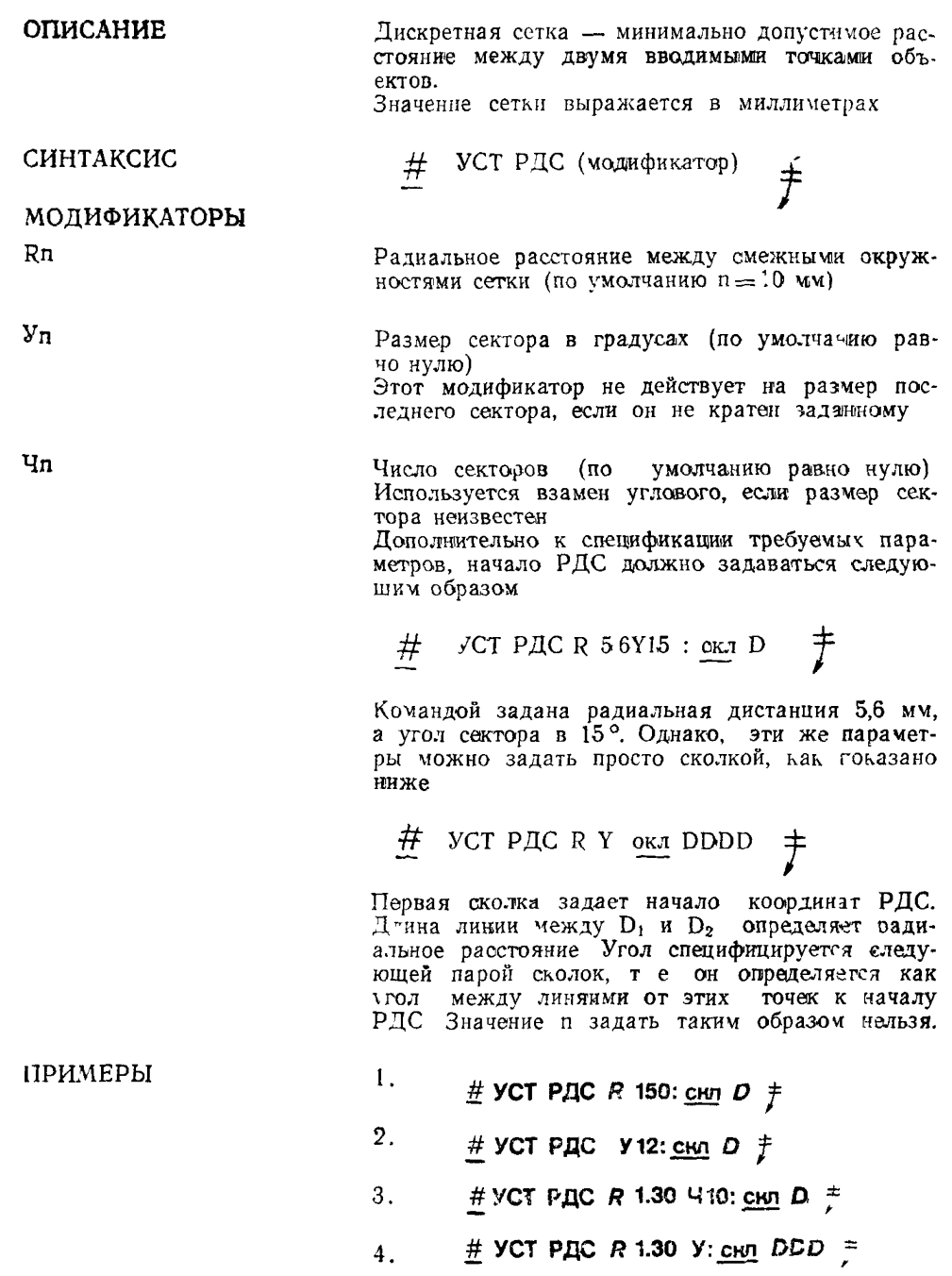

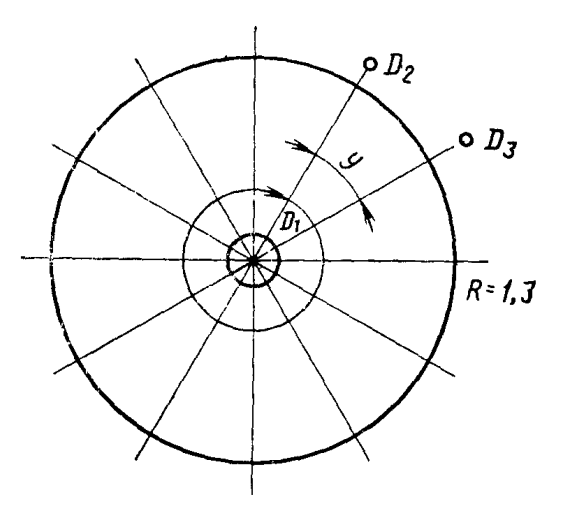

**KOMAHIA** ОПИСАНИЕ

### Установить допуск

Допуск может быть определен как суммарное отклонение, допустимое в номинальном размере детали или в расположении точки на поверхности Определение допусков и посадок устанавливает ГОСТ 7713-62

При использовании команд автоматизированного образмеривания, значения допусков и посадок можно указать перед процедурами образмеривания

Для перехода к добавлению значений допусков к номинальным размерам используется команда ДОПР (допуск разрешен). Команда ДОПЗ (допуск запрещен) отменяет автоматическую простановку допусков (режим умолчания).

Если с помощью команды «Установить допуск» указать значение допуска и формат его графического представления, то автоматические процедуры будут вводить его в проставляемые размеры

**ПРИМЕЧАНИЕ** 

Угловые и любые вручную вводимые размеры с модификатора ТКС (текст) не использованием могут иметь допусков

Когда используется автоматическая простановка размеров с допусками, может возникнуть необходимость использовать различные значения допусков для различных эначений Поэтому, глобальные значения допусков в командах ВВС РЛИ, ВВС РДИ, ВВС РРА могут быть временно изменены с помощью модификаторов

Пп - заменить плюсовой допуск;

Mn - заменить минусовой допуск;

ДОПп - заменить оба допуска.

Новое значение для плюсовых и минусовых допусков будет сохранено до поступления команды, ограниченной символом ВК или ctrlE, после чего допускам будут присвоены прежние глобальные значения.

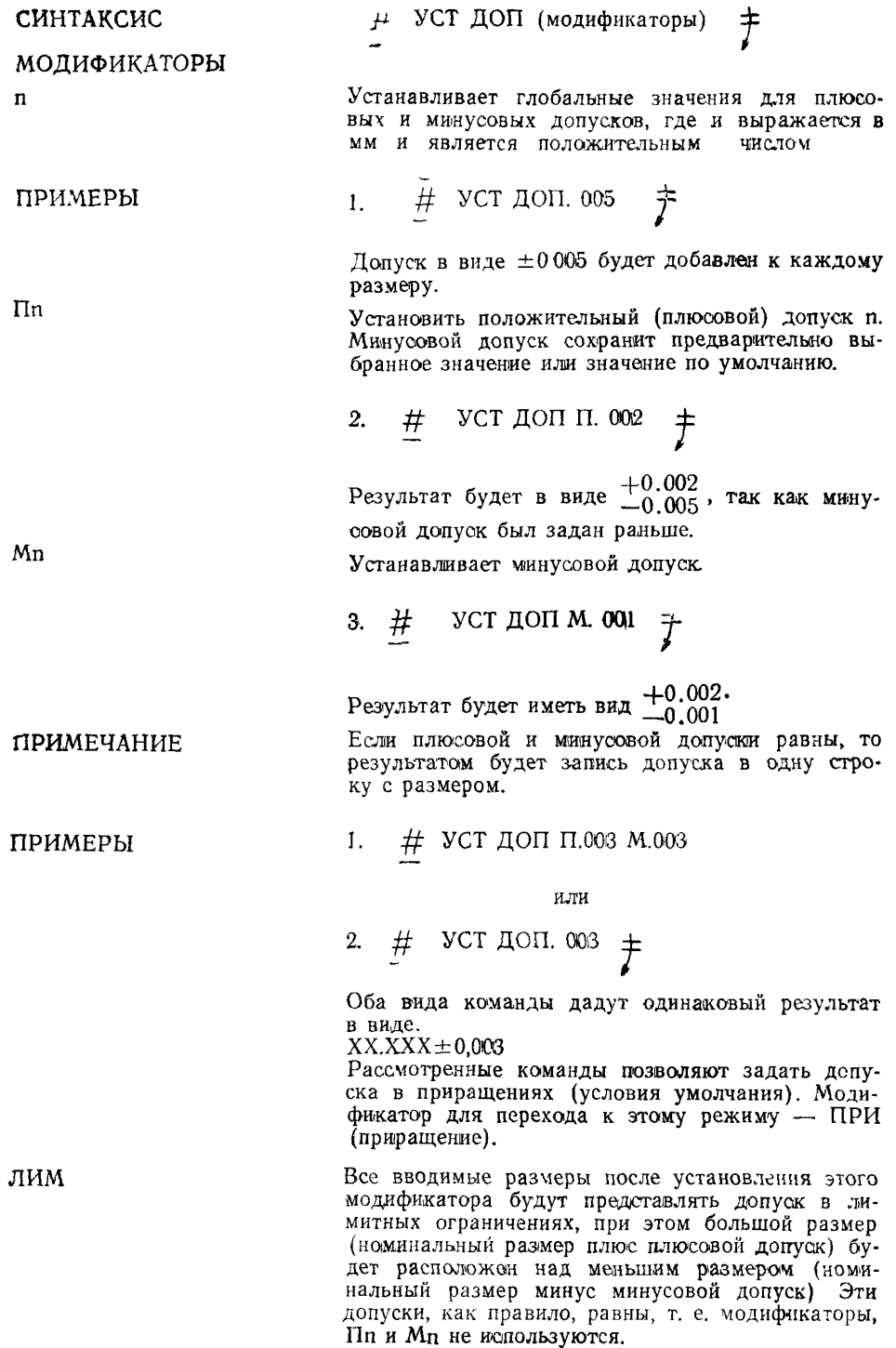

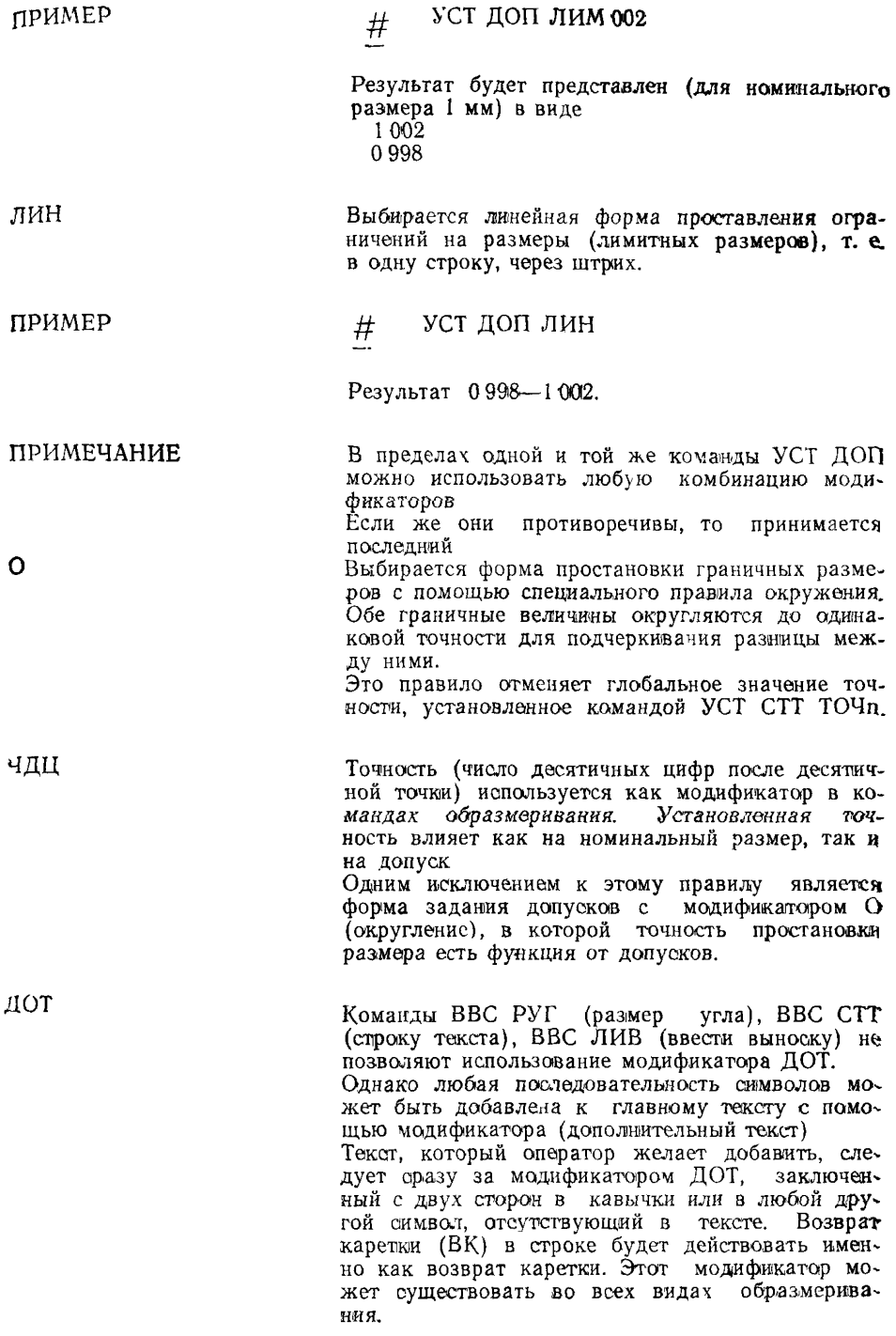

**ПРИМЕР**  $\#$  BBC СТТ ЧДЦ О  $\frac{1}{\pi}$ 

 $#$  ВВС РДИ ДОТ +.05 $[$ [-01. [[' :

 $\underline{\text{off}}$  DD  $\underline{\text{CKA}}$  D  $\ddagger$ 

Результат имеет вид- $_{\text{XX}^{\text{o}}}$  +0.05°  $A_{\text{A}} = -0.01^{\circ}$ 

ПРИМЕЧАНИЕ

При использовании в размерах или метках символов « + » или «—» требуется двухстрочное размещение допусков,

Еслш же требуется ввести « + » или «—» как символы текста, необходимо ввести эти символы дважды. Символ Е (латинское) указывает на конец двухстрочного допуска.

ПРИМЕР  $\#$  BBC ЛИВ' 25+.05-08[E] ГОСТ 937--72,

: обт D скл D  $\pm$ 

Результат имеет вид:

Установить проекцию

 $25 \pm \frac{0.05}{0.08}$  ГОСТ 937—72

КОМАНДА

ОПИСАНИЕ Команда позволяет отобразить до шести различных проекций плюс одну дополнительную, при этом общее число отображаемых видов деталидо четырех одновременно.

Команда указывает номера проекций для отображения Плоскость экрана при этом разделяется на соответствующее число зон, по одной зоне на проекцию.
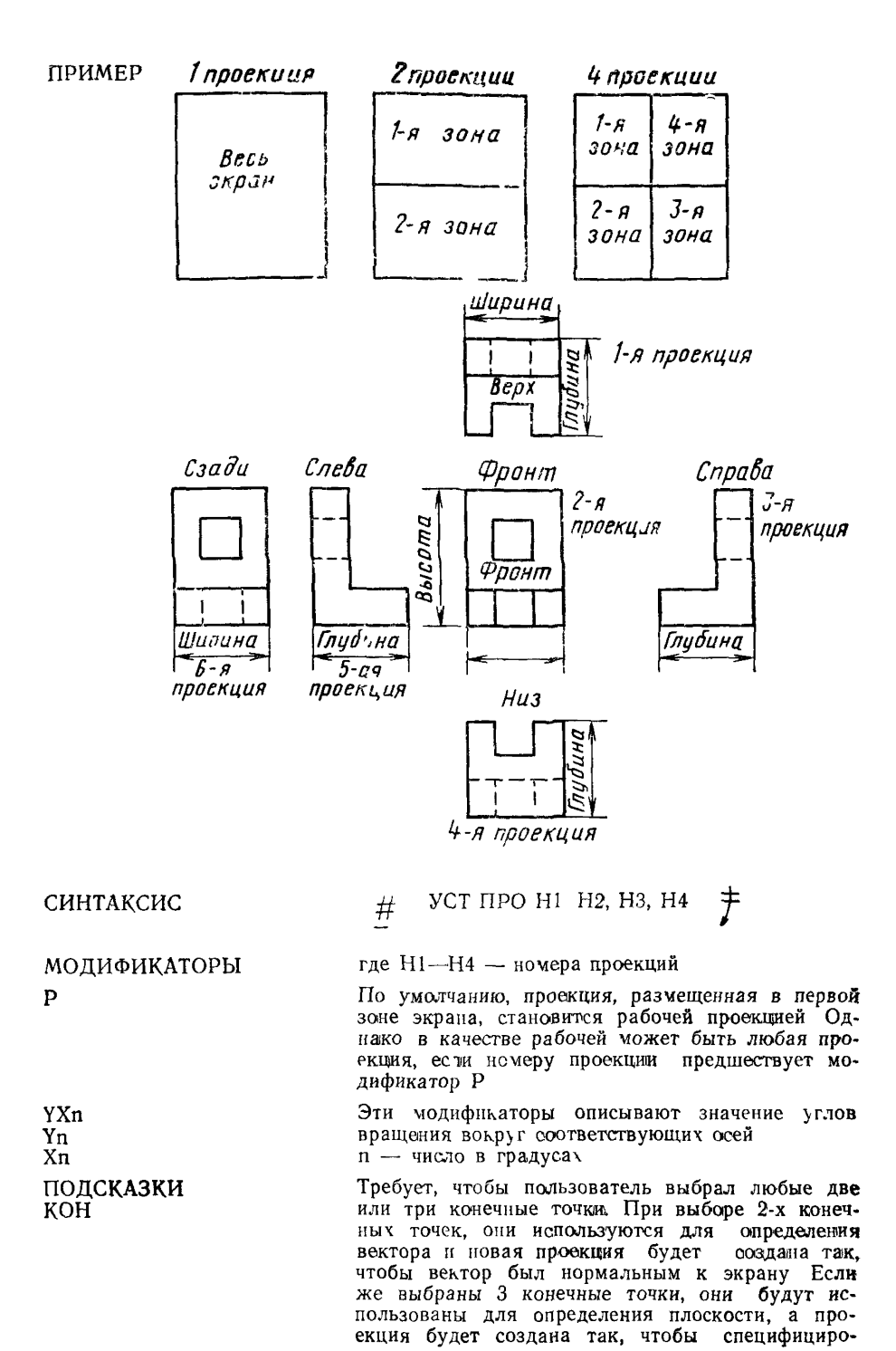

ванная поверхность была параллельна плоскости экрана.

Вектор из первой сколки во вторую определяет ориентацию оси  $X$ 

Глубина плоскости экрана устанавливается равной значению координаты Z первой выбраннои точки

#### ПРИМЕРЫ

1. 
$$
\#
$$
 VCT IIPO 3 P6 2 5  $\#$ 

6-я проекция стачовится рабочей Иногда при наличии нескольких проекций на экране пользователь хотел бы изменить рабочую проекцию без нарушения текущего отображения. Для этого лостаточно специфицировать необходимую рабочую проекцию.

### $#$  VCT IIPO P2  $#$  $\overline{2}$

Команда ПЕЧ СТА (печать статуса) распечатывает список отображаемых в каждой зоне экрана проекции и статус каждой из них.

**ПРИМЕЧАНИЕ** 

ПРИМЕР

КОМАНДА

ОПИСАНИЕ

СИНТАКСИС

**BCE** 

AC

МОДИФИКАТОРЫ

 $\Pi$  H<sub>1</sub> H<sub>2</sub> . . H<sub>n</sub>

M H1, H2 . . . Hn

 $H1, H2... Hn$ 

# #  $\text{TE4} \text{ CTA}$  +

 $Macurra 6 = 1000000$  $\sqrt{\Gamma_{\text{JF}}\sqrt{\frac{3}{2}}\sqrt{4}}$  = 0 000 000 Проекции  $\overline{3}$ <sub>OHa</sub>  $\overline{1}$  = 1 Рабочая зо  $a = 1$  $\overline{\text{C}_2 \cdot \text{n}} = 0$ 

#### Установить видимые слои

Хотя в любой момент активным может быть только один слой, визуально видимыми могут быть все 100 слоев в одно и то же время. Список видимых слоев (ВИС) обязательно содержит активный слой

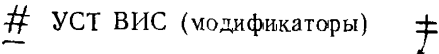

Отображаться будут все слои, дополнительно к актив тому

Видимым будет лишь активный слой

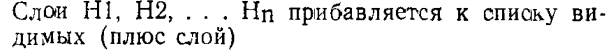

Слои 1, 2... и удаляются из перечня видимых (минус слой)

Только слои 1, 2.. пиактивный слой делаются видимыми.

Распечатку видимых слоев можно получить с помощью команды.

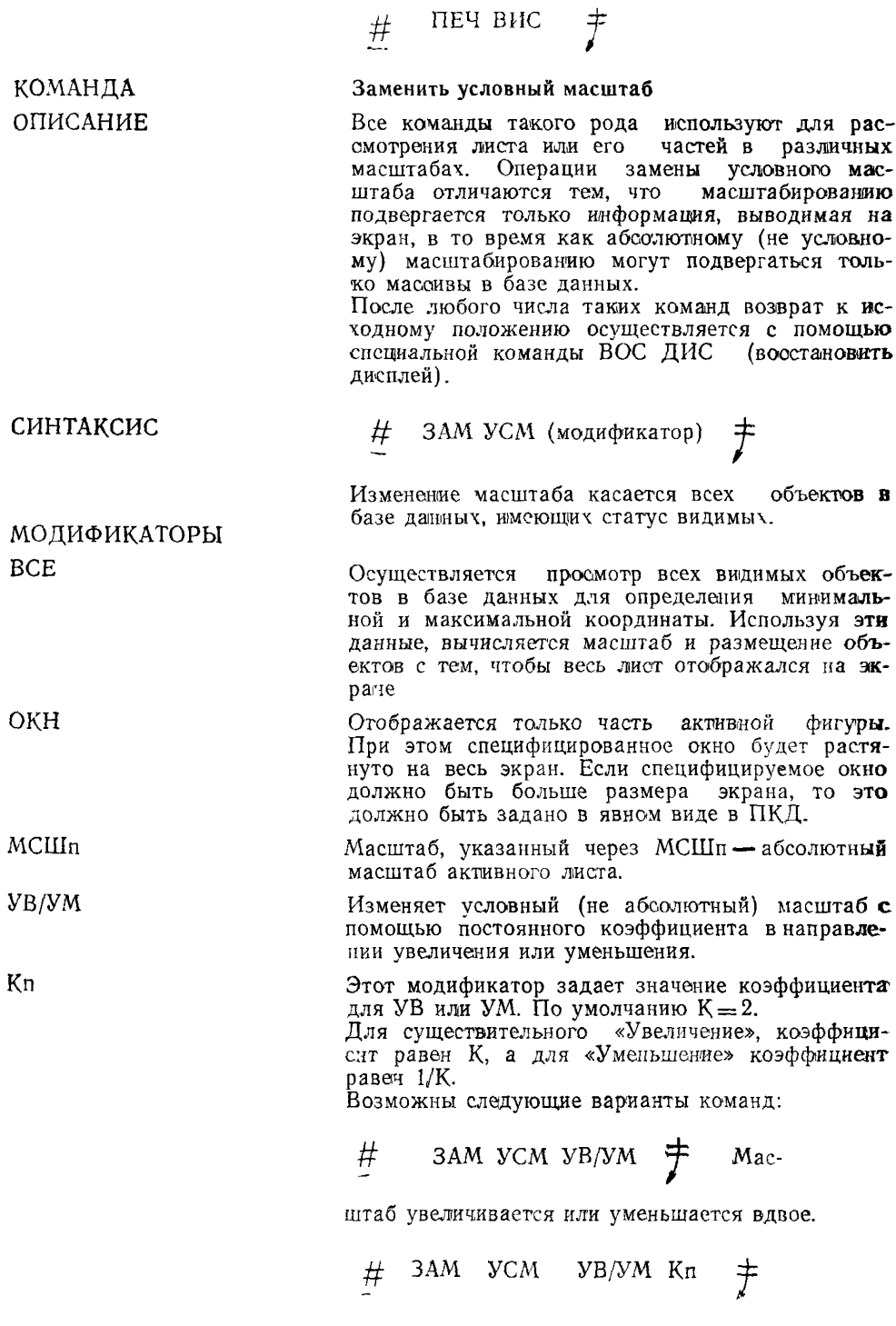

Масштаб изменяется в п раз.

$$
\frac{\#}{\#} \quad 3AM VCM YB/VM : \underline{\text{OR}} \quad D \quad \frac{\#}{\#} \quad 3AM VCM YB/VM \quad Kn: \underline{\text{CR}} \quad D \quad \frac{\#}{\#} \quad 3AM VCM YB/NM \quad Kn: \underline{\text{CR}} \quad D \quad \frac{\#}{\#} \quad 3AM VCM YB/NM \quad kh: \underline{\text{CR}} \quad D \quad \frac{\#}{\#} \quad 3AM VCM YB/NM \quad kh: \underline{\text{
$$

В ляух этих случаях масштаб изменяется, при этом позиция D, указанная сколкой, помещается в центр экрана.

$$
\frac{\#}{\#} \quad 3AM VCM VB/VM \quad \text{cm} \quad DD \neq
$$

Масштаб изменяется, при этом позиция D1 перемешается в позицию D2.

1. 
$$
\#
$$
 3AM VCM OKH :  $\text{ckl}$  DD  $\neq$ 

- 3AM YCM OKH M5  $2.$  $#$ 扌
- **3AM VCM YM**  $3<sub>1</sub>$  $^{\#}$ 扌

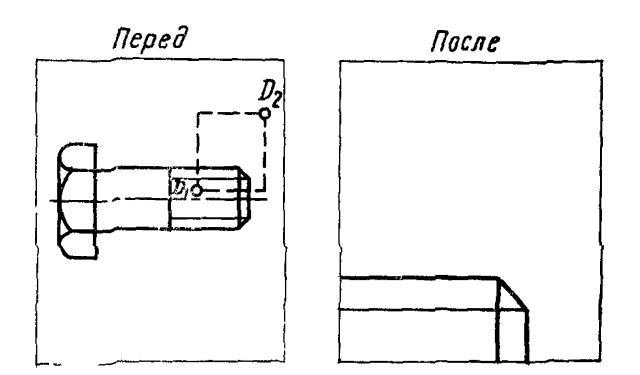

Иллюстрация к примеру 1

#### Погасить (удалить)

Команда «Погасить» оперирует только объектами, которые являются видимыми и выбираются посредством ПКД или модификаторами

Команда делает объекты невидимыми на экране, в то время как команда «Восстановить свечение» наоборот, видимыми. Команда «Удалить» стирает объекты из базы данных.

Команда «Погасить» употребляется с модификаторами «ВСЕ» или «КРОМЕ», а также с имена-

ПРИМЕРЫ

### КОМАНДА ОПИСАНИЕ

ми объектов, введенных как существительные.<br>Модификатор «ВСЕ» и имена типов объектов означает, что только перечисленные типы объектов будут погашены. Модификатор «КРОМЕ» означает, что все объекты за исключением выбранных, будут погашены.

# ПОГ (модификаторы) + или

 $\frac{\#}{\#}$  ПОГ (чодификаторы) : о<u>бт</u> D . . . D  $\frac{\#}{\#}$ 

В качестве индивидуальных объектов могут выступать все геометрические объекты, перечислен-

ступать все теометрические оовекты, перечислен-<br>ные как существительные, в том числе:<br>ТОЧ, ЛИН, ОКР, ДУГ, ЗАК, ПЭЛ, СГЭ, КОП,<br>РАМ, ПРМ, ЦЕП, КОН, ШТР, СТТ, МАР, ТОМ,<br>ЦЕЛ, ЛИР, РДИ, РРА, РУГ, ЛИВ, УПО, ЛИС,<br>ЭЛЛ, ГИП, ПАР,

TEKCT—CTT, MAP, ЛИР, РДИ, РРА, РУГ, ЛИВ, УПО, МЛС<br>ГЕОМ—ТОЧ, ЛИН, ОКР, ДУГ, ЗАК, СПЛ, ЭЛЛ, ГИП, ПАР. Отметим, что синтаксис команд «ПОГАСИТЬ» и

«УДАЛИТЬ» (из базы данных) одинаков, что показано ниже.

1.  $\#$  UOC BCE  $\frac{1}{\epsilon}$ 

Все видимые объекты на экране будут сделаны невидимыми (или удалены из базы данных).

2.  $\frac{\#}{!}$   $\frac{\Pi O \Gamma}{\text{Y} \Pi A}$  BCE : <u>of</u> D . . . D  $\frac{1}{\Gamma}$ 

Посредством ПКД может быть выбран любой тип объекта. Только указанные объекты будут поганены.

 $\frac{\text{H}}{\text{H}}$  ПОГ ВСЕ (модификаторы)  $\frac{1}{\text{F}}$ 3.

Все перечисленные объекты определенных типов, перечисленные как модификаторы, будут  $n$ <sup>O</sup>

4.  $\#$  ПОГ ВСЕ (модификаторы) : обт.  $\frac{+}{\sqrt{2}}$ 

Помимо объектов, специфицированных с помощью модификаторов, дополнительные объекты можно указать с помощью ПКД.

МОДИФИКАТОРЫ **ИНДИВИДУАЛЬНЫЕ ОБЪЕКТЫ** 

СИНТАКСИС

**ГРУППОВЫЕ ОБЪЕКТЫ** 

ПРИМЕРЫ

5. # **nor** УДА (тип объекта):

Только объекты указанного типа могут быть выбраны.

6 # **пог** УДА к р о

Команда по эффекту аналогична команде ПОГ ВСЕ.

7. **#** ПОГ КРО (модификаторы)

Обработке подвергаются все объекты, за исключением указанных именами существительными.

8. 
$$
\frac{\#}{2}
$$
 ПОГ КРО (модификаторы) : обт

D . D *t*

Подобно команде ПОГ ВСЕ (модификаторы) все объекгы, за исключением выбранных, будут обработаны.

#### КОМАНДА Вытянуть линию

ОПИСАНИЕ Команда позволяет вытягивать один конец линии.

**СИНТАКСИС**  $#$  **B**ЫТ ЛИН : обт D скл DD  $#$ 

Команда не имеет модификаторов.

Пользователь указывает на лиеию. Конец линии, ближайший к сколке, будет вытянут. После этого новой сколкой указывается новое размещение этого конца. Последовательная сколка заново специфицирует позицию конца линии, при этом линия заново перерисовывается.

#### ПРИМЕР

## **# ВЫТ ЛИН: обт** *D* **снл** *D f*

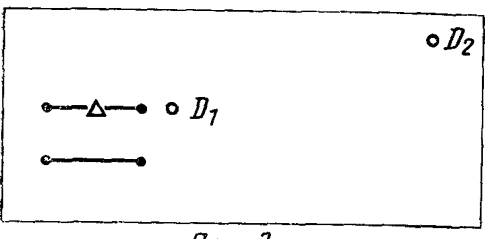

*Перед*

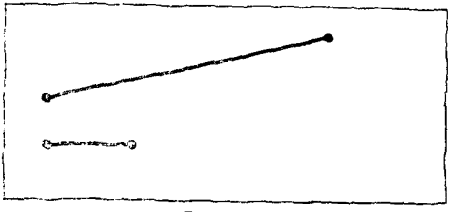

#### $fprime$

Создать зеркальное отображение Формирование зеркальной проекции объекта или объектов производится по этой команде. Вначале все подвергаемые преобразованиям объекты должны быть специфицированы, после чего ставится запятая. После этого, команда перейдет в режим сколки для идентификации оси зеркального пересчета.

СИНТАКСИС

КОМАНДА

**OTHCAHHE** 

 $#$ CO3 3EP (модификаторы): обт

 $D \ldots D$ , CKJ  $DD$  $\ddagger$ 

МОДИФИКАТОРЫ кпя

1.

ПРИМЕРЫ

Модификатор КОПИЯ формирует зеркальную копию объекта вместо первоначально специфицированного объекта.

# CO3 SEP: of DD, exp DD  $\ddagger$ 

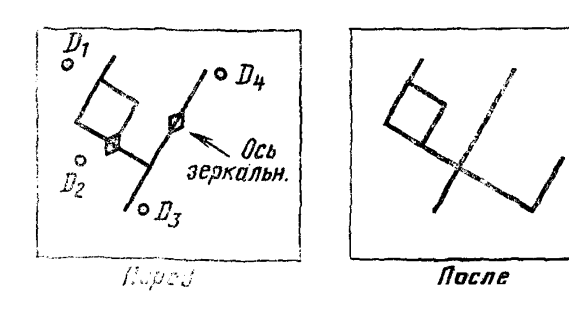

 $2.$  $\#$  CO3 SEP: of rpy D, can DD  $\neq$ 

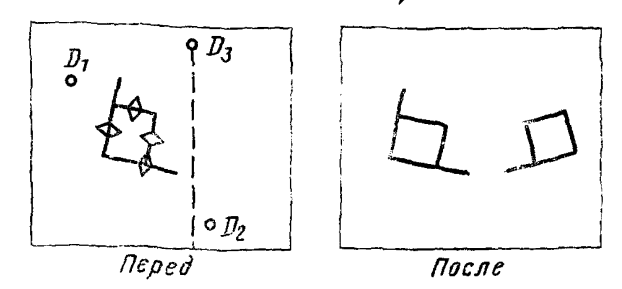

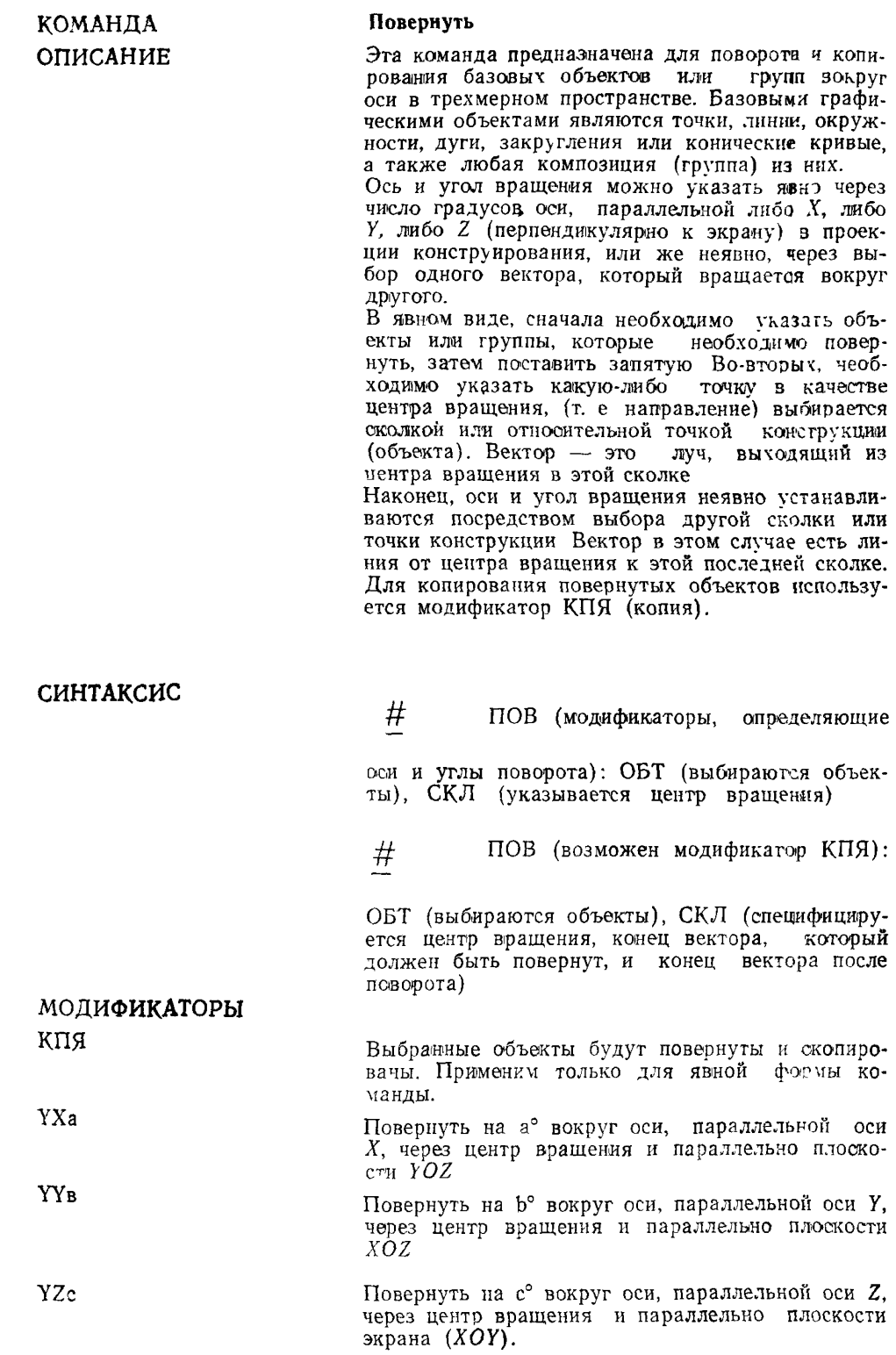

**ПРИМЕЧАНИЕ** 

ПРИМЕР

Только один модификатор может быть указан в команде явного ввода. Если в списке модификаторов несколько осей, то используется только послелний.

Повернуть объект, указанный посредством сколки  $D_1$ . Затем выбирается центр вращения  $D_2$ . Затем устанавливается вектор вращения  $D_3$ Новый угел поворота устанавливается в  $D_4$ .

## $\#$  NOB: ofthe  $D_1$ , son  $D_2$   $D_3$ , can  $D_4$   $\#$

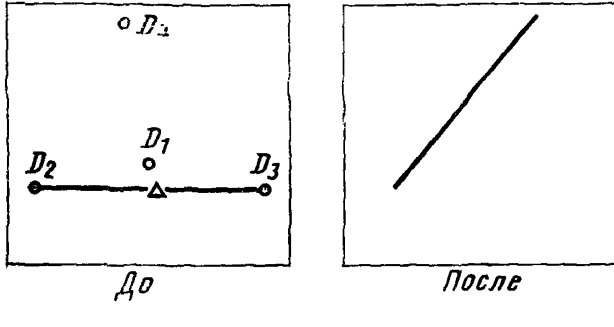

КОМАНДА ОПИСАНИЕ

СИНТАКСИС

ПРИМЕР

Сдвинуть (переместить) объект Переместить или сдвинуть объект.

 $CAB$ <br>ПРМ : обт D, скл D  $#$ 

Служит для перемещения указанного объекта на указанное расстояние.

, снл.  $DD \neq$ o  $\mathcal{D}_I$  $\frac{D_2}{\sigma}$  $\frac{D_3}{2}$ 

Перед

# СДВ: обт  $D$ 

После

КОМАНДА **ОПИСАНИЕ** 

#### Восстановить свечение

Команда делает ранее погашенные объекты ви-<br>димыми. Этот глагол имеет такие же существительные, как и глаголы «Погасить» и «Удалить». Таким образом, модификатор «ВСЕ» и имена тиобработаны. Модификатор «КРО» означает, что все объекты, за исключением перечисленных типов, будут обработаны.

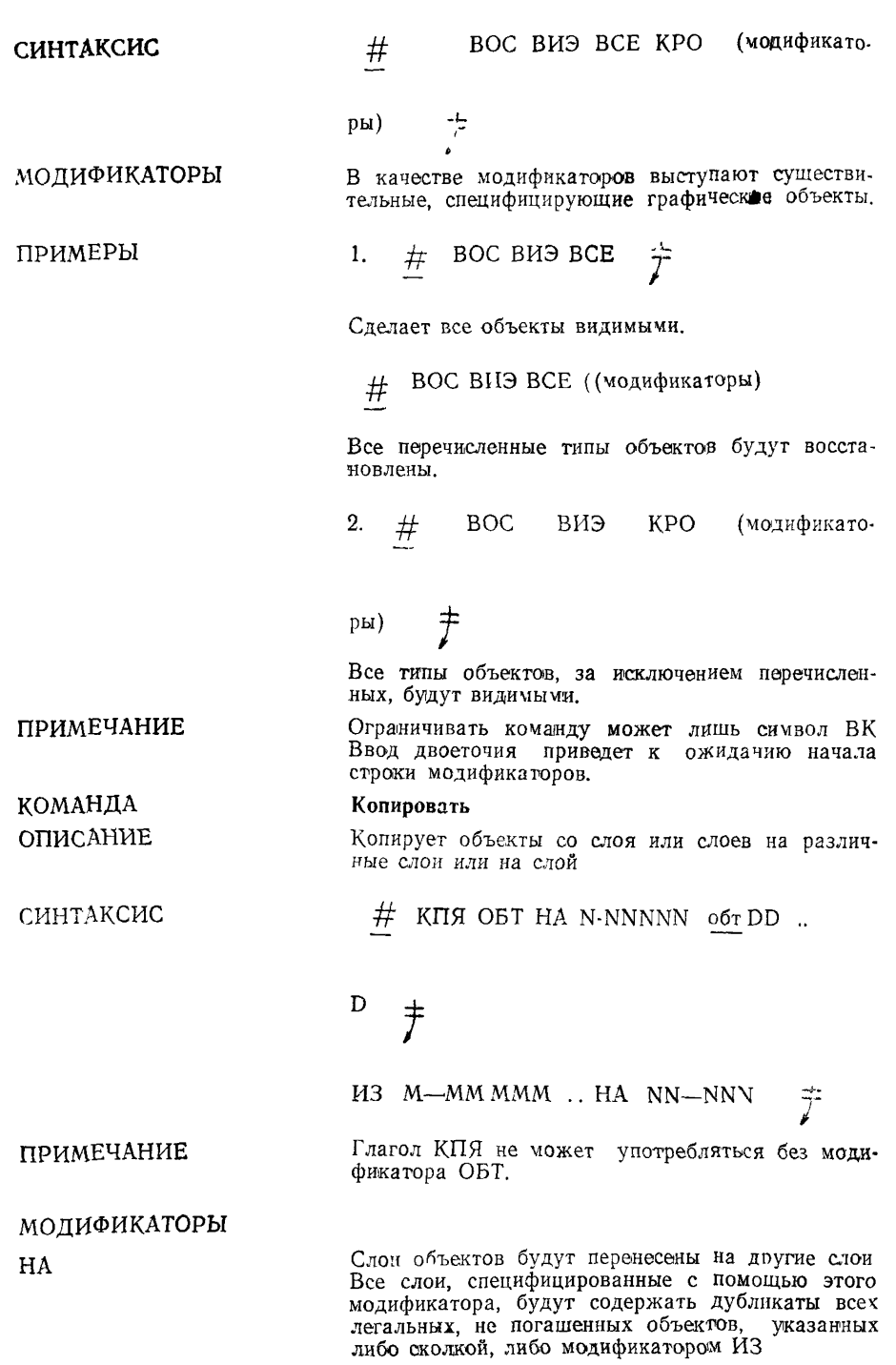

И3

**ОГРАНИЧЕНИЯ** 

ПРИМЕРЫ

КОМАНДА

ОПИСАНИЕ

СИНТАКСИС

Специфицирует слои, из которых объекты должны копироваться.

Непогашенные объекты, содержащиеся на всех слоях, указанных в модификаторе ИЗ, будут дублированы на каждый слой, указанный в молификаторе НА

1. 
$$
\frac{\text{#}}{\text{#}}
$$
 K $\Pi$  S<sub>0</sub> OF HA 10 off DDD  $\frac{\text{#}}{\text{#}}$ 

Объекты, специфицированные сколками, булут дублированы на слой 10, с сохранением системного имени (ярлыка).

 $#$ КПЯ ОБТ НА 10 13-15  $2.$ 20 обт

 $DDD$   $\ddagger$ 

Объекты, специфицированные сколками, булут дублированы на слои 10, 13, 14, 15, 20 с такции же системными ярлыками.

#### Сместить экранную страницу

В зависимости от модификатора, команда позноляет смещать часть всего экрана в направлении. указанного на видимой части изображения. Например, «Страницу вверх» одвинет информацию. эквивалентную половине размера экрана, лежащую выше видимой части изображения на экран. Другими словами, команда заставляет перемелении, на величину, определенную в модификатоpe Kn

$$
\begin{array}{c|c}\n\text{#} & \text{CAB CTP BB} & \text{#} \\
\hline\n\text{#} & \text{CAB CTP BH} & \text{#} & \text{BosmoseH} \\
\text{#} & \text{CAB CTP BH} & \text{#} & \text{CAB CTP:} \\
\text{#} & \text{CAB CTP BH} & \text{#} & \text{CAB CTP:} \\
\text{#} & \text{CAB CTP BH} & \text{#} & \text{CAB CTP:} \\
\text{#} & \text{CAB CTP BH} & \text{#} & \text{CAB CTP:} \\
\end{array}
$$

МОДИФИКАТОР

Kn

Команда СДВ СТР не изменяет текущего  $v_{\text{vac}}$ штаба отображаемого листа Кп задает люкую часть экрана. По умолчанию К=0,5 Следующие команды СДВ СТР и ЗАМ УСМ (заменить условный масштаб) эквивалентны.

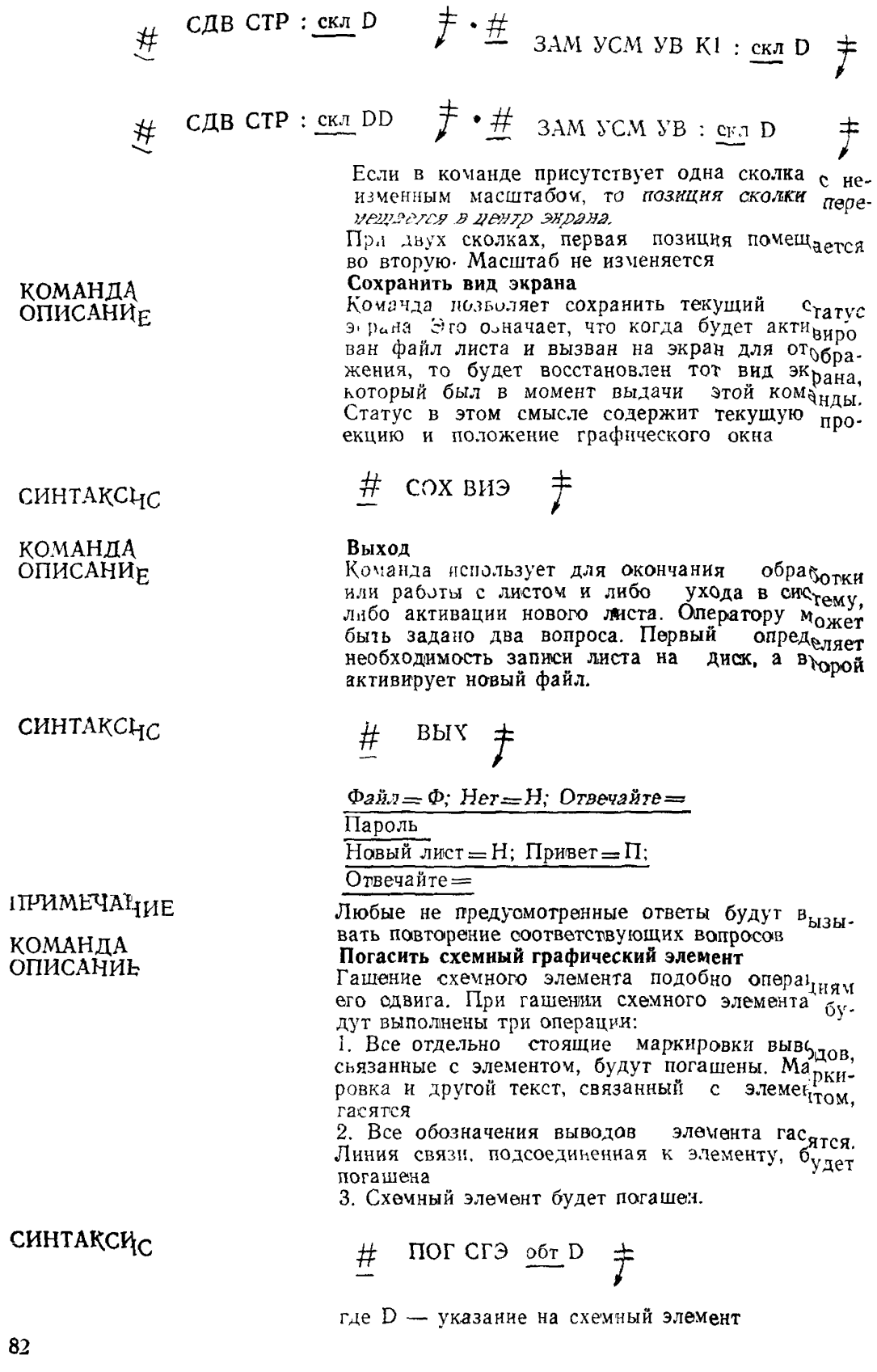

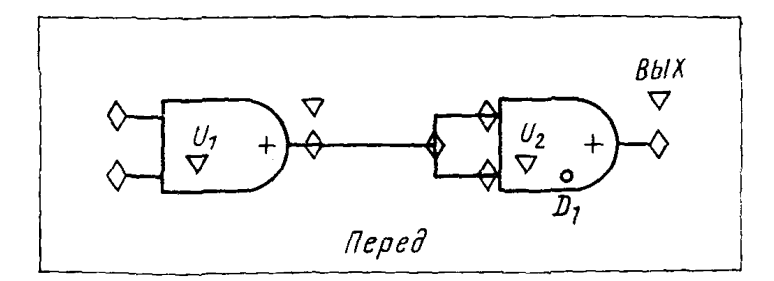

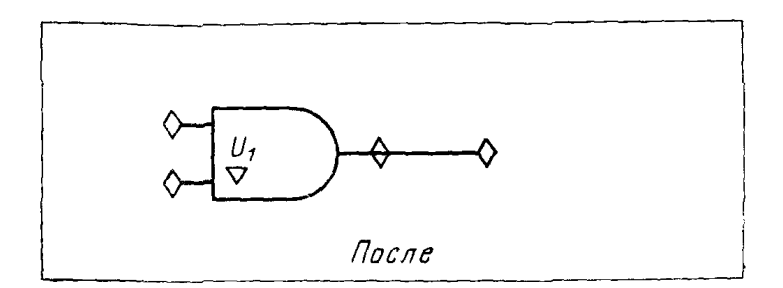

#### КОМАНДА **Установить базовую точку (начало) сетки**

Указывает точку начала дискретной сетки, ее базовую точку. Сетка, использующая значения параметров, будет проходить через эту точку. Первоначальное назначение команды сместить сетку с тем, чтобы она проходила через новую позицию.

# УСТ НДС ; скл D  $\mathcal{F}$ 

По умолчанию начало сетки совпадает с началом координат экрана.

#### **Заменить слой**

Привязка слоя к объектам может быть изменена. Все объекты, указанные после двоеточия, будут перенесены на ранее указанный слой. Команду можно повторить, используя новое двоеточие, а закончить ВК.

 $\#$  ЗАМ СЛО 1 : DD:

$$
8: \text{DDD:}
$$

$$
^{99: D} \quad \frac{+}{}
$$

Объекты, указанные в  $D_{\rm i}$  и  $D_{\rm 2}$ , попадут на слой 1, объекты D3, D4 *D5* на слой 8 и т, д.

Слои, на которые переносятся объекты, должны быть видимыми \*ли активными.

# ПРИМЕЧАНИЕ

ОПИСАНИЕ

СИНТАКСИС

КОМАНДА ОПИСАНИЕ

СИНТАКСИС

#### 83

КОМАНДА ОПИСАНИЕ

#### Вытянуть цепочку

 $#$ 

Эта редактирующая команда предназначена для одвига или вытягивания выбранных точек цепочечного объекта Это дает возможность пользователю быстро перерисовать части цепочки и получать нужные результаты без гашения и повторного ввода цели

ВЫТ ЦЕП (VOДИФИКАТОРЫ) : Обт $D_i$ 

СИНТАКСИС

скл D<sub>2</sub> CKJI D<sub>3</sub> oбт D. Dn  $\pm$ 

Аналогично для линии связи команда имеет вид ВЫТ ЛИС.

Первая сколка имеет две функции. Она служит для собственно идентификации объекта, а также определяет первую точку цепочки. При этом нет необходимости непосредственно скалывать точку объекта, а использовать дистанцию ловуш-**КН.** 

Вторая сколка (или запятая) служит для идентификации второй точки трансформируемого объекта.

Все точки, лежащие между указанными, будут перемещены Запятая, которая может быть введена вместо второй сколки, предназначена для смещения только одной точки (соответственно, такой же эффект будет достигнут двумя сколками в одну точку)

Третья сколка D<sub>3</sub> служит для указания расстояния перемещения точек цепочки. Это расстояние вычисляется между третьей и первой точками Таким образом, первая точка будет смещена в третью, а все промежуточные - соответственно. Тем самым, собственно вытягиванию будут подвергнуты только линии, присоединенные к первой и последней точкам. Промежуточные линии будут только смещены параллельно самим себе, без изменения длины и ориентации.

ПРИМЕЧАНИЕ Если смещается конечная точка линии связи, соединенная с точкой подключения, то точка подключения элемента не смещается. Однако в базе данных они сохраняют логическую связность.

МОДИФИКАТОРЫ В этой команде возможны модификаторы, допуокающие наличие неортогональных линий, исключающие коинцидентные и коллинеарные точки, возникающие при преобразованиях смещения.

ПРИМЕРЫ

- обт $D_1$ скл  $D_2$  СКЛ 1 выт цеп #
- D.

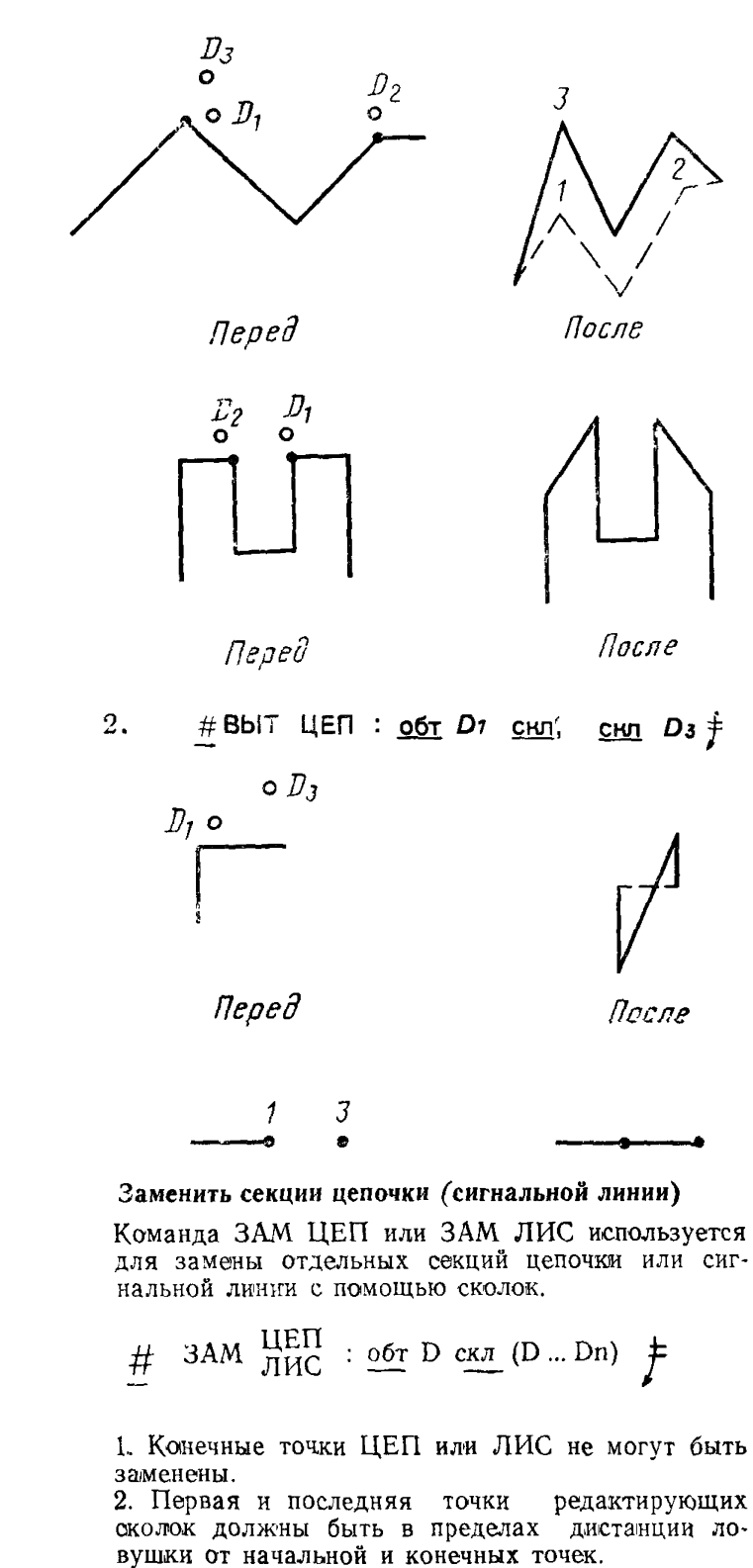

Поэтому предварительно необходимо установить небольшое значение ловушки по команде УСТ ЛOB.

КОМАНДА ОПИСАНИЕ

СИНТАКСИС

ПРИМЕЧАНИЯ

 $\#$  3AM LIEN:  $c$ <sub>5</sub> D<sub>j</sub> CHO  $D_1$   $D_2$   $D_3$  ...  $D_7$   $\uparrow$ 

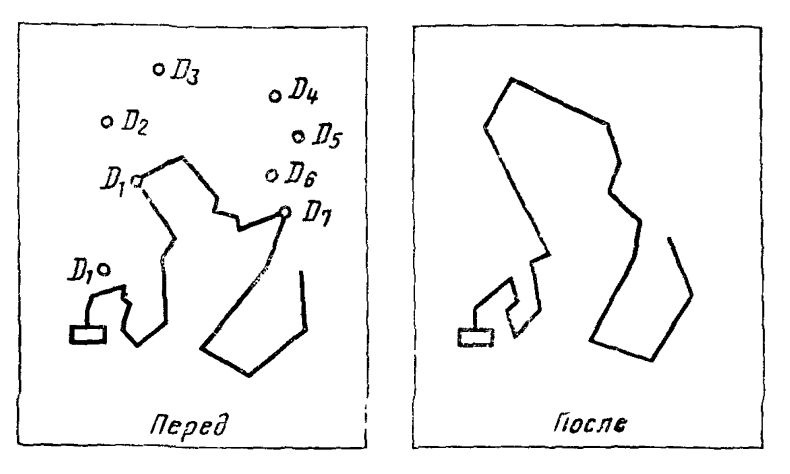

#### КОМАНДА

ОПИСАНИЕ

#### Сканировать активный файл в формате базы данных

Сканирование позволяет оператору последовательно просматривать объекты, содержащиеся в файле, при этом тип объекта можно специфицировать для ускорения такого просмотра. Сканирование начинается с поиска первого объ-

екта, специфицированного в команде, на видимом слое. Когда объект обнаружен, то система позиционирует курсор (маркер) на нем (на ба-<br>зовой точке). После окончания сканирования система печатает:

#### Объекты закончились

и управление передается в систему

СИНТАКСИС

# СКА (модификатор)

МОДИФИКАТОРЫ ТИП ОБЪЕКТА

Тип объекта в соответствии с их системными

мнемониками. Например # СКА ОКР

于

ПРИМЕЧАНИЕ Объектами, которые могут подвергаться сканированию, могут быть: ТОЧ, ЛИН, ДУГ, ОКР, ЦЕП, КОН, ЛИС, СТТ и ФИГ.

вых Позволяет выйти из режима «Сканирование базы данных».

**ПРИМЕЧАНИЕ** Система переходит от одного объекта к другому после выдачи символа С (следующий), который должен следовать за символом «ВК». После нахождения объекта с помощью сканирования, система позволяет выполнять с этим объектом любые допустимые графические операции.

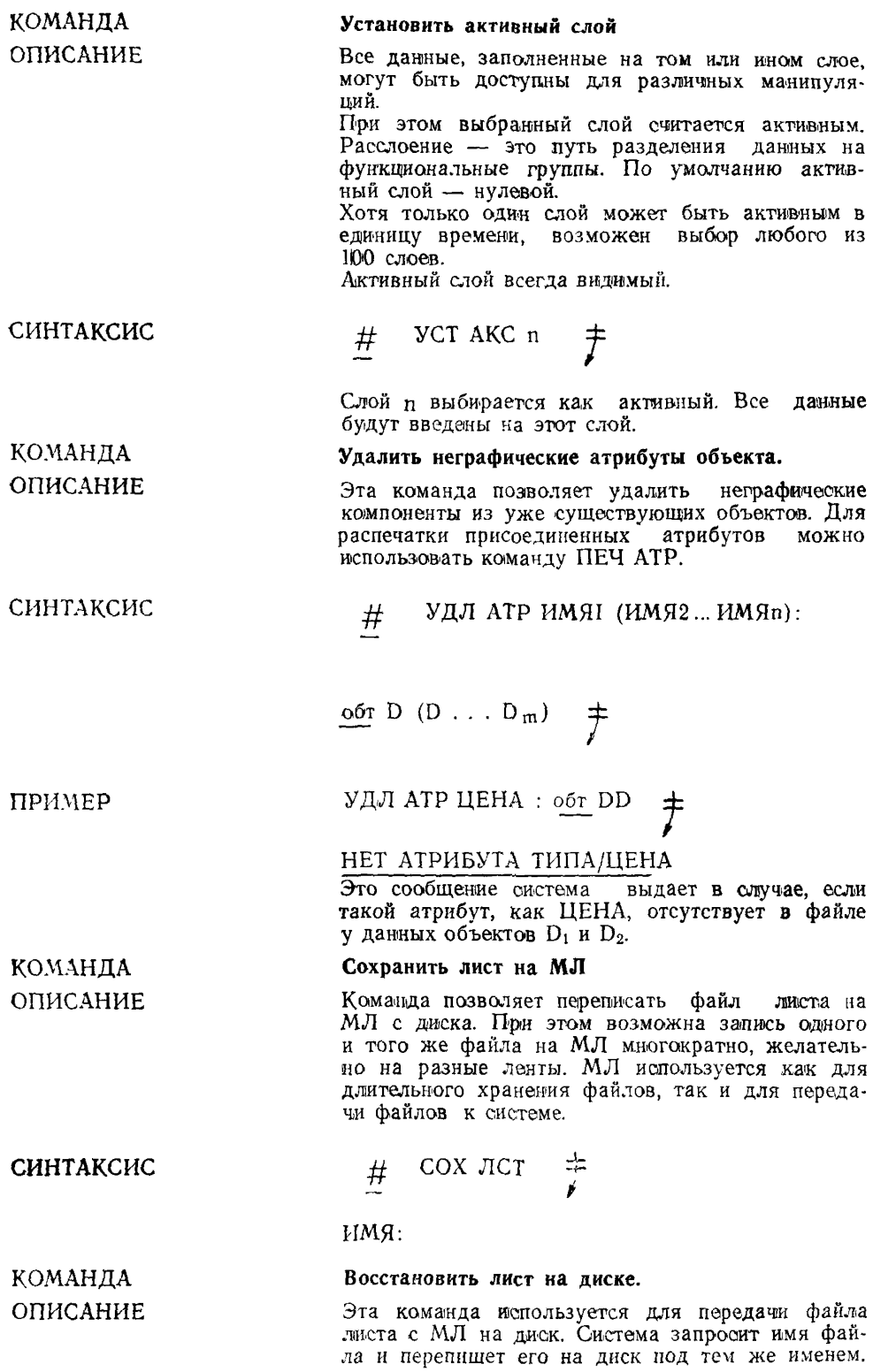

Если же файл с этим именем есть на диске, то система вылает соответствующее сообщение

ВОС ЛСТ  $#$ ИМЯ

Улалить лист.

# КОМАНДА **ОПИСАНИЕ**

СИНТАКСИС

КОМАНДА

ОПИСАНИЕ

СИНТАКСИС

КОМАНДА

ОПИСАНИЕ

СИНТАКСИС

Команда «Удалить лист» используется для удаления файла листа ЯГТИ с диска В ответ на эту команду система запрашивает имя Если же после этого напечатать А и нажать ВК, то это приведет к удалению с диска всех листов

 $#$ 

ИМЯ

УДЛ ЛСТ

### Распечатать имена листов на ленте

 $\overline{t}$ 

Эта комачда дает возможность распечатки каталога МЛ В условиях ОС СМ предварительно необходимо выдать команду присоединения данной магнитной ленты к терминалу

 $#$ ПЕЧ ЛСТ МЛ ᆃ

# КАТАЛОГ:

### Установить параметры прямоугольной дискретной сетки.

Сетка определяет минимальное допустимое расстояние между двумя смежными точками, куда могут быть дабавлены элементы на чертел Зна чечие сетки устанавливают в единицах измерения пользователя

СИНТАКСИС

#### УСТ ПЛС (модификаторы) (скл

## $\ddot{\tau}$  $D$ )

 $\#$ 

 $#$ 

МОДИФИКАТОРЫ

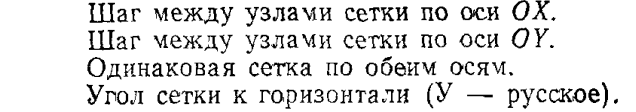

VCT ПДС  $X3V$  6У 145

ПРИМЕРЫ

 $X$ <br> $C$ <br> $C$ <br> $Y$ 

Установлена сеть с шагом по оси  $X=3$  мм, по оси  $V = 0.6$  мм, под углом 145°.

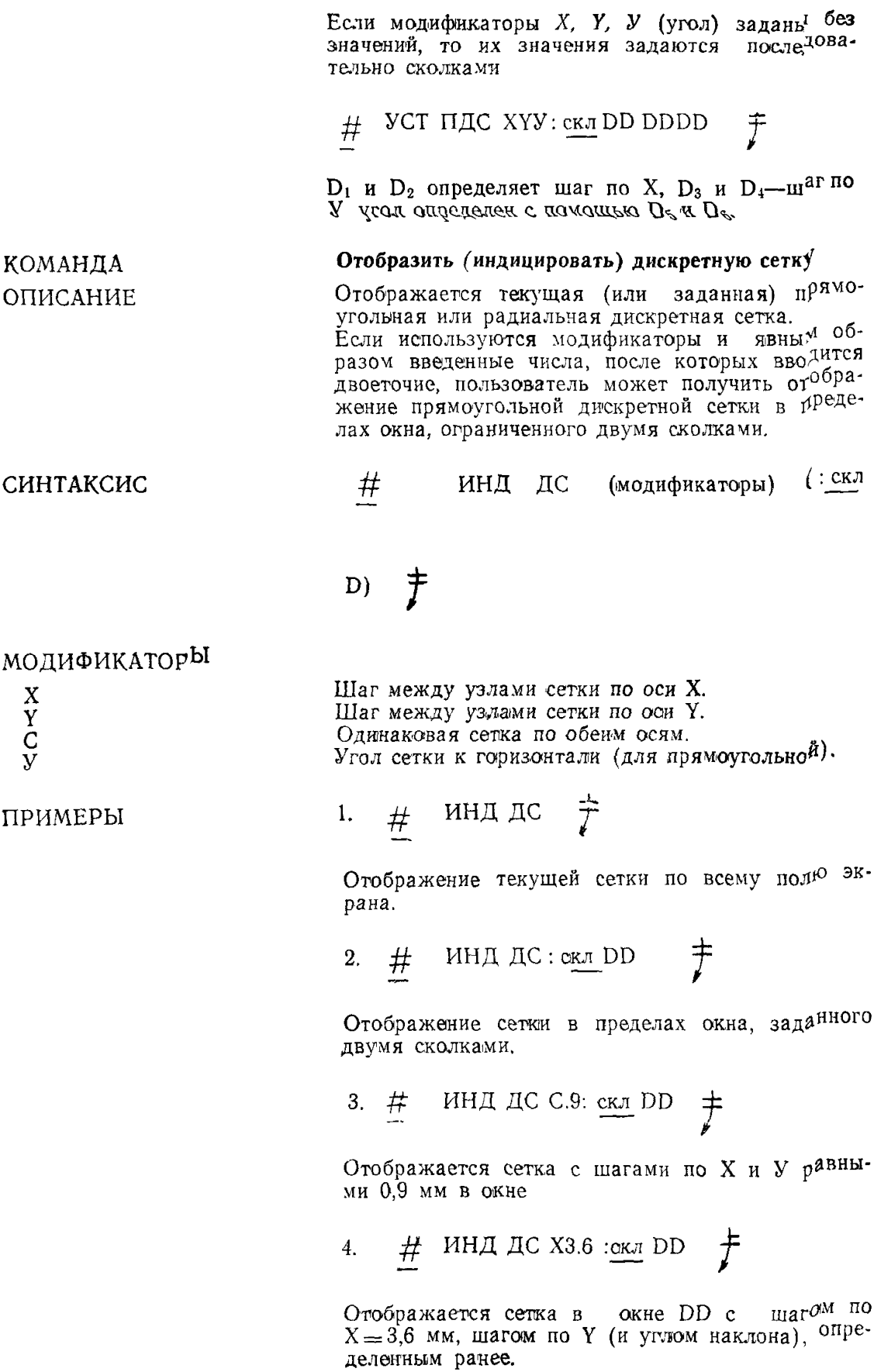

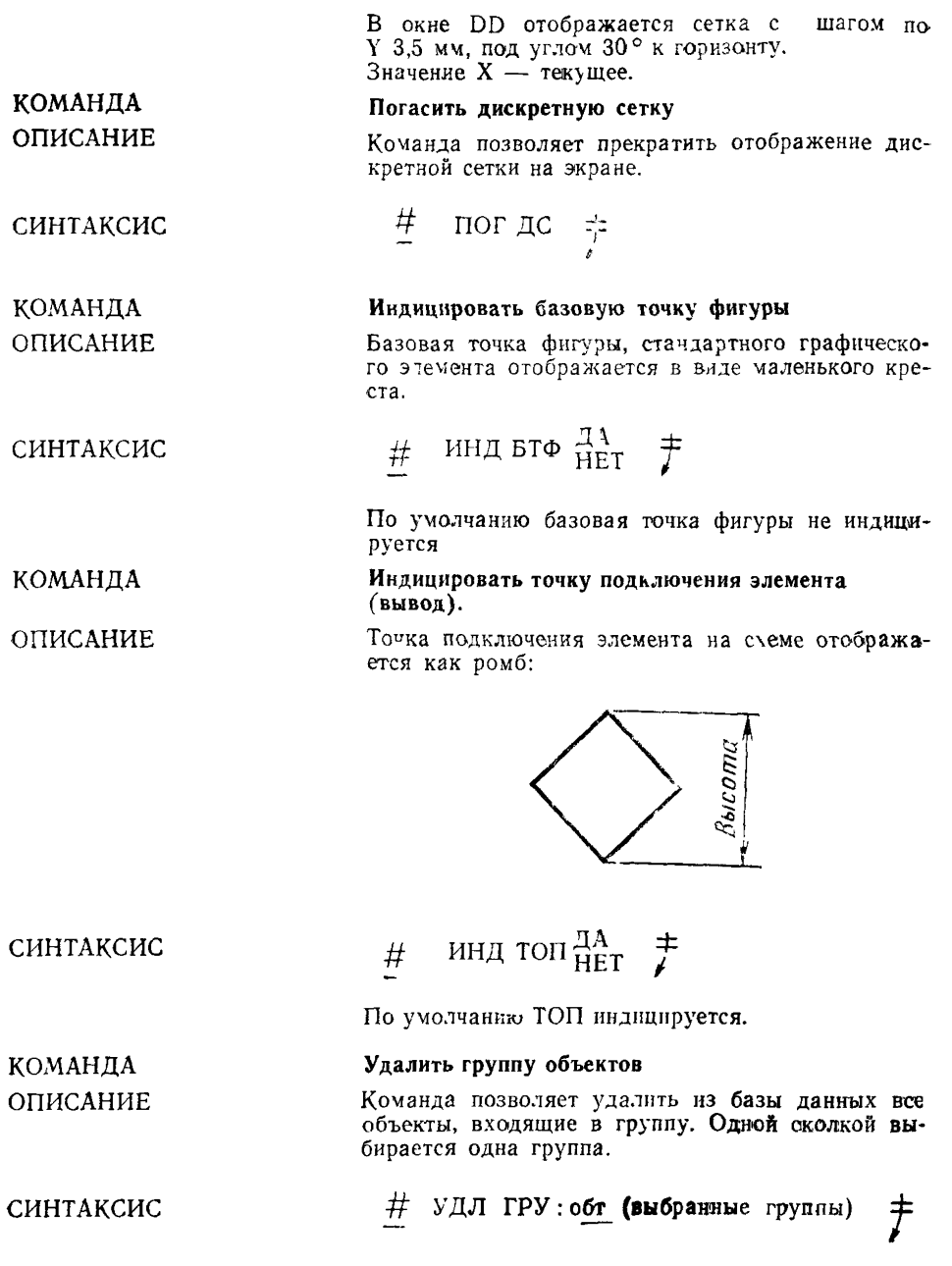

**# УДЛ ГРУ : обт DDD; обт DD**

5. ИНД ДС Y 3.5 УЗО **сил** DD *± -* — у

90

**ПРИМЕЧАНИЕ** Когда группа преобразуется или копируется. преобразованные объекты не сохраняются как группа и не могут быть выбраны или удалены как голина. При удалении группы из базы данных все объекты этой группы стираются с экрана. КОМАНДА Ликвидировать группу ОПИСАНИЕ Команда производит дегруппирование, что позволяет стирать отдельные объекты в группе. Команда требует указания только одного члена группы. После этого манипуляции над любым объектом группы действуют только на этот член.  $\frac{\#}{\#}$  JIMK  $\Gamma P V$  : <u>oot</u> D  $\frac{\#}{\#}$ СИНТАКСИС КОМАНДА Заменить строку текста **ОПИСАНИЕ** Команда используется для изменения строк текста (или отдельных символов) и запоминания модифицированной строки в активном листе. ЗАМ СТТ (новый текст) : обт D  $\frac{1}{\sqrt{2}}$ СИНТАКСИС  $#$ В данной команде в качестве объекта выступает строка текста, идентифицируемая точкой в левом нижнем углу поля первого символа. ПРИМЕРЫ 1.  $\#$  3AM CTT ABBT : <u>of</u> D  $\#$ D указание на старый текст X, Y, Z В качестве разделителя нового текста можно использовать символы: пробел, косая черта и другие. 2.  $\frac{\#}{\#}$  3AM CTT/?: A \*) : <u>o6r</u> D  $\frac{+}{\#}$ Старый текст АБВГ. повый? : А \* Создать файл КОМАНДА **СПИСАНИЕ** Команда используется для того, чтобы запомнить текущий файл на диске. Затем оператор должен<br>дать имя файлу. Печать ВК соначает, что оно<br>должно быть текущим именем листа. Эта же функция может быть выполнена с помо-<br>щью команды «B<sub>bIX»</sub>. 91

Если объект является членом двух или более групп, система выдает сообщение «Объект-член более одной группы». Объект в этом случае не будет удален до тех пор, пока не будут удалены

все группы, содержащие данный объект.

**ОГРАНИЧЕНИЯ** 

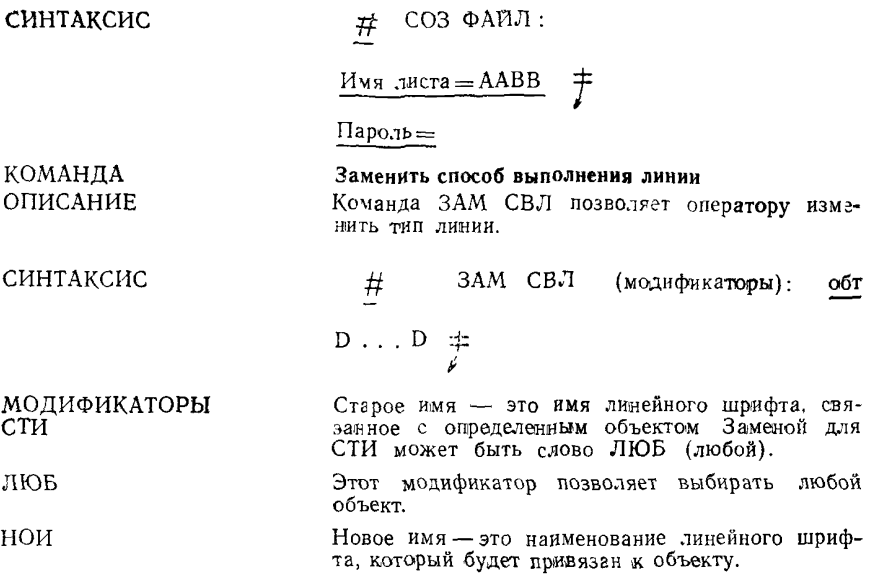

ПРИМЕР

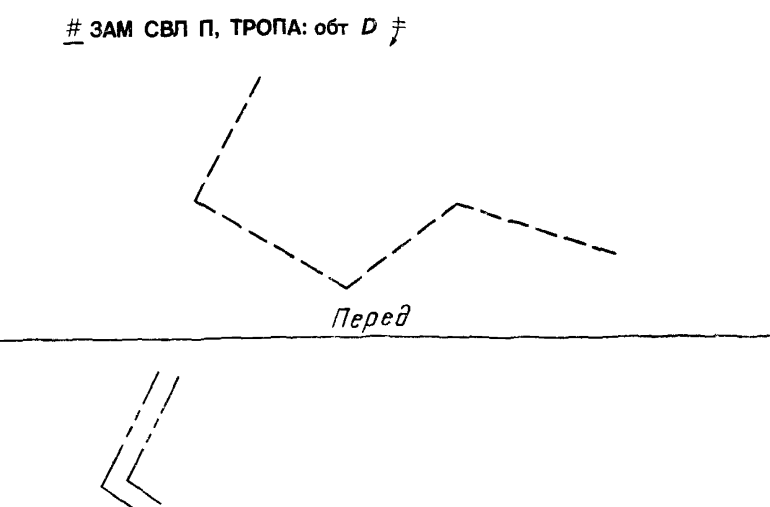

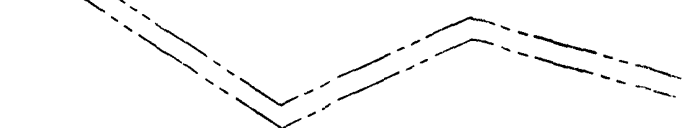

 $\rho$ cne

КОМАНДА

**ОПИСАНИЕ** 

Индицировать точку маркировки схемного элемента

Точки маркировки на печатных платах и электри-**UACKWX** схемах отображаются в виде треугольчика

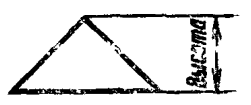

# # WHIA TO  $\frac{\text{dA}}{\text{HET}}$   $\ddot{\tau}$

Ликвидировать специальный способ выполнения

способ выполнения линии, привязанный к специ-

спениальный

Команда позволяет ликвидировать

По умолчанию ЛА.

фицированному объекту.

линии.

КОМАНДА

СИНТАКСИС

**ОПИСАНИЕ** 

ПРИМЕЧАНИЕ

СИНТАКСИС

МОДИФИКАТОРЫ имя люь

КОМАНДА ОПИСАНИЕ Удаление такого атрибута, как СВЛ приводит к тому, что объект будет выполняться сплошной линией. ЛИК СВЛ (модификаторы): обт  $#$ 

 $D \ldots D$   $\neq$ 

Имя линейного шрифта, привязанное к данному объекту.

Для любого линейного шрифта.

#### Подчистить.

Глагол ПДЧ используется в тех случаях, когда требуется изменить положение конечных точек объекта. Такими объектами могут быть:

- $\overline{A}Y\Gamma A\gamma$
- ОКР окружность
- $EJIJ \rightharpoonup$  эллипс
- ЗАК закругление
- ЛИН линия
- ГИП гипербола
- ПАР парабола<br>СПЛ эплайн
- 

Подчищаемые точки объектов могут быть либо в плоскости, либо в трехмерном пространстве. В первую очередь подчистка выполняется в том конце объекта, который лежит ближе к точке идентификации объекта.

Для определения новой конечной точки опускается перпендикуляр из указанной точки в трехмерном пространстве на объект (или на его расширение, продолжение). Затем эта точка индицируется маленьким знаком  $(+)$ . Если же требуется подчистить второй конец, про-

сто специфицируют вторую точку для выявления новой концевой точки.

*\$* ПДЧ объект: обт (выбираемый объект)

скл (исходная точка для новой концевой точки

объекта) ±

МОДИФИКАТОР ТП

СИНТАКСИС

ПРИМЕР

Позволяет осуществлять подчистку объекта в точках его пересечения с другими конструкции.

Точкой пересечения должна быть действительная

*±Ь* ПДЧ объект ТП: обт (выбираемый

объект)

обт (выбираемые пересекающие объекты)  $\pm$ 

ПРИМЕЧАНИЕ

ПРИМЕР

**#ПДЧ ОКР ТП : о***6rD*

точка в трех измерениях.

обт *DD f*

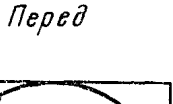

*После*

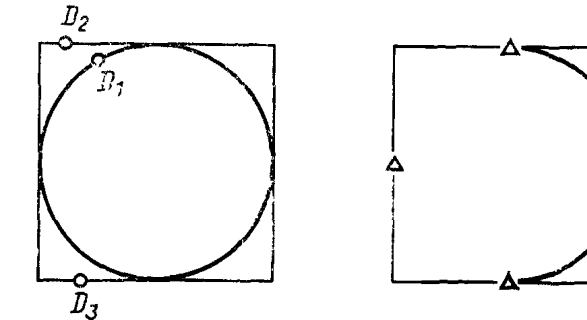

ПРИМЕЧАНИЕ

ПЛАНАРНЫЕ ОБЪЕКТЫ

При использовании модификатора ТП выбирается подчищаемый объект в  $D_1$ . Точка в текущей рабочей проекции, ближайшая к *D*ь будет подчищена первой. Затем выбирается пересекающий объект  $\bar{D}_2$ . Точка пересечения, ближайшая к *D2* определяет новую конечную точку.

Когда производится подчистка планарных объектов, если исходная точка лежит в одной плоскости с объектом, то новая конечная точка определяется с помощью опускания перпендикуляра в плоскости из исходной точки на объект. Другими словами, если удалось построить линию из исходной точки к новой конечной точке, то это будет перпендикуляр к линии, касательной к объекту в новой конечной точке.

# # ПДЧ ЛИН : 06т D CH<sub>3</sub>  $D \neq$  $Q$   $E_2$  $\mathcal{D}$  $\overline{\text{IIe}\text{pe}\text{d}}$ После  $D_{2}$  $\circ$   $D_7$

# ПДЧ ЭЛЛ : обт  $D$ 

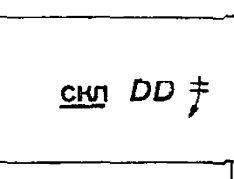

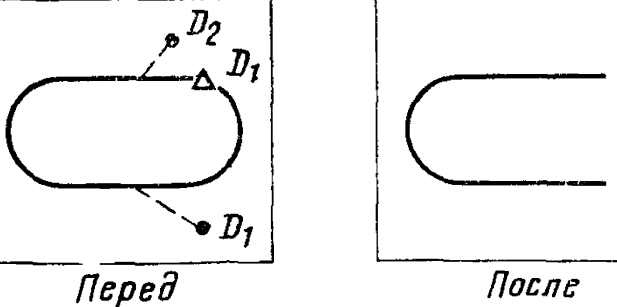

ПРИМЕЧАНИЕ

Так как сплайн не может быть удлинен, то его

# **ПРИМЕР**

#### **СОДЕРЖАНИЕ**

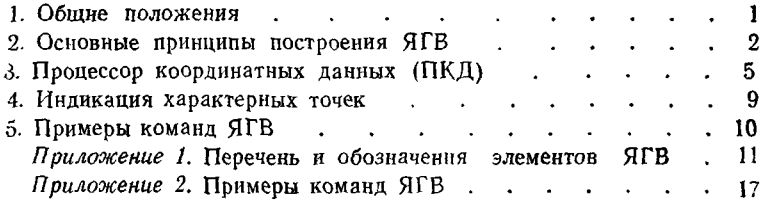

#### МЕТОДИЧЕСКИЕ УКАЗАНИЯ

#### Системы автоматизированного проектирования. Язык графического взаимодействия (интерактивное формирование графических изображений)

#### РД 50-461-84

Редактор Р. С. Федорова Технический редактор О. Н. Никитина Корректор А. Г. Старостин

Сдано в наб. 26.12.84 Подп. к печ. 11.06.85 Формат 60 × 901/16. Бумага типографская № 1 Гарнитура литературная. Печать высокая. 6,0 усл. печ. л. 6,25 усл. кр. отт. 5,5 уч. изд. л Тираж 2500 Изд. № 8518/4 Цена 40 коп.

Ордена «Знак Почета» Издательство стандартов, 123840, Москва, ГСП,